**UNTVERSIDADE FEDERAL DA PARAIBA** 

**DISSERTACAO DE MESTRADO** 

### **PROTÓTIPO DE UM SISTEMA PARA CONTROLE DE TRAFEG© URBAN© A TEMPO FIX© EM REDE**

**Ilton Luiz Barbacena** 

**1994** 

### **ILTON LUIZ BARBACENA**

# **PROT6TIPO DE UM SISTEMA PARA CONTROLE DE**

Dissertação apresentada ao Curso de MESTRADO EM ENGENHARIA ELÉTRICA da Unfversidade Federal da Paraiba, em cumprimento às exigências para obtenção do grau de Mestre.

## AREA DE CONCENTRAgAO: PROCESSAMENTO DA INFORMAgAO

MISAEL ELIAS DE MORAIS Orientador

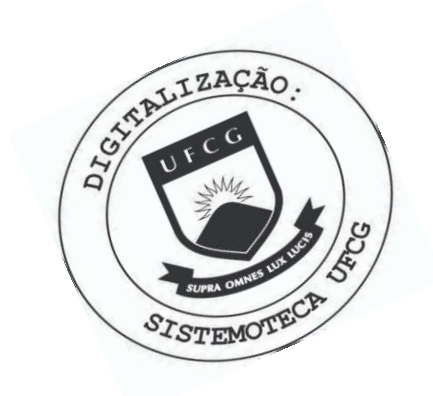

**B228p** Barbacena, Ilton Luiz. Protótipo de um sistema para controle de tráfego urbano a tempo fixo em rede / Ilton Luiz Barbacena. - Campina Grande, 1994. 96 f. Dissertação (Mestrado em Engenharia Elétrica) -Universidade Federal da Paraíba, Centro de Ciências e Tecnologia, 1994. "Orientação : Prof. Dr. Misael Elias de Morais". Referências. 1. Sistemas - Programação. 2. Semáforo - Programação -Sistema de Controle Tempo Fixo. 3. Sinalização para Controle de Tráfego. 4. Dissertação - Engenharia Elétrica. I. Morais, Misael Elias de. II. Universidade Federal da Paraíba - Campina Grande (PB). III. Título CDU 004.45(043)

### PROTÓTIPO DE UM SISTEMA PARA CONTROLE DE TRAFEGO URBANO A TEMPO FIXO EM REDE

 $\sim$ 

Dissertação Aprovada em 05.10.1994

**ISAEL ELIAS DE MORÁIS, Dr.Ing., UFPB** Orientador

Juge Cree Abrestin de Famille -<br>Jorge CESAR ABRANTES DE FIGUEIREDO, D.Sc., UFPB Componente da Banca

NILTON PEREIRA DE ANDRADE, Ph.D., UNB Componente da Banca

**CAMPINA GRANDE - PB Outubro - 1994** 

### **AGRADECIMENTOS**

Agradeco aquelas pessoas que direta ou indiretamente contribuiram para que este trabalho pudesse ser conclufdo, e em especial ao prof<sup>2</sup> Misael Elias de Morais pela convivência e orientação.

Aos amigos Cortez, Giovani, Bezerra, Moreira, Marorry, Alessio, Rogerio, Evilassi, Ricardo Leao, Marcilio Accioly e tanto outros, pelas constantes discussdes sobre o andamento do trabalho.

Ao companheiro, conterraneo e amigo, Claudio Afonso Fleury pelo auxílio e incentivo nas horas de necessidades.

A minha esposa Mazelia e meus filhos Marcell e Marcella que conseguiram compreender-me e apoiar nos momentos dificeis, e acima de tudo a Deus por ter-me proporcionado a conclusao deste trabalho.

iv

# **RESUMO**

V **zyxwvutsrqponmlkjihgfedcbaZYXWVUTSRQPONMLKJIHGFEDCBA**

O alto grau de sofisticação das modernas técnicas de sinalização para controle de trafego e a necessidade de se implantar sistemas de controle centralizado operado por computador, exige requisitos funcionais dos semáforos de tráfego com características de controle automático. Apresentamos uma descrição funcional da arquitetura de um sistema que utiliza um metodo rapido e eficiente para fazer toda a programação semafórica, em sistemas de Controle Tempo Fixo. Este método é associado a uma interface amigável, de forma a proporcionar ao engenheiro de tráfego o completo controle dos parametros envolvidos.

# **ABSTRACT** zyxwvutsrqponmlkjihgfedcbaZYXWVUTSRQPONMLKJIHGFEDCBA

The elevated level of sofistication used on modern sinalization technics applied to traffic control and the need of centralized system controls operated by computer, demand functional requirements on traffic semaphores that features automatic control. We present a system architecture functional description which uses a fast and efficient method to semaphoric program on a Fixed Time Traffic Control Systems. This method is associated to a friendly interface, in such way to give a complete control on envolved parameters to Traffic Engineer.

vii

. L

 $\ddot{\phantom{0}}$ 

 $\hat{\boldsymbol{\beta}}$ 

# ÍNDICE

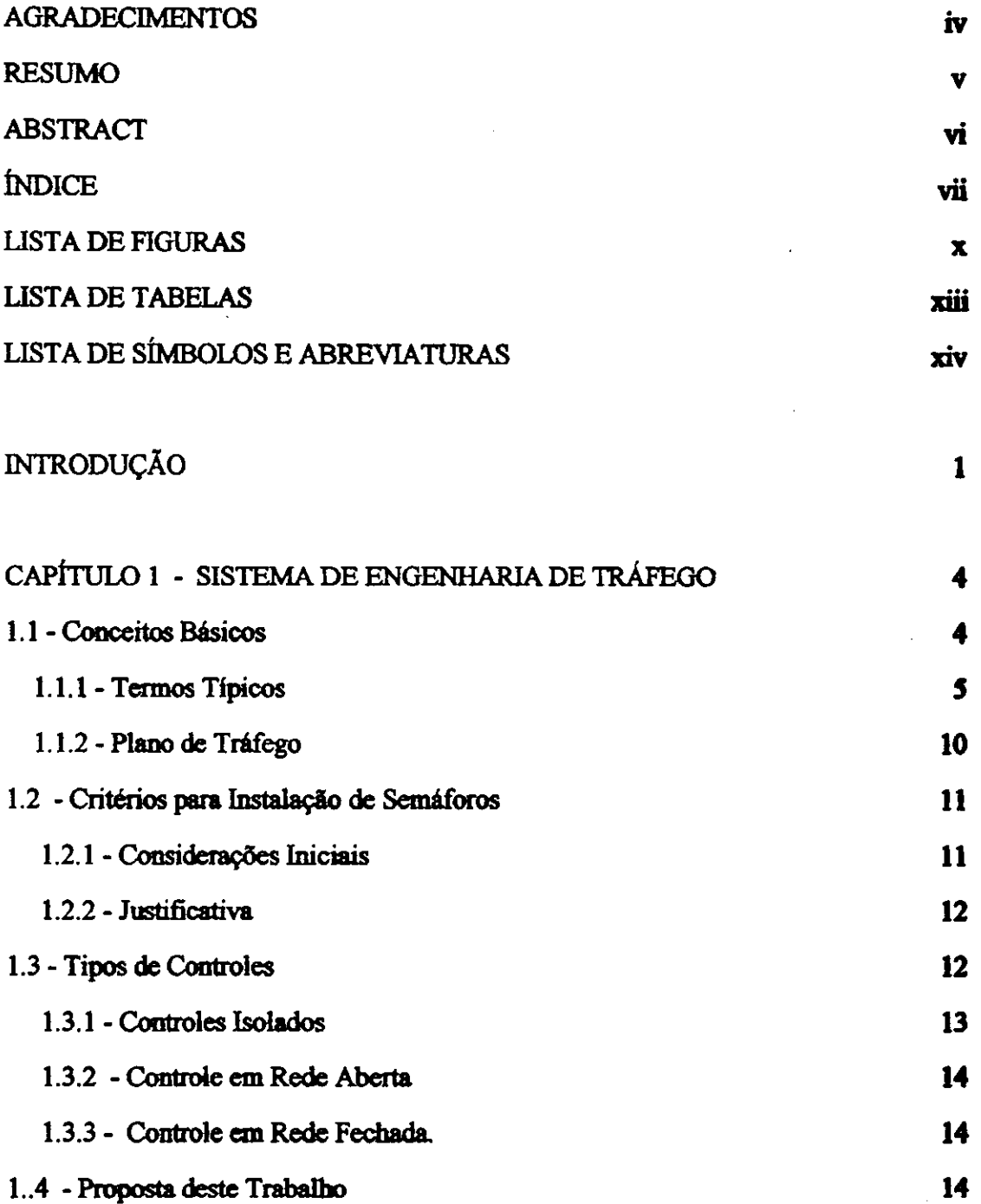

 $\sim$   $\sim$ 

 $\sim 10$ 

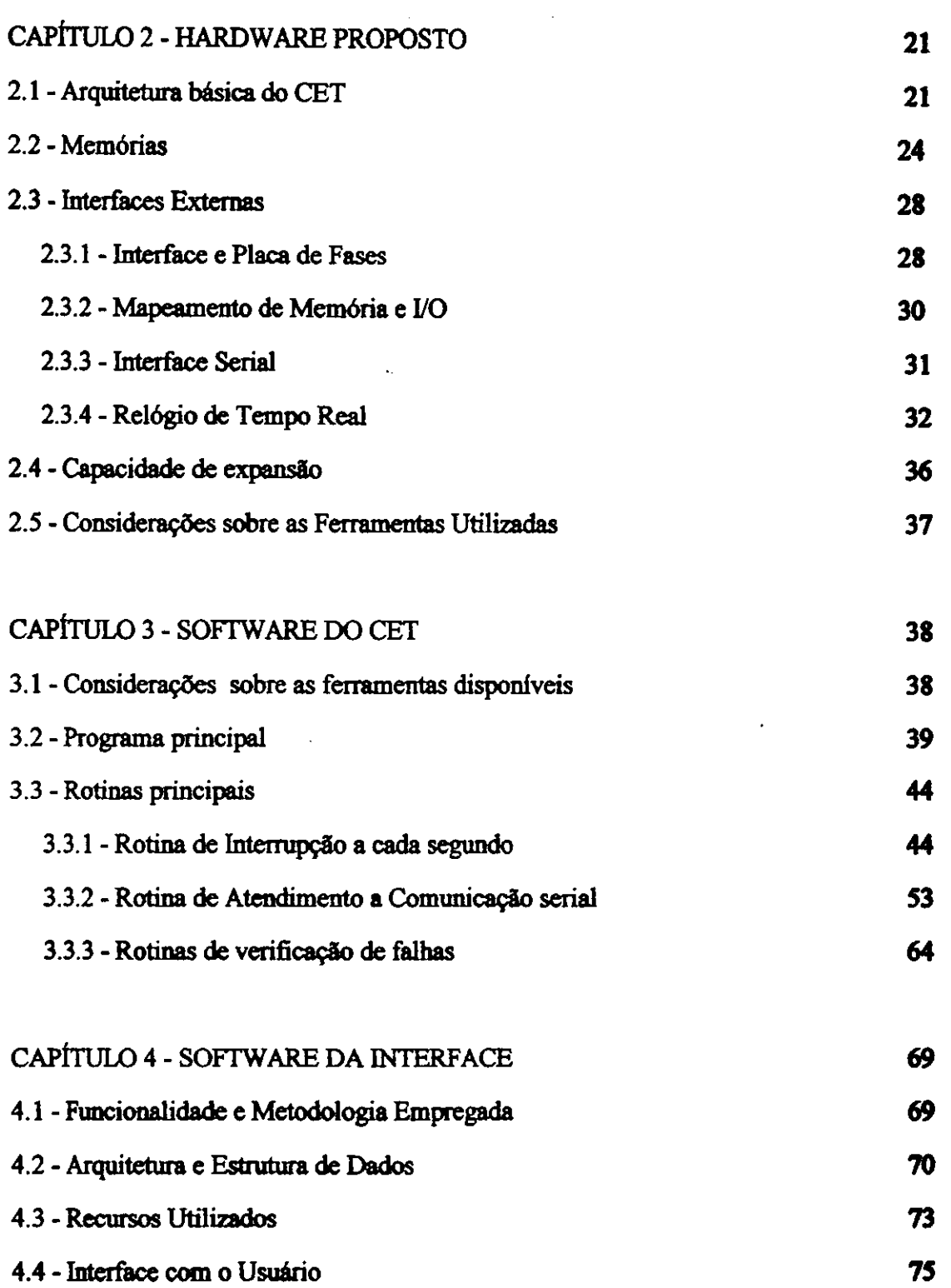

viii

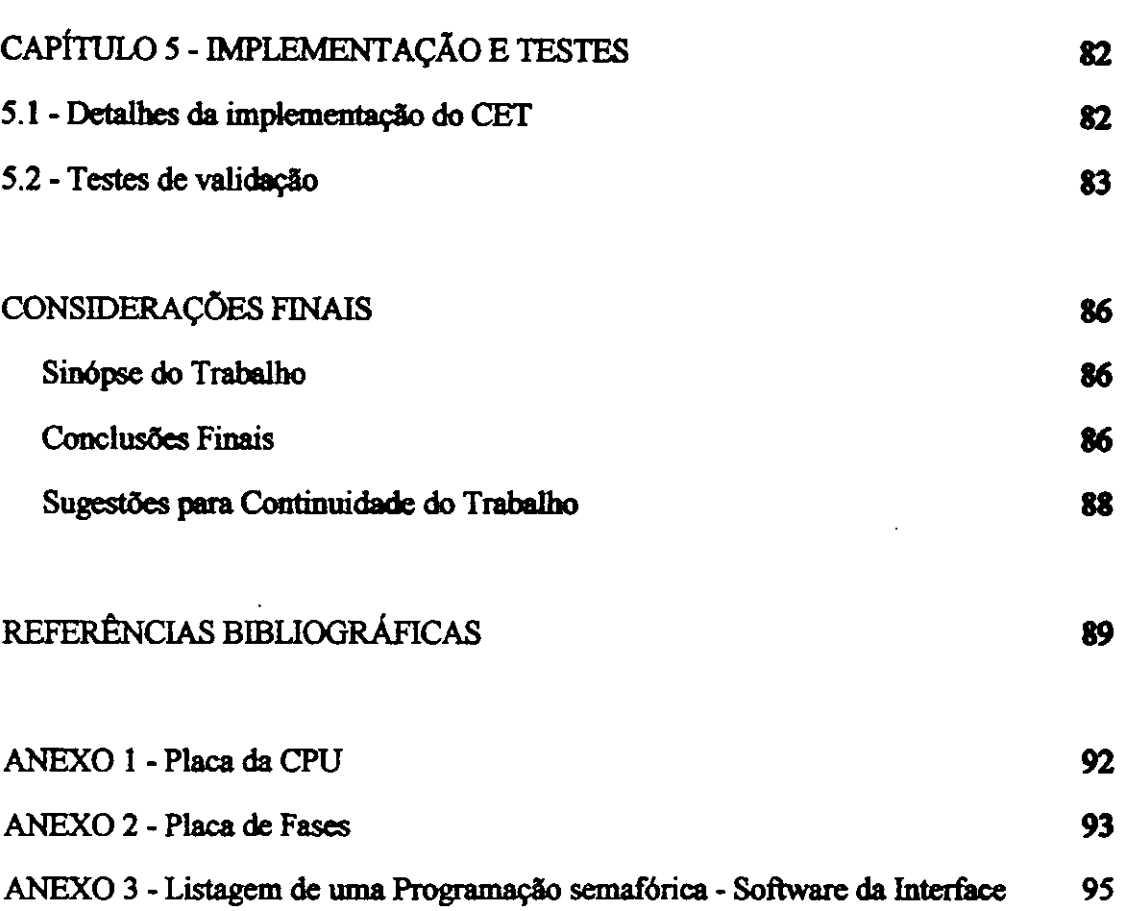

# **LISTA DE FIGURAS AZYXWUTSRQPONMLKJIHGfedCbaZYXWVUTSRQPONMLKJIHGfedCbaZYXWVUTSRQPONMLKJIHGfEDCBAZYXWVUTSRQPONML**

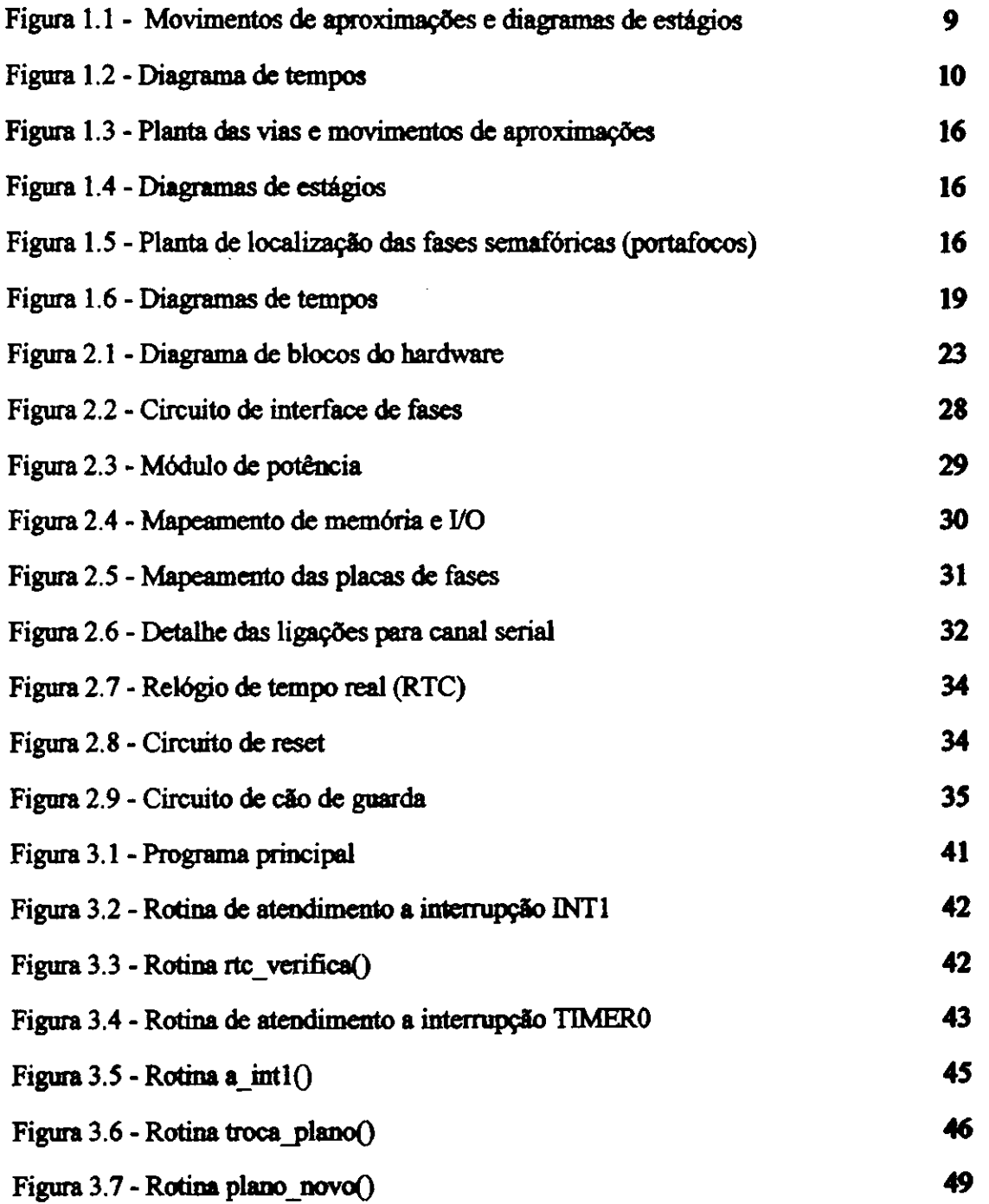

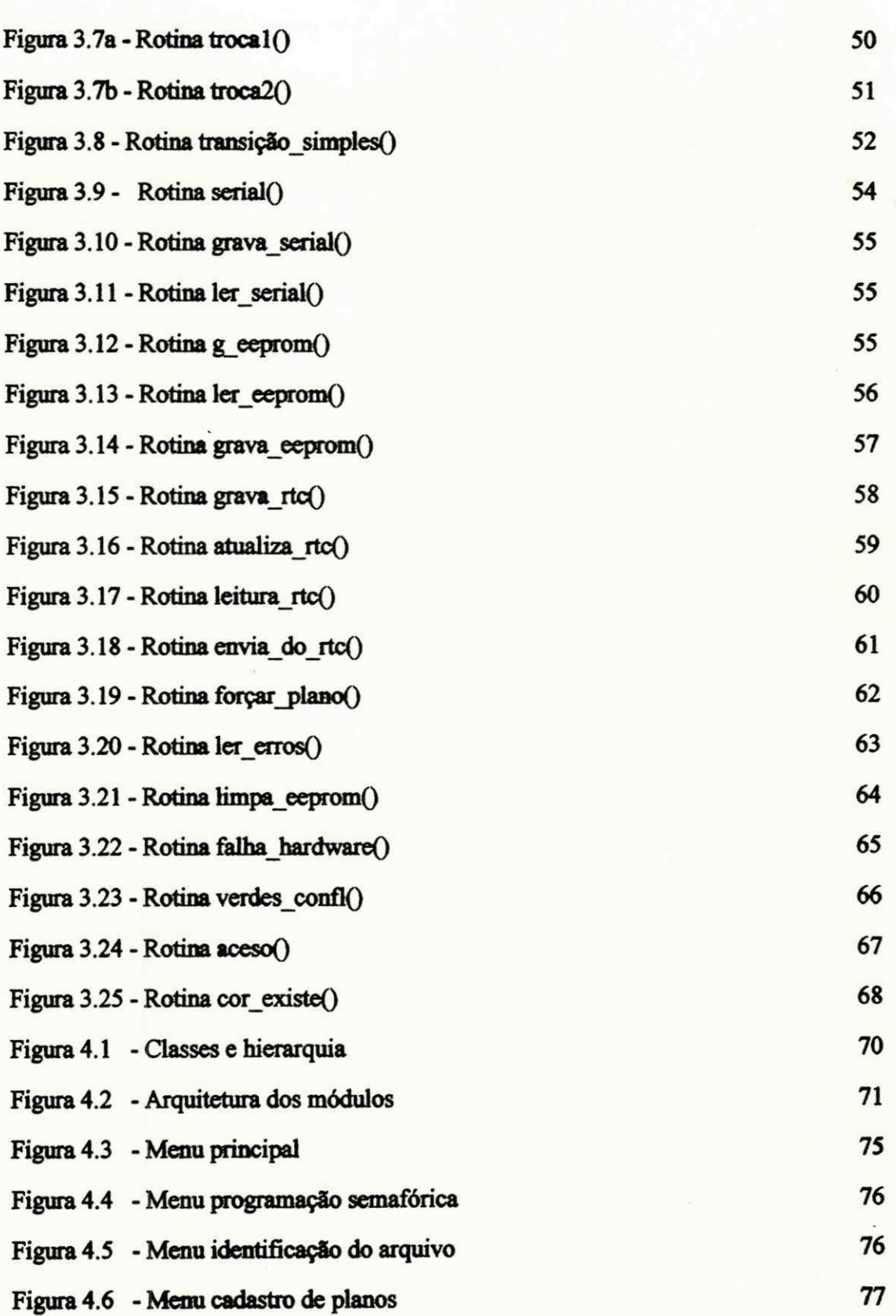

XI

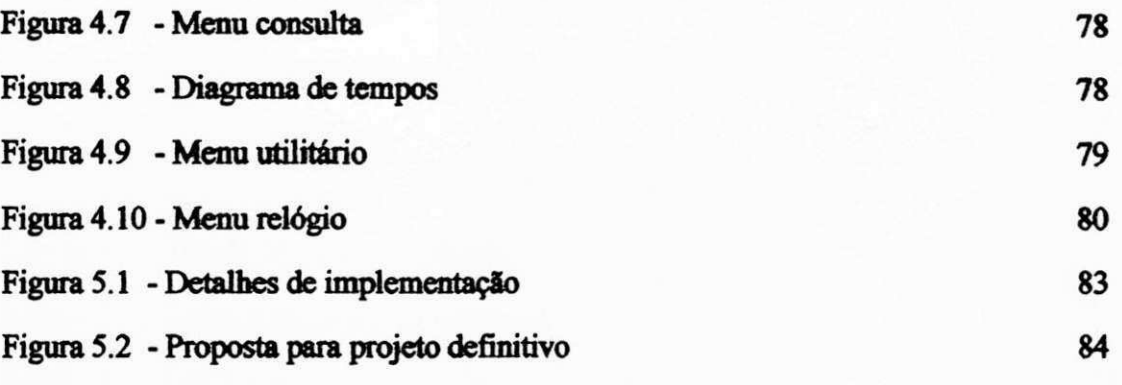

## **LISTA DE TABELAS**

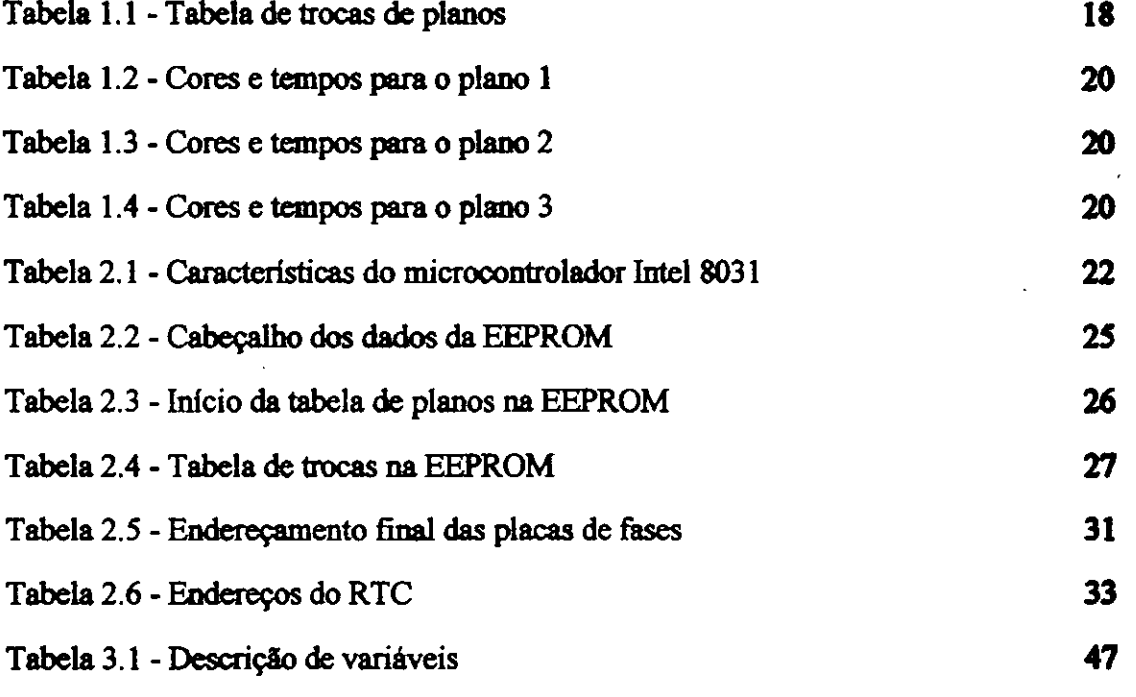

xm **zyxwvutsrqponmlkjihgfedcbaZYXWVUTSRQPONMLKJIHGFEDCBA**

## LISTA DE SÍMBOLOS E ABREVIATURAS

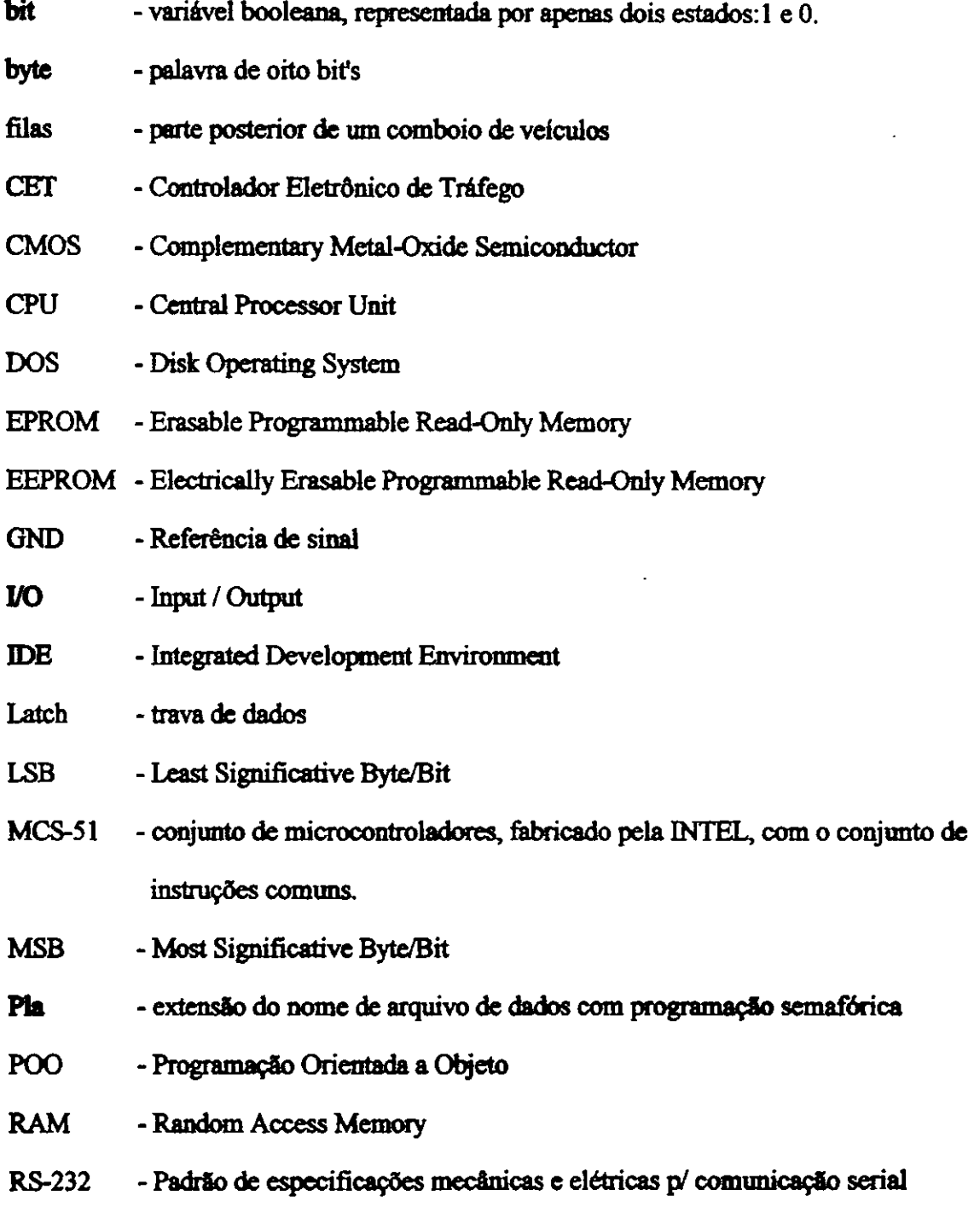

xiv

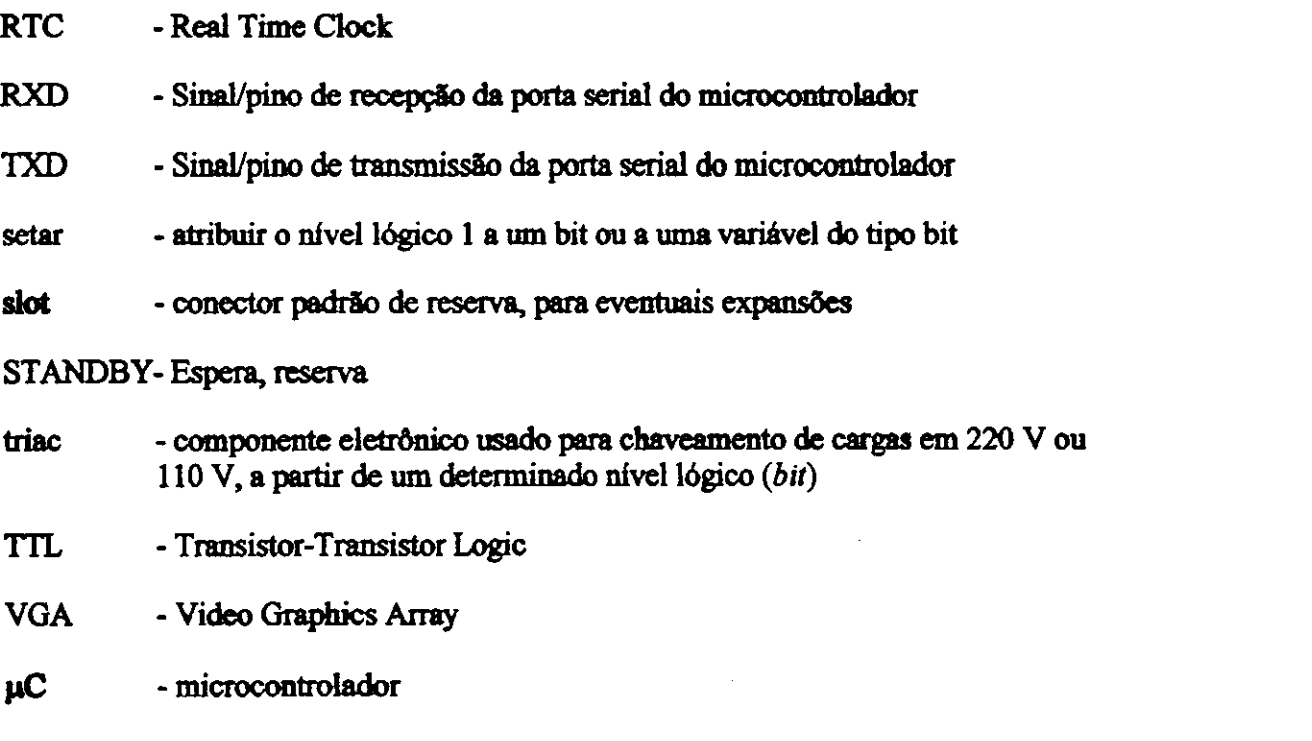

## INTRODUCÃO

Desde a antiguidade, sempre houve necessidade de determinar prioridades entre os diversos tipos de movimentos de pessoas, animais e meios de locomocao. Estas prioridades são necessárias para se evitar as várias possibilidades de ocorrência de conflitos entre os diversos movimentos. Imaginem se não existissem filas, como seria o acesso ao caixa de bancos no horário de pico? Quem seria o primeiro passageiro a entrar no transporte coletivo urbano no horário de pico? No trânsito, isto não é diferente.

As cidades são caracterizadas por possuírem um volume alto de movimentos de pessoas, que podem ou não utilizar algum meio de locomoção como: bicicletas, patins, motos, automdveis, dnibus, etc. O movimento destas pessoas, quando desprovido de algum meio de locomoção, é chamado de movimento de pedestres.

Para disciplinar os diversos movimentos presentes em cruzamentos de vias são elaborados regulamentos e leis, com objeuvo de reduzir os riscos de acidentes e aumentar as condicdes de fluidez. Por exemplo, os pedestres devem andar sempre pelas calcadas, os veiculos sempre pelas vias, as calcadas e as vias devem estar sempre desobstruidas, etc. Entretanto, é impossível evitar o conflito entre movimentos simultâneos de veículos e pedestres quando estão no mesmo nível, em um cruzamento de vias.

Estatisticas recentes demostram que a maior causa de mortes de pessoas nos grandes centros urbanos sao decorrentes de acidentes de transito. As principais causas são: excesso de velocidade, alcoolismo, sinalização precária ou inexistente, desatenção dos motoristas e pedestres, impunidade, falta de educação para o trânsito, etc.

Entre as diversas medidas que são tomadas para minimizar a ocorrência destes conflitos podemos citar:

- Construção e manutenção de calcadas para pedestres;
- Calcamento e manutencão das vias;
- Construção de passarelas para pedestres (passagem em nível);
- Construcao de viadutos (passagem em nivel para veiculos);
- Sinalização e manutenção das vias;
- Sinalização nas Interseções de vias;
- Adoção de Semáforos ou "sinaleiras";
- Melhoria na Legislac&o de Transito;
- Mais fiscalização (Policial de Trânsito).

Para minimizar os conflitos crdnicos entre veiculos e veiculos com pedestres nos grandes centros urbanos, tem-se verificado uma melhoria nos controladores de trafego, decorrente principalmente dos avancos tecnoldgicos. Este controle que imcialmente era feito pelo homem (guarda de trânsito), atualmente é feito com equipamentos elétricos, eletro-eletrdnicos e ate mesmo por sistemas sofisticados de controle.

Propõe-se neste trabalho, um Controlador Eletrônico de Tráfego - CET baseado em rmcrocontroladores para ser instalado nos semaforos, que juntamente com as sinalização horizontal (pintura de piso) e vertical (placas de regulamentação), coordenara o direito de passagem entre os diversos movimentos (veiculos ou pedestres). Este equipamento podera controlar uma ou mais intersecdes de vias, com facilidade e flexibilidade na programacao dos diversos pianos de trafegos.

A interface com o usuario do CET consiste de um microcomputador padrao IBM-PC, utilizando-se de teclado e monitor de video. Atraves do software de interface *6*  possfvel cadastrar toda a *programacdo semqfdrica* pelo engenheiro de trafego e, posteriormente, ser enviada através da porta de comunicação serial.

Este trabalho consiste em cinco capítulos, apresentados a seguir.

No capitulo 1, apresentam-se alguns concertos basicos de engenharia de trafego seguidos de alguns exemplos, necessaries para a compreensao de alguns parametros de entrada na elaboração de uma programação semafórica. Apresenta-se ainda no capítulo 1, algumas discussões sobre os tipos de controles adotados atualmente, bem como, a caracterização do controlador proposto, objeto deste trabalho.

No capítulo 2, apresenta-se a arquitetura básica do Controlador Eletrônico de Tráfego - CET, onde discute-se algumas considerações de hardware tais como: escolha do microcontrolador como unidade de controle, de memorias e do RTC. Neste capitulo são discutidos também a interface de comunicação serial e a interface da placa de fases.

No capitulo 3, apresenta-se a estrutura de **software** do CET, as ferramentas utilizadas durante o desenvolvimento e os *diagramas estruturados* correspondentes as rotinas ou funções principais.

No capitulo 4, apresenta-se a estrutura do software da interface, onde abordaremos também os aspectos referentes à escolha da linguagem adotada e à forma de apresentação e seleção das funções disponíveis.

O capitulo 5, apresentam-se os aspectos relacionados a implementacao e testes para validação do CET.

Finalmente, apresentam-se as conclusões, juntamente com uma relação de sugestdes de melhoria, com objetivo de amparar novos pesquisadores que esperamos surgir para dar contmuidade a este trabalho.

## SISTEMA DE ENGENHARIA DE TRÁFEGO

Neste capitulo abordaremos alguns concertos basicos uulizados em Engenharia de Tráfego, que serão utilizados ao longo do trabalho.

Descreveremos tambem sobre os criterios adotados pelos engenheiros de trafego para implantação de uma sinalização semafórica em um determinado ponto da via, ou interseção de vias, em detrimento a outro tipo de solução.

Finalmente, faremos uma descrição dos tipos de controladores semafóricos utilizados atualmente, bem como, a caracterização de nosso equipamento, objeto deste trabalho.

#### **1.1 - Concertos** B**&skos**

Ruas e avenidas são o meio físico de circulação dos veículos de uma cidade, assim como, nas calcadas devem circular os pedestres. Em um cruzamento de vias, existirao sempre movimentos que nao poderao fluir simultaneamente, pois serao conflitantes entre si. Desta forma, e necessario estabelecer alguma norma de controle de direito de passagem para reduzir os riscos de acidentes e aumentar a fluidez no cruzamento [CONTRAN, 1979].

Nas vias de baixo volume de tráfego, os conflitos entre veículos são resolvidos através de uma regra implícita: o primeiro a chegar é o primeiro a atravessar. No caso do conflito entre veiculos e pedestres, o veiculo sempre tern prioridade. Agora, se veiculos chegarem simultaneamente no cruzamento, a disputa pelo direito de passagem resulta em discordia e discussao. Este conflito agrava-se com o aumento do volume de trafego no cruzamento. Neste caso, e necessario que o poder publico determine as prioridades entre os diversos movimentos no cruzamento, implantando uma sinalizacao.

A escolha do tipo de sinalização a ser adotada, segue normas rígidas que são estudadas em Engenharia de Trafego, baseada nas caracteristicas fisicas do cruzamento e no volume de trafego que circuia naquele cruzamento.

De uma maneira geral, a implantação de um semáforo, por aumentar o tempo de travessia da interseção, é o último recurso adotado para estabelecer o controle do direito de passagem

Algumas medidas devem ser consideradas, antes de se proceder estudos que justificariam a utilização de semáforos [CONTRAN, 1979], tais como:

- implantação ou melhoria da sinalização vertical (placas de regulamentação e

advertência) e sinalização horizontal (pintura de piso, tachas, picolés, etc.);

- remoção de interferências que prejudicam a visibilidade da sinalização;

- mudança da geometria da interseção (canalização física para separar movimentos conflitantes, faixas especiais de conversfio, rotulas, etc.);

- melhoria da iluminação;

- controle de velocidade de aproximacao (placas, lombadas, etc.)

Em seguida, vamos enumerar alguns termos técnicos comuns nesta área, que passaremos a adotar.

#### **1.1.1 - Termos Tipicos**

#### **- Cruzamento on Intersecao**

£ formado pela intersecao de duas ou mais vias.

**- Movimentos** 

£ formado pelos deslocamentos de veiculos e pedestres. Quando nao citados explicitamente, trata-se de movimentos veiculares.

#### **- Semaforo**

O semaforo e um instrumento de controle modificavel que informa as prioridades de passagem para motoristas ou pedestres em uma via ou em uma interseção de vias, utilizando-se de sinais luminosos. De forma geral, durante a implantação de um semáforo, faz-se necessário a implantação das sinalizações horizontals (faixa de pedcstre) e verticals.

O termo semáforo de tráfego é considerado uma instalação completa, incluindo os sinais lurninosos (portafocos, lentes, lampadas, coluna, braco projetado, etc.), os fios elétricos, o *controlador de tráfego*, etc.

#### **- Semaforo veicular**

O objetivo principal do semaforo veicular e autorizar/proibir o movimento de veiculos de uma corrente de trafego.

Este semaforo utiliza portafocos com focos redondos e os seguintes estados para os focos: verde, amarelo, vermelho. A sequência de ativação deverá ser verde, amarelo e vermelho. Embora nao regulamentado, utiliza-se tambem o amarelo piscante.

Cada um destes estados tern um significado, conforme descrito a seguir:

verde: os condutores de veículos que recebem a indicação luminosa neste estado podem seguir em frente, efetuando a travessia do cruzamento, a não ser que sejam impedidos fisicamente por outro dispositivo de controle de tráfego ou autoridade legal. Devem, no entanto, ceder o direito de passagem aos veiculos e/ou pedestres que se encontrem legalmente na area da intersecao;

amarelo: os condutores de veículos que recebem uma indicação luminosa neste estado devem parar o veículo, antes de entrar na interseção, e permanecer parados ate que recebam autorizacao de passagem atraves de luz verde ou autoridade legal. Caso não seja possível parar, sem risco para segurança do tráfego, devem continuar em frente e cruzar a interseção. A fim de não se proceder a uma interrupcao brusca de movimento estipulou-se um tempo para o amarelo (atenção), que é uma situação intermediária entre movimento e parada. Ao receber a indicação amarelo, os motoristas são alertados sobre a proximidade da mudanca, porem tern tempo suficiente para reagir a ela,;

vermelho: os condutores de veículos que recebem indicação luminosa neste estado devem parar o veículo antes de entrar na interseção, e permanecer

parados ate que recebam autorizacao de passagem atraves de luz verde ou autorização legal.

**Amarelo Piscante:** Este estado 6 utilizado normalmente simultaneamente em todas as rases semafdricas, sendo ativada quando o controlador esta com problemas ou esta em manutencao. £ muito comum tambem usar este estado em horarios de baixo volume de trafego, normalmente apos a meia noite.

#### **- Semiforo para pedestre**

Trata-se de um semaforo que utiliza portafocos quadrado com dois focos cujos estados sao respectivamente: verde, vermelho piscante e vermelho. No foco verde deverá existir uma máscara, agregada à parte interna da lente, representando a figura de um boneco andando. No foco vermelho, da mesma forma, porem um boneco parado.

As cores das lentes obedecem ao padrão dos semáforos veiculares e têm os significados:

**boneco verde fixo**: os pedestres que recebem indicação luminosa neste estado podem atravessar a via, enquanto os veiculos devem permanecer parados na area de interseção;

**boneco vermelho intermitente**: os pedestres que recebem indicação luminosa neste estado, e que já iniciaram a travessia, devem procurar terminá-la, e aqueles que ainda não a iniciaram devem parar antes de entrar na interseção e permanecer parados até que recebam autorização de passagem do "boneco" verde" ou de autorização legal;

**boneco vermelho fixo**: os pedestres que recebem indicação luminosa neste estado devem parar antes de atravessar a via, e permanecer assim ate que recebam autorizacão de travessia através do "boneco verde" ou autoridade legal.

## **- Fase Semafdrica**

É uma sequência completa de indicação de cores dos focos, que permite a um conjunto de vias o controle simultaneo do direito de passagem. No caso da fase veicular temos fisicamente três focos, e uma fase é completada após passar pela sequência verde, amarelo e vermelho. No caso da fase de pedestre temos dois focos, e uma fase e completada apos passar pela sequencia verde, vermelho piscante e vermelho.

#### - Ckk> **on tempo de ciclo**

£ o tempo gasto para completar uma fase semaforica. A partir deste periodo, comeca a repetir periodicamente, as cores dos focos desta fase.

#### **-Estagio**

£ formado por intervalos dentro de um ciclo, onde sao alternados os movimentos das correntes de trafego (Figura 1.1b). Isto signiflca que cada estagio corresponde do inicio ao fim do verde, para cada fase semaforica, em um mesmo cruzamento.

#### **- Periodo de Entreverdes**

£ periodo entre o t^rmino de verde de uma rase e o inicio do tempo de verde da outra fase. Este período é caracterizado por ser curto.

#### **- Vermelho Total**

£ um periodo durante o qual todos os focos das fases semaforica fleam com a cor vermelha. Este periodo e utilizado para dar maior seguranca na travessia de veiculos e pedestres.

#### **- Diagrama de Tempo**

 $\dot{E}$  uma representação gráfica que associa os instantes de mudança dos estágios com a sequência de cores e duração dos estados de cada fase.

Vejamos um exemplo em que devemos instalar um semaforo em um cruzamento com as seguintes caracteristicas (fornecidas pelo engenheiro de trafego):

- interseção de duas vias de sentido único (mão única).
- tempos de verde: 30 e 25 seg.
- $-$  tempos de amarelo  $=$  3 seg.
- $-$  tempos de vermelho total = 2 seg.
- nao considerar os movimentos de pedestres.

A Figura 1.1a representa o cruzamento em questao. A Figura 1.1b representa os dois estagios possiveis: o estagio 1, quando sao pennitidos os movimentos oriundos da aproximacao pela rua A e o estagio 2, quando sao pennitidos os movimentos oriundos da aproximação pela rua B. Para obtermos o diagrama de tempos, devemos observar os valores dos tempos de cada estado das fases. Observe que a rase 1 apos 30 seg, deve entrar no amarelo, passando pelo vermelho total quando comeca o verde da rase 2, e ate o final deste verde, do amarelo e do vermelho total desta fase, a rase 1 permanece em vermelho. De modo análogo obtemos a fase 2, considerando que enquanto uma fase esta no verde ou amarelo a outra devera encontrar-se no vermelho. A Figura 1.2 mostra o digrama de tempos.

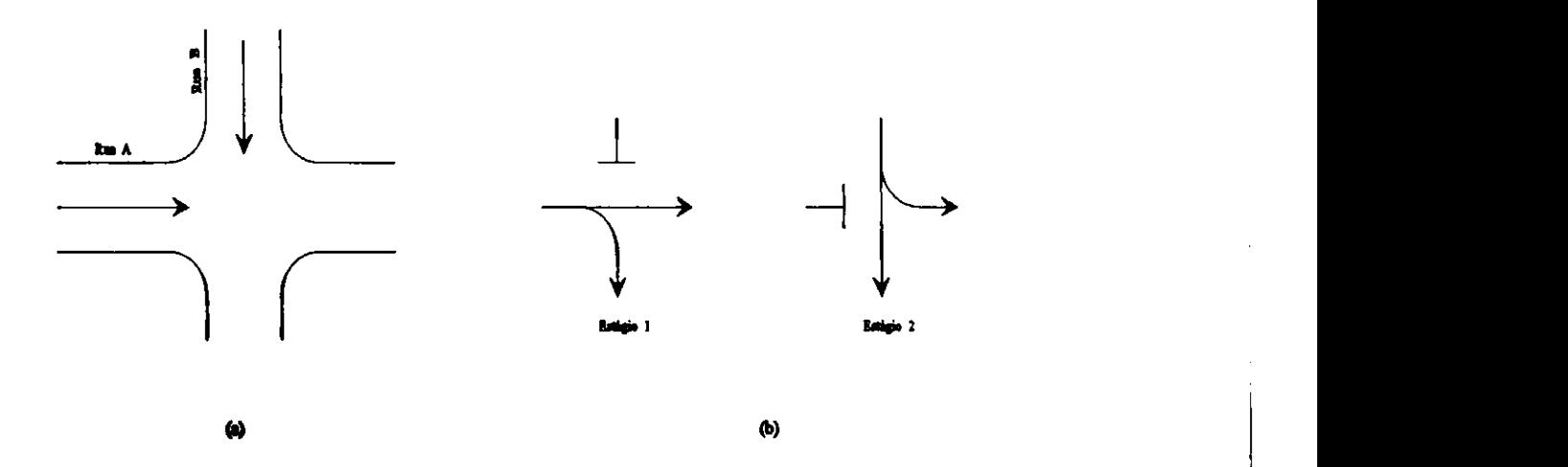

**Figura 1.1 - Movimentos de aproximacdes e diagramas de estigios** 

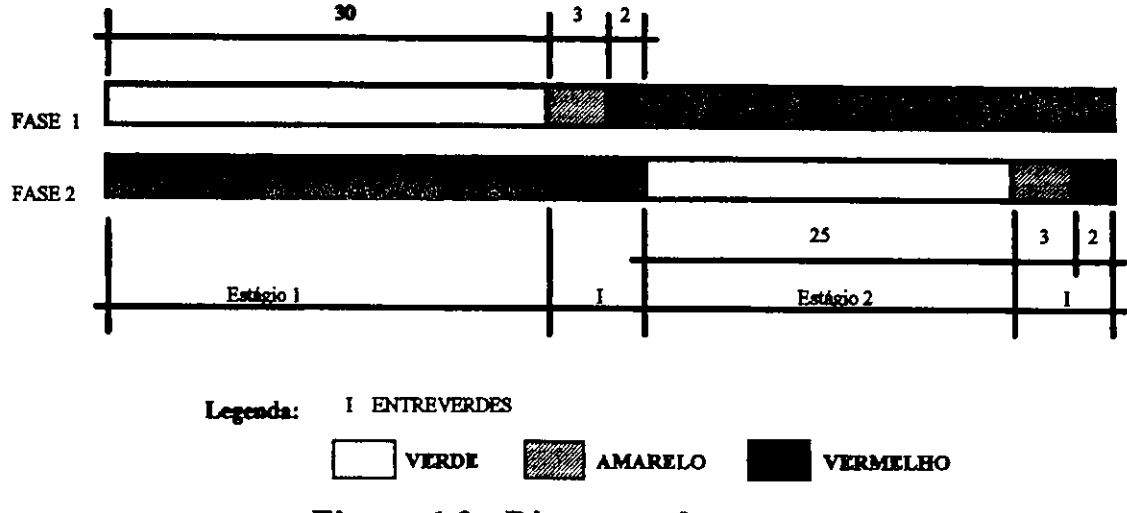

Figura 1.2 - Diagrama de tempos

Para calcularmos o tempo de ciclo, basta efetuarmos a seguinte soma:  $ciclo = verdel + amarelol + vn$  totall + verde2 + amarelo2 + vm\_total2

 $\text{ciclo} = 30 + 3 + 2 + 25 + 3 + 2 = 65$  segundos.

Neste caso o periodo entreverdes sera de :

 $\frac{1}{2}$  + 2 = 5 segundos.

#### **1.1.2-Pianode Trafego**

O engenheiro de tráfego é quem determinará quando e por quanto tempo, uma rase de trafego deve acionar os focos das fases semaforica, estabelecendo uma das seguintes situacdes: verde, amarelo, vermelho, vermelho piscante e amarelo piscante.

Estes dados naturalmente são determinados através de cálculos com base em levantamentos estatisticos do cruzamento e adotando-se uma das metodologias da Engenharia de Trafego, como por exemplo o metodo de Webster [WEBSTER, 1966].

O tempo de ciclo, duracao e instantes de inicio dos estagios, e as cores dos focos constituem um conjunto de parâmetros denominados planos de tráfego, cujos valores sao programados nos controladores de tempo fixo [DENATRAN, 1979]. Isto significa que cada piano de trafego deve corresponder um diagrama de tempos, e que quanto maior a quantidade de *fases semqfdricas* mais dados terao o piano de trafego.

Alguns controladores de trafego permitem a programacao de mais de um piano de trafego, que podem servir para diversas situacdes existentes ao longo do dia, como por exemplo: pico da manhã, pico da tarde, fora do pico, fim de semana, após a meia noite, etc. **zymutseledecha**Z<sub>X</sub>

#### **1.2 - Criterios para Instalac&o de Semaforos**

A necessidade da instalacao de um semaforo depende de criterios adotados em engenharia de tráfego, em função da capacidade da interseção sem o semáforo e seus problemas. Entretanto devemos lembrar que este tipo de sinalização não traz a cura certa para todos os problemas das intersecdes.

#### **1.2.1 - Consideracdes Iniciais**

A instalação de semáforos em um cruzamento tem vantagens e desvantagens, entre os quais podemos enumerar:

#### **Vantagens:**

a - Estabelece um movimento ordenado do trafego (blocos);

b - Reduz a freqüência de certos tipos de acidentes, como as batidas laterais;

c - Providencia um meio de interrupção do tráfego intenso, para permitir que outro trafego de veiculos ou pedestres entre na corrente principal ou cruze com a maxima seguranca com demoras minimas;

d - Dá economia considerável em relação ao controle humano, em interseções onde os sinais sao necessaries durante longos periodos;

e - Da confjanca ao motorista, para atravessar o cruzamento; e

f - Quando coordenados adequadamente, asseguram fluxo continuo ou quase contínuo de veículos em velocidade apropriada para a via ("onda verde").

#### **Desvantagens:**

a - Aumentam em muitas instalações, a demora na interseção, especialmente fora dos periodos de pico;

b - Provavel aumento de certos acidentes, como as batidas atras;

c - Podem causar demoras desnecessarias e desrespeito por parte do motorista, quando implantado sem necessidade;

d - Quando raal sincronizados, causam demoras excessivas, aumentando a irritação dos motoristas; e

e - Desvio do tráfego para rotas alternativas que podem ser menos adequadas.

#### 1.2.2 - Justificativa

Os critérios que justificam a implantação de um semáforo em um cruzamento [DENATRAN, 1979], referem-se a:

a - volume veiculares mínimos em todas as aproximações;

b - interrupção de tráfego contínuo;

c - volumes conflitantes em interseções de cinco ou mais aproximações;

d - volumes mínimos de pedestres que cruzam a via principal;

e - índice de acidente e os diagramas de colisão;

f - melhoria de sistema progressivo, ou implementação de velocidade constante em uma via com mais de um semáforo (onda verde);

g - controle de áreas congestionadas;

h - combinação de critérios;

i - situações locais específicas.

Estes critérios estão devidamente tabulados e justificados na referência citada.

#### **13 - Tipos de Controles**

O*zyxwvutsrqponmlkjihgfedcbaZYXWVUTSRQPONMLKJIHGFEDCBA controlador de trdfego* e um equipamento que comanda o semaforo atraves do envio de pulsos elétricos para comutação das luzes dos focos, efetuando assim, o controle dos movimentos de veiculos e pedestres no sistema viario. O instante em que os pulsos sao enviados e definido atraves de uma programacao interna, cuja 16gica pode ser simples ou complexa, dependendo do tipo de controlador.

Existem basicamente dois tipos de controladores: controladores de tempo fixo e control adores por demanda de trafego.

Nos *controladores de tempo fixo* o tempo de ciclo e os instantes de mudanca dos estagios sao constantes. Isto significa que o diagrama de tempo e fixo para cada piano de trafego, independente da demanda instantanea de trafego. Nestas circunstancias, pode-se elaborar pianos de trafegos para diversas situacdes existentes ao longo do dia, como por exemplo: pico da manha, pico da tarde, fora do pico, apos meia noite, etc.

Nos *controladores por demanda de tráfego* são utilizados detectores de veículos e logica de decisao. Caracterizam-se por possuirem tempo de ciclo variavel, ajustandose, dinamicamente, as fiutuacdes de trafego que podem ocorrer num cruzamento. Neste caso, ao tempo de verde associado a um determinado estagio, devera ser programado os seguintes valores: *verde minimo, verde mdximo e extensdo de verde.* O minimo periodo de verde corresponde ao tempo necessario para passagem segura de um veiculo, ou travessia de pedestre no cruzamento. A partir da duração mínima, são adicionados extensões de verdes, acionadas pela detecção de veículos na faixa de tráfego com direito de passagem. O número de extensões será limitado pelo máximo período de verde programado.

A escolha do tipo de controlador para implantação em um cruzamento, dependerá da estratégia de controle adotada. Existem três categorias básicas que decreveremos a seguir

#### 13.1- Controles **Isolados**

Neste tipo de controle são considerados apenas os volumes de veículos existentes no cruzamento. Utilizados em cruzamentos distantes de outros semáforos, nao havendo qualquer compromisso de sincronismo. Neste caso, pode utilizar-se tanto o controlador com tempos fixos como o controlador por demanda de trafego.

#### **13.2- Controle em Rede Aberta**

Neste tipo de controle, também conhecido como sistema progressivo ou *sincronizado* ou *onda verde,* a preocupacao e dar continuidade de movimentos em uma determinada via. Desta forma, o condutor deverá pegar todos os verdes de todos os semaforos em uma via, se estiver implementando uma deterrninada velocidade fixa. Para conseguirmos 100% de sincronismo *6* necessario que todos os semaforos desta via tenham um mesmo tempo de ciclo fixo ,e que a via seja de sentido unico. Neste caso, devemos utilizar *controladores a tempo fixo.* 

#### *133-* **Controle em Rede Fechada**

Neste tipo de controle são consideradas todas as intersecções sinalizadas de uma determinada região. Um exemplo típico são os centros urbanos das grandes cidades, onde praticamente existem semaforos em cada cruzamento, e estao muitos proximos entre si, formando uma malha semaforica. Este tipo de controle caracteriza-se pelo uso de um *computador central,* comunicando-se *on-line* com todos os controladores da rede. Desta forma, são implementadas algumas facilidades, tais como:

a- flexibilidade e facilidade de mudanca de pianos de trafego a tempo fixo;

b- facilidade de supervisao pelo operador de sistema;

c- implantacao de estrategias mais complexas.

#### **1.4 - Proposta deste Trabalho**

Nossa proposta é trabalhar com controles a tempo fixo com programação de pianos de trafego atraves dos **trechos.** Trecho 6 um intervalo de tempo de um piano de trafego, em que as cores dos focos permanecem constantes para todas as fases semaforica. A quantidade de trechos depende do piano de trafego, sendo possfvel subdividir trechos grandes em trechos menores, para facilitar a programação.

De acordo com nossa proposta, a programação completa para um *controle em tempo fixo* de um cruzamento, deve incluir os seguintes dados:

1 - Pianos de Trafego;

2 - Tabela de Trocas dos Pianos;

3 - Tabela de Conflitos para os focos verdes.

Para cada *Piano de Trdfego,* o engenheiro de trafego devera fornecer os seguinte dados:

1 - quantidade de trechos;

2 - para cada trecho:

. duração em segundos

. cor dos focos para cada fase semaforica

Na *Tabela de Trocas de Pianos,* o engenheiro de trafego devera fornecer os seguintes dados:

1 - horario de entrada de piano, que inclui:

- . dias da semana
- . horas
- . minutos
- .segundos

2 - numero do piano, que devera ficar ativo, a partir deste horario.

A *Tabela de Conflito* indicara ao sistema quais as fases semaf6rica em que nunca poderão ocorrer verdes simultâneos. Isto é necessário para o caso de um controlador controlar fases sernaforica de cruzamentos diferentes. Neste caso, os verdes dentro de um mesmo cruzamento serao conflitantes entre si, e os verdes de cruzamentos diferentes serao pennitidos. O sistema devera fazer periodicamente uma leitura na saida dos focos verdes, comparar com a tabela de conflitos, e se existir conflito (situação em que houve uma possfvel falha de hardware) atuara desligando todos os focos e entrando no modulo piscante.

Para exemplificar este procedimento, apresentaremos como exemplo os cruzamentos ilustrados na Figura 1.3, com os movimentos de aproximação indicados na figura, onde o engenheiro de trafego deseja implantar um controle a tempo fixo adotando o diagrama de estágios da Figura 1.4 e com a planta de localização das fases semaforica dado na Figura 1.5.

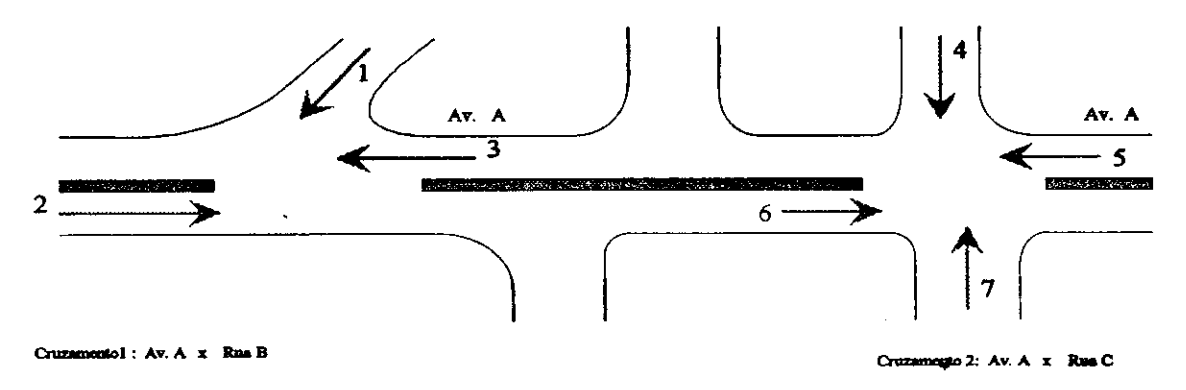

**Figura 13 - Planta das vias e movimentos de aproximacdes** 

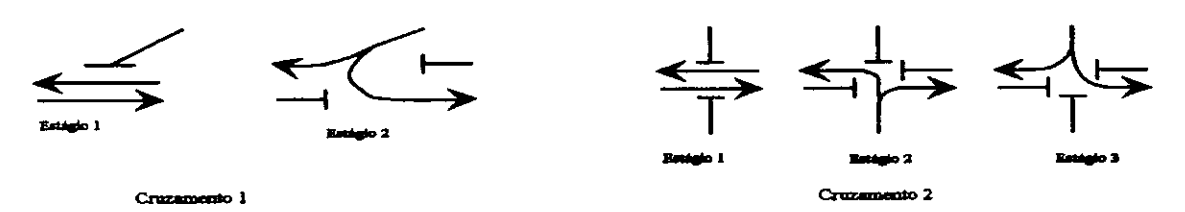

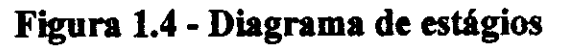

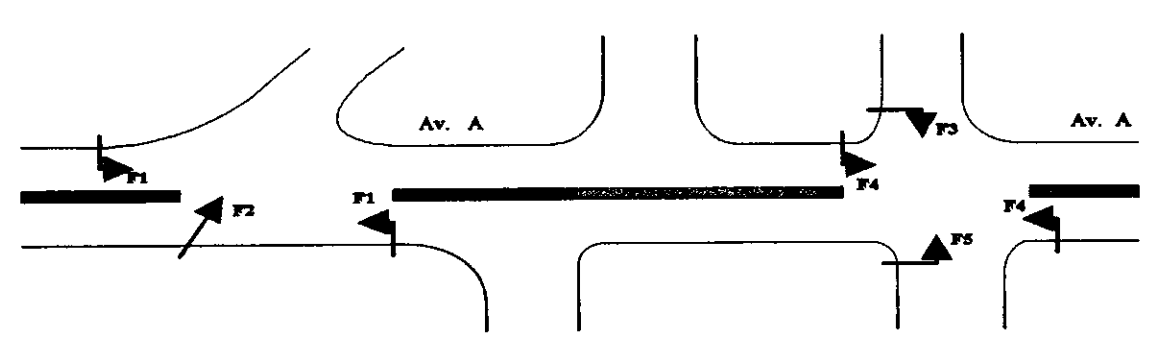

Figura 1.5 - Planta de localização das fases semafórica (portafocos)

Neste exemplo, são fornecidos ainda os seguintes dados:

(a) Tempos por piano de Trafego

- Piano 1:

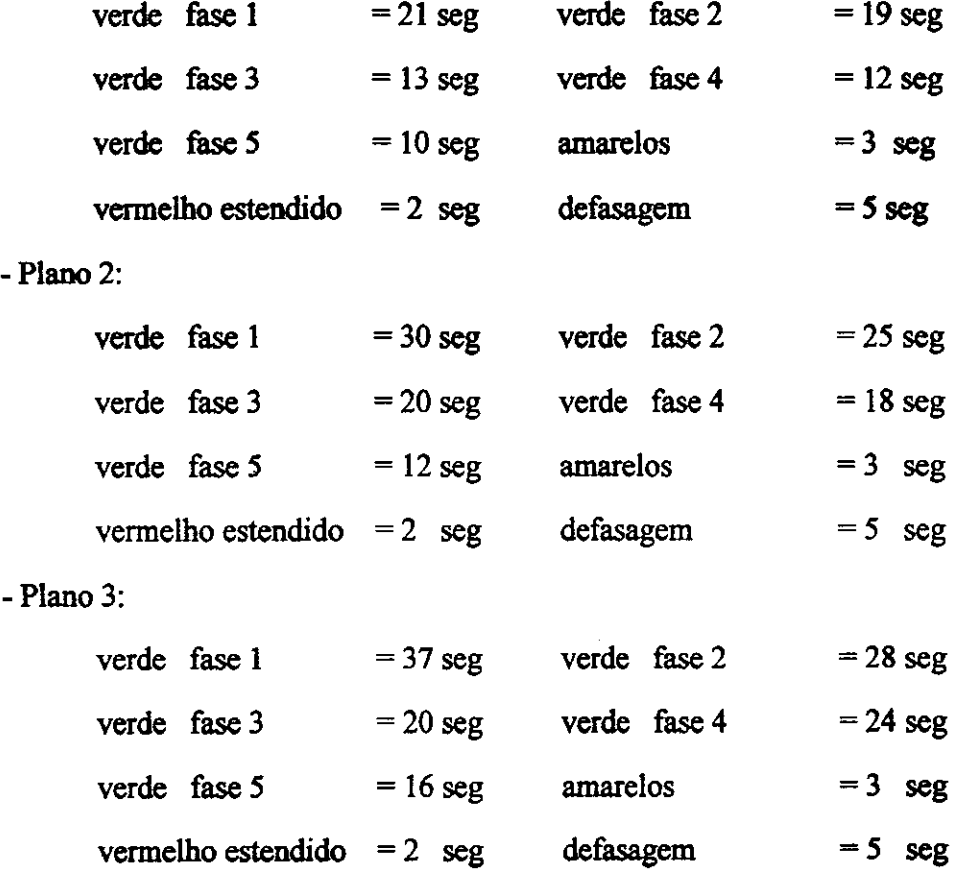

#### Observações:

1- Os tempos de amarelo e vermelho estendido sao comuns para todas as fases semafórica, no plano de tráfego.

2- A defasagem citada nos pianos refere-se desde o inicio do verde da fase 3, ate" o inicio do verde da rase 1.

3 - O valor da defasagem, leva em consideração a distâncias entre os cruzamentos, a velocidade que se deseja implementar na via para cada piano de tráfego e principalmente a eliminação de "filas", evitando congestionamentos.

(b) Horarios de entrada de pianos, ao longo da semana:

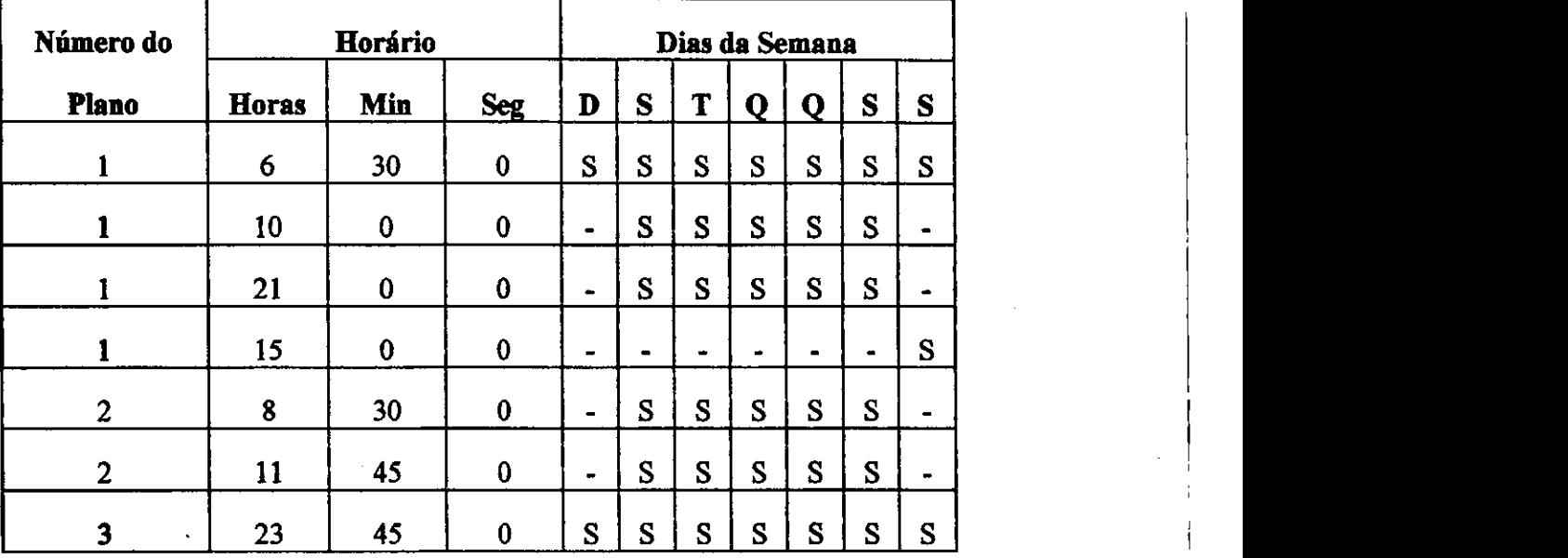

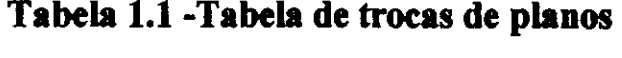

O reldgio do controlador ao atingir cada um dos horarios previstos na Tabela 1.1, verifica se está programada a troca para aquele dia da semana e, em caso afirmativo, o controlador devera passar a atualizar os focos de acordo com o novo piano de trafego previsto na tabela.

Para transpormos os dados do exemplo de acordo com nossa proposta, devemos inicialmente elaborarmos os pianos de trafego para cada piano, conforme mostrados na Figura 1.6.

A partir destes dados devemos subdividir o ciclo em trechos. Feito isso, devemos obter o tempo de cada trecho e a cor dos focos de cada fase semafórica para todos os trechos. As Tabelas 1.2, 1.3 e 1.4 mostra as cores dos focos e os tempos por trecho.

Com a tabela de trocas dos pianos e os pianos de trafego caracterizados pelos seus trechos, para completar a programação do controlador falta apenas verificar os conflitos de verdes não permitidos, que neste caso são:

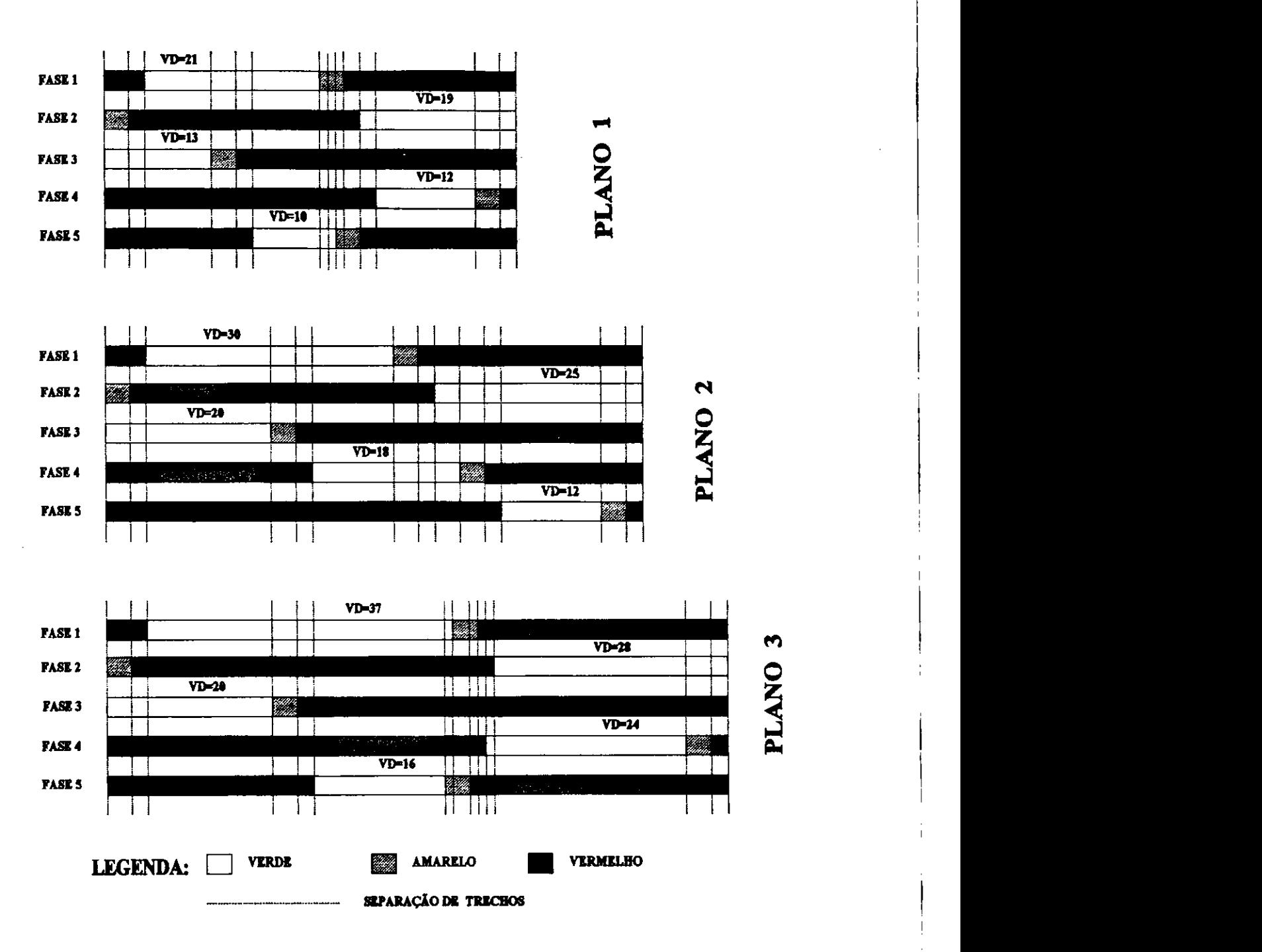

**Figura 1.6 - Diagramas de tempos** 

Fase 1 conflita com Fase 2 - cruzamento 1 Fase 3 conflita com Fase 4 - cruzamento 2 Fase 3 conflita com Fase 5 - cruzamento 2 Fase 4 conflita com Fase 5 - cruzamento 2

| recho: |   |   |   |   |   | O |   | 8 | 9 | LO. |   |    |   | 14 |
|--------|---|---|---|---|---|---|---|---|---|-----|---|----|---|----|
| Fase   | R | R | G | G | G | G | v | V | V | R   | R | R  | R | R  |
| Fase:  |   | R | R | R | R | R | R | R | R | R   | G | G  |   | G  |
| Fase   | G | G | G | v | R | R | R | R | R | R   | R | R  | R | R  |
| Fase 4 | R | R | R | R | R | R | R | R | R | R   | R | G  |   | R  |
| Fase   | R | R | R | R | R | G | G | G |   | v   | R | R  | R | R  |
| Temp   |   | 2 | 8 | 3 | 2 | 8 |   |   |   | ጋ   | റ | רו |   |    |

**Tabela 1.2 -Cores e tempos para piano 1** 

### **Tabela 1 3 - Cores e tempos para piano 2**

| Trecho |   |   |    | 4 |   | O  |   | 8      | 9 |   |   |    |   | 14 |
|--------|---|---|----|---|---|----|---|--------|---|---|---|----|---|----|
| Fase   | R | R | G  | Ü | G | G  |   | R      | R | R | R | R  | R | R  |
| Fase 2 |   | R | R  | R | R | R  | R | R      | Ġ | G | G | G  | G | G  |
| Fase 3 | G | G | G  |   | R | R  | R | R      | R | R | R | R  | R | R  |
| Fase 4 | R | R | R  | R | R | G  | G | G      | G |   | R | R  | R | R  |
| Fase 5 | R | R | R  | R | R | R  | R | R      | R | R | R | G  |   | R  |
| Tempo  | 7 | 2 | 15 | 3 | 7 | 10 |   | 7<br>ı | ٦ | ว | റ | 12 |   | 2  |

**Tabela 1.4 - Cores e tempos para piano 3** 

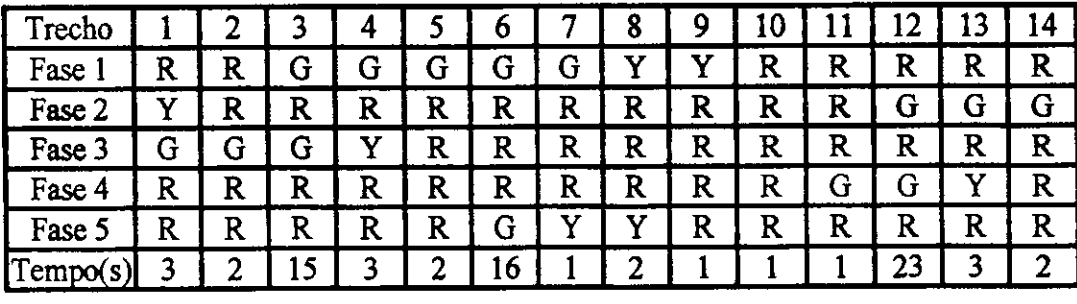

**Onde: G = verde** 

**Y = amarelo R = vermelho** 

Nos próximos capítulos descreveremos o funcionamento do hardware e software do equipamento eletrônico proposto, para que a partir dos dados fornecidos pelo engenheiro de trafego, conforme exemplo anterior, este equipamento assuma o controle do tráfego.
## **HARDWARE PROPOSTO**

Neste capitulo apresentaremos a proposta de arquitetura de hardware, para atender as características de um controlador eletrônico semafórico a tempo fixo. Tendo em vista a necessidade de armazenar programas e dados, fazer verificação de relógio interno juntamente com a tabela de troca de pianos para tomada de decisao quanto a troca de planos, leva-nos a utilização de um *microprocessador* ou *microcontrolador* para fazer o controle deste processo. O detalhamento completo da placa principal e das placas de fases sao mostrados nos Anexos 1 e 2, respectivamente.

## **2.1 - Arquitetura B&sica**

O *microcontrolador* é um componente eletrônico que já tem incorporado em seu invólucro vários blocos de funções, permitindo a construção de sistemas compactos e poderosos, comparando-se com os sistemas baseados em *microprocessadores.* Nos microprocessadores estes blocos de funcdes sao tratados fora do involucro por outro *chip,* como por exemplo: mem6rias, temporizadores programaveis, portas paralelas e seriais, etc.

Atualmente existem diversas familias de microcontroladores disponiveis no mercado, fabricados pelas grandes indústrias de componentes eletrônicos, tais como: INTEL, MOTOROLA, PHILIPS, SIEMENS, NATIONAL, ITAUCOM, etc. Entre elas, destaca-se a INTEL, por ter sido uma das pioneiras no fornecimento destes componentes.

Ao estudar qual microcontrolador seria mais adequado as nossas necessidades, levamos em consideração os seguintes parâmetros: custo, facilidade de aquisição, ferramentas de software disponiveis, perspectiva tecnol6gjca, documentacao tecnica, características técnicas e recursos disponíveis. Finalmente optamos por trabalhar com o rmcrocontrolador 8031 da INTEL, por preencher a maioria dos requisitos. Suas principais características [Silva, 1990] são mostradas na Tabela 2.1. Na memória RAM interna convive os bancos de registradores, as variaveis internas quando definidas no software e o Stack Pointer. **Zywischede a** 

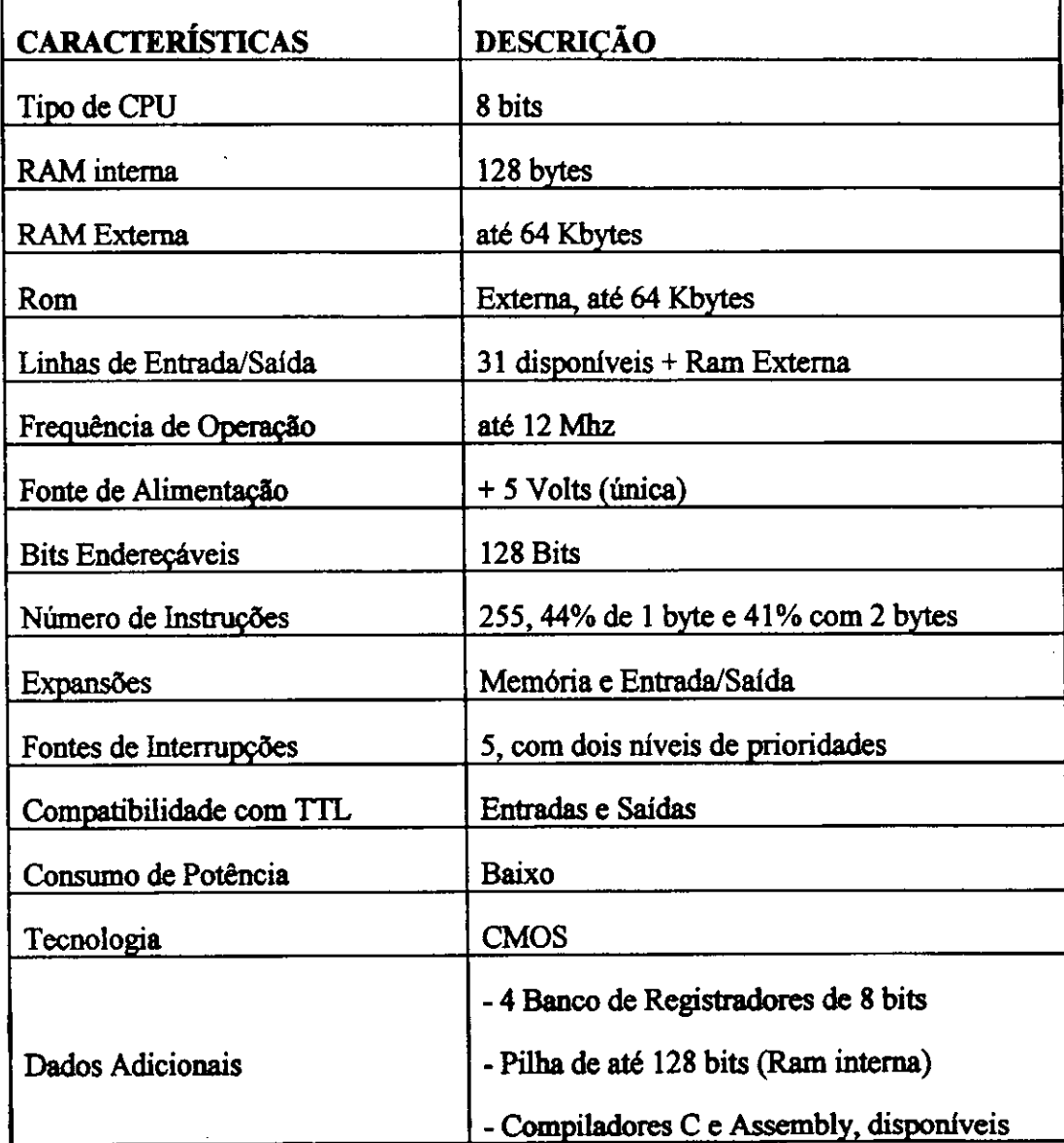

## **Tabela 2.1 - Caracteristicas do microcontrolador Intel 8031**

Utilizando o microcontrolador 8031 e levando-se em consideração as caracteristicas que deve possuir um controlador a tempo fixo, projetamos o hardware complete, cujo diagrama de blocos pode ser visto na Figura 2.1. Na placa da CPU estao as memórias, RTC, circuito de reset, etc.

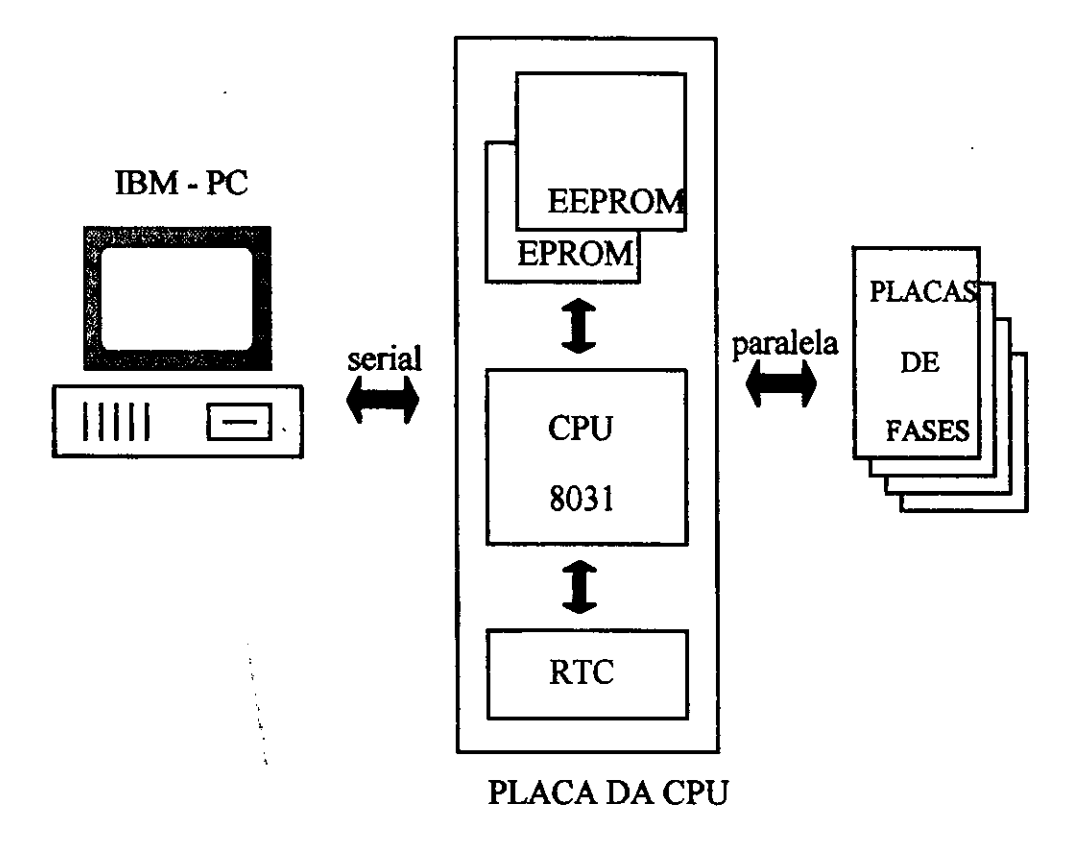

# **Figura 2.1 - Diagrama de blocos do hardware**

As principais partes do hardware são:

- 1 Placas de Fases, com interfaces de fases
- 2 RTC Reldgio de Tempo Real
- 3 Mem6rias: EEPROM e EPROM

Í

- 4-CPU 8031
- 5 Interface Serial

A seguir passaremos a descrever cada uma destas partes.

#### **2.2 - Mem6rias**

Neste projeto trabalhamos com mem6rias RAM, EPROM e EEPROM. A memória RAM utilizada foi a própria memória interna do microcontrolador, local onde são armazenadas as variáveis internas definidas no software de controle, os dados manipulados e o próprio Stack Pointer.

A memória EPROM adotada foi a 2764, com capacidade máxima de armazenamento de 8 Kbytes [AMD, 1991], embora tenhamos utilizado apenas 60% desta capacidade. Nesta memória não volátil, fica gravado o software de controle do equipamento. Após a elaboração do programa fonte, o compilador gera o código objeto que, após passar pelo processo de ligação, o arquivo é convertido para o formato Intel e posteriormente gerado o *código binário*, que finalmente pode ser gravado na EPROM através de um gravador externo. Para fazer a gravação é necessário apagar a memória antes, caso ela não esteja limpa. O processo de apagamento ocorre através de exposição à luz ultravioleta, por um período pré-determinado (de 30 a 300 segundos). Efetuandose a gravação do arquivo binário na EPROM, a pastilha é então novamente incorporada fisicamente ao equipamento.

A memdria EEPROM adotada foi a 2864, com capacidade maxima de armazenamento de 8 Kbytes [XICOR, 1989], e este dado *6* que limita a capacidade de controle do equipamento. Nesta memória também não volátil, fica armazenada toda a programação semafórica, ou dados relativos ao controle do tráfego. Estes dados são obtidos atraves do software da interface, rodando em equipamento externo em ambiente MS-DOS, e transmitidos atraves de comunicacao serial deste equipamento com o controlador. Este tipo de memória caracteriza-se por permitir a gravação de dados diretamente pela CPU, sem desconecta-la do circuito, como se fosse uma RAM. Entretanto, o processo de gravação é lento, em torno de 5 ms por cada byte. Desta forma, a gravação completa de dados em sua capacidade máxima, gasta aproximadamente 41 segundos. Este fato pouco influi no projeto, visto que, em

 $\overline{1}$ 

condições normais, feito uma gravação, uma próxima gravação só ocorrerá depois de dias ou meses.

O mapa de dados gravados na EEPROM, é o seguinte:

- 1 Cabecalho de Dados, conforme Tabela 2.2;
- 2 Pianos de Trafego, conforme Tabela 2.3;
- 3 Tabela de Trocas, conforme Tabela 2.4
- 4 Código de Erros.

# **Tabela 2.2 - Cabecalho dos dados da EEPROM**

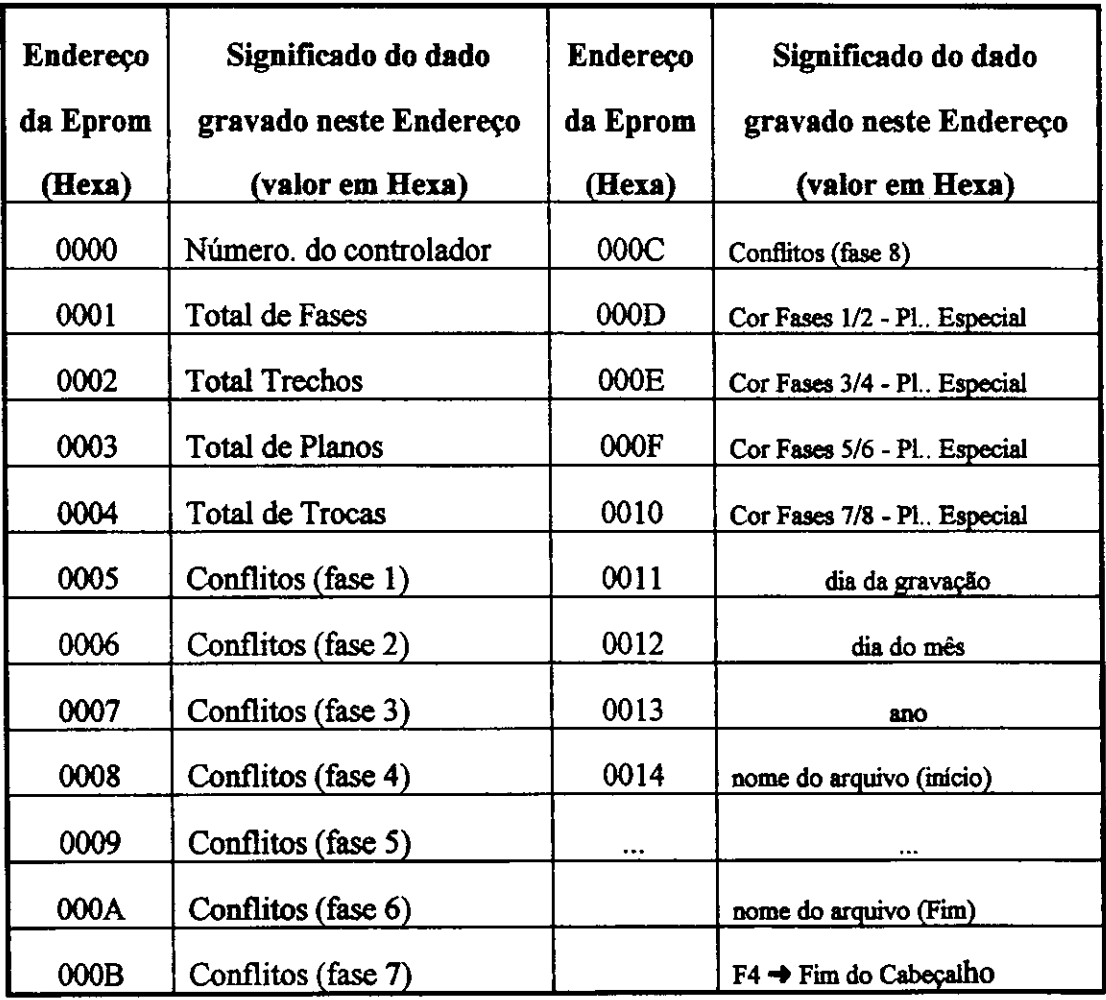

A partir do endereço inicial da EEPROM é gravado o cabeçalho dos dados em ordem sequencial conforme a Tabela 2.2, encerrando-se com o byte "F4", após a gravação do último caracter do nome do arquivo correspondente da interface.

| Endereço         | Plano | Trecho         | <b>Byte Gravado</b>              |  |
|------------------|-------|----------------|----------------------------------|--|
| (Hexa)           |       |                | (Significado)                    |  |
| <b>00C8</b>      |       |                | tempo (segundos)                 |  |
| 00C9             |       |                | Cores da fases 1/2               |  |
| 00CA             | 1     | 1              | Cores da fases 3/4               |  |
| 00CB             |       | ı              | Cores da fases 5/6               |  |
| 00CC             | 1     | 1              | Cores da fases 7/8               |  |
| 00CD             |       | $\overline{2}$ | tempo (segundos)                 |  |
| 00CE             | 1     | $\overline{2}$ | Cores da fases 1/2               |  |
| 00CF             | 1     | 2              | Cores da fases 3/4               |  |
| 00D0             |       | 2              | Cores da fases 5/6               |  |
| 00D1             |       | $\overline{2}$ | Cores da fases 7/8               |  |
| 00D <sub>2</sub> |       | 3              | tempo (segundos)                 |  |
| $\cdots$         |       | $\cdots$       |                                  |  |
|                  | 1     | $\mathbf n$    | Cores da fases 7/8               |  |
|                  |       | $\mathbf n$    | $F8 \rightarrow Fim$ deste Plano |  |

**Tabela 2 3 - Inicio da tabela de pianos na EEPROM** 

Os planos de tráfego são gravados a partir do endereço "00C8" em ordem sequencial de trechos, com cada plano ocupando um total de 160 bytes, conforme  $\overline{\phantom{a}}$ 

ţ

Tabela 2.3. O fim de cada plano ocorre quando for gravado o byte "F8" no início de um novo trecho. Para cada trecho sao reservados cinco bytes, o primeiro corresponde ao tempo de duração do trecho e os demais representam, em ordem sequencial, as cores dos focos por fase, sendo que cada byte corresponde a duas fases semafdricas. Isto significa que o primeiro byte representa as cores das fase 1 (Nible menos significativo) e fase 2 (Nible mais significativo), o segundo byte as cores das fases 3 e 4, e assim sucessivamente. Na Tabela 2.3 é mostrado os dados para o plano 1. O plano 2, começa a partir do endereco "0168", que corresponde ao endereço inicial do plano 1 acrescido de 160 bytes. O byte "F4" é gravado no endereço correspondente ao fim do último piano programado (em lugar do byte "F8"), para indicar fim da gravacao de pianos.

A tabela de trocas e gravada a partir do endereco "0BB8", conforme mostrado na Tabela 2.4. Cada bit correspondente ao byte week, representa um dia da semana, que quando setado significa programado para aquele dia. Esta tabela é gravada em ordem sequencial de trocas, encerrando-se com o byte "F4", no início de uma nova troca.

| <b>Endereco</b><br>(hexa) | Byte gravado<br>(significado) | <b>Endereco</b><br>(hexa) | Byte gravado<br>(significado)  |
|---------------------------|-------------------------------|---------------------------|--------------------------------|
| 0BB8                      | Horas - troca 1               | 0BBF                      | segundos - troca 2             |
| 0BB9                      | minutos - troca 1             | 0BC0                      | week - troca 2                 |
| 0BBA                      | segundos - troca 1            | 0 <sub>BC1</sub>          | Plano - troca 2                |
| 0BBB                      | week - troca 1                | 0BC <sub>2</sub>          | Horas - troca 3                |
| 0BBC                      | Plano - troca 1               | $\cdots$                  |                                |
| 0BBD                      | Horas - troca 2               |                           | Plano - troca n                |
| 0BBE                      | minutos - troca 2             |                           | $F4 \rightarrow Fim$ de trocas |

**Tabela 2.4 - Tabela de trocas na EEPROM** 

Os codigos de erros sao gravados a partir do endereco "OOBE", quando da ocorrência de alguns erros previstos no software, terminando com o byte "F4".

#### **2.3 - Interfaces Externas**

Na essência, a CPU fica monitorando a comunicação serial e atendendo as interrupções para monitoriação e atualização das placas de fases em função dos dados programados em EEPROM

#### 2.3.1 **- Interface e Placa de Fases**

A cada segundo, o software principal atende uma interrupcao que atualiza as placas de fases, gravando as cores de cada fase semafdrica, de acordo com a programação em EEPROM. O circuito de interface, presente em cada placa de fase, é mostrado na Figura 2.2. Neste caso, temos um endereco para cada placa de fases, correspondente a duas fases semaforicas, onde cada metade do byte escrito na porta ou latch aciona, separadamente, sua fase semafórica. A configuração de bits gravadas pelo software de controle, correspondente a cada fase semafdrica, fica restrita a uma das seis possibilidades de entradas permitidas mostradas na Figura 2.2, que sao: verde, amarelo, vermelho, amarelo piscante, vermelho piscante e apagado.

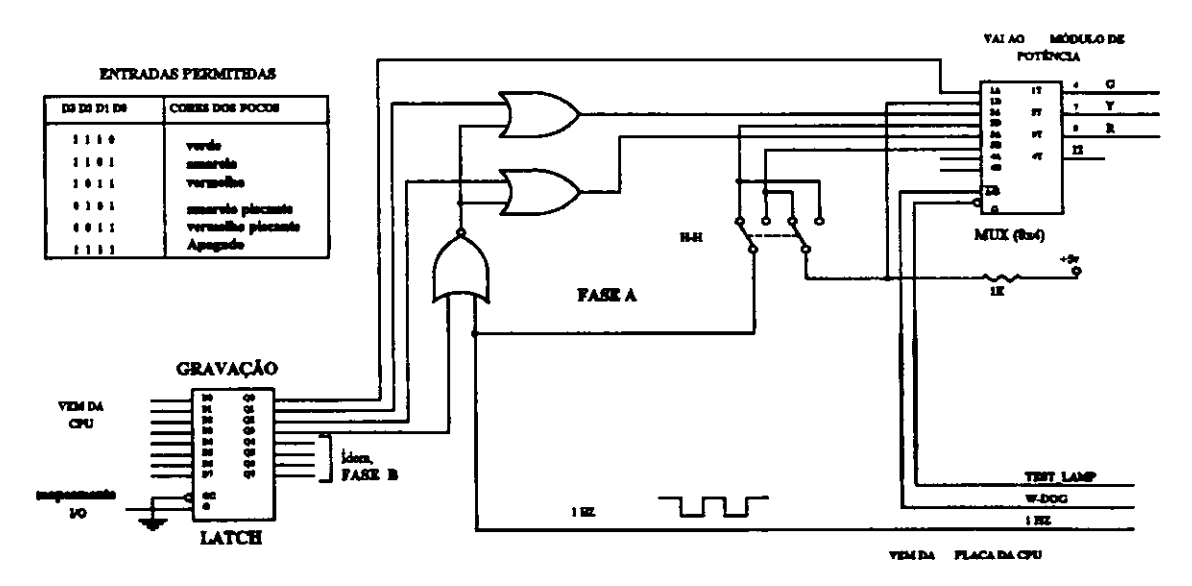

**Figura 2.2 - Circuito de interface de fases** 

Observe que o bit D3 e D7, quando setado, inibe a atuação do piscante na saída. As saídas G, Y, e R acionarão os triacs quando estiverem em nível lógico "0", através dos foto-aclopadores, conforme mostrado na Figura 2.3. Desta forma, apenas uma das saídas estará ativada (G, Y ou R), quando  $\overline{A}/B$  e G1 estiverem em nível lógico "0". O MUX de saida possui ainda os sinais "Gl" e "A/B" [TEXAS, 1985], que sao comuns a todas as placas de fases, e que não são controlados pela CPU.

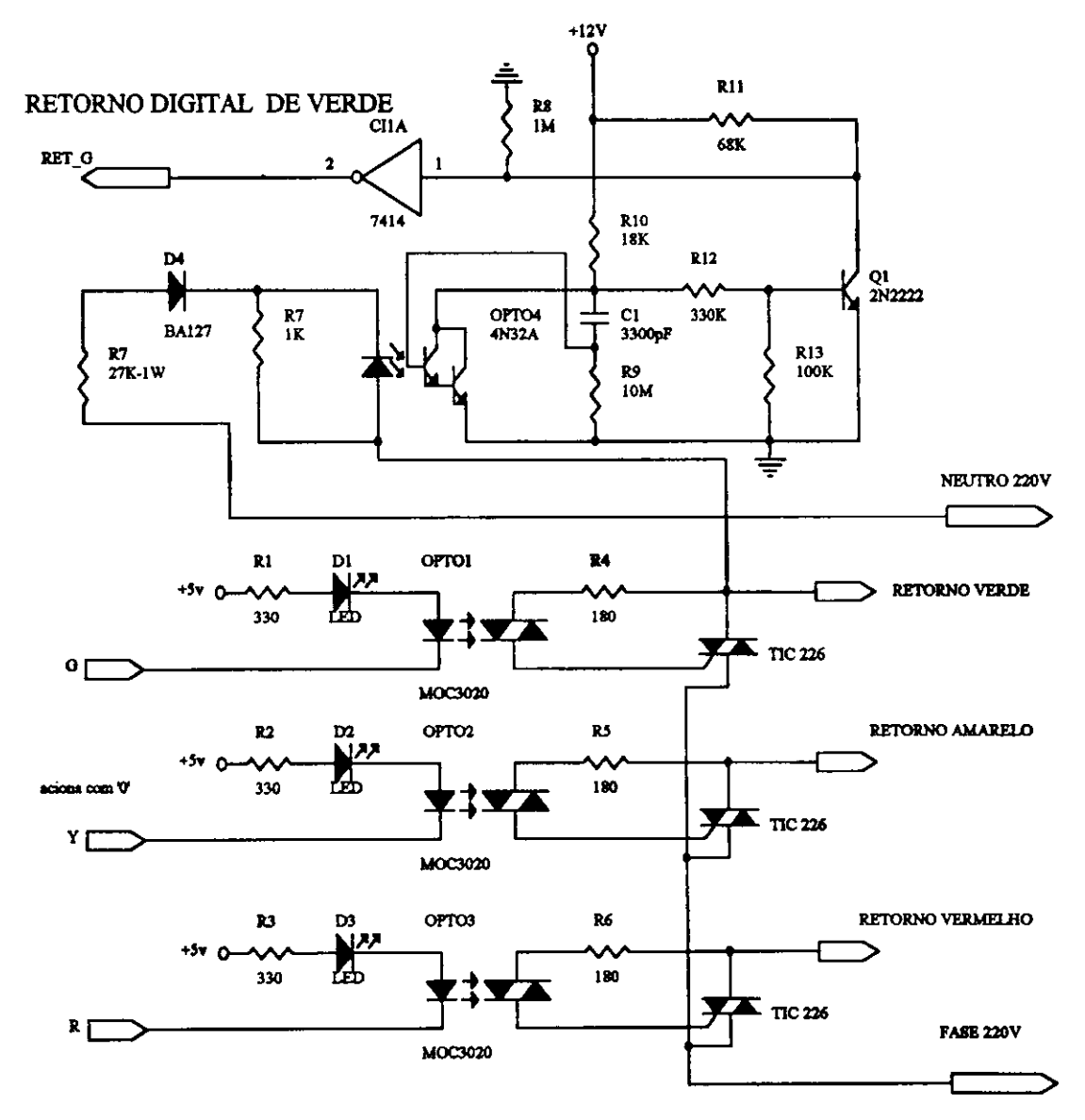

Figura 2.3 - Módulo de potência

O sinal "Gl" quando em nivel logico "1", leva todas as saidas a "0", acendendo todas as lâmpadas dos focos. Este sinal é usado para verificar a existência de lâmpadas queimadas, utilizando-se para isso apenas uma chave push-botton.

O sinal " $\overline{A}/B$ " está conectado ao sinal W-DOG, que faz o controle e monitoração da CPU. Quando W-DOG = 1, estarão nas saídas os sinais provenientes das entradas B do MUX. Neste caso, todas as fases estarao em amarelo ou vermelho piscante, dependendo da posicao da chave H-H de cada placa. Quando W-DOG = 0, as saidas serao momtoradas pelo software de controle.

O circuito da Figura 2.3 tambem supervisiona as Lampadas de verdes, retomando um sinal digital do estado das lampadas dos focos verdes, para controle da CPU. Isto £ necessario porque a ocorrencia de um triac de verde em curto-circuito, causaria s£rios problemas ao trafego. E importante observar que tanto o circuito de acionamento como o de retorno digital sao isolados opticamente da tensao de 220 Volts.

#### 2.3.2 - Mapeamento de Memdria e I/O

Os enderecos das placas de fases foram mapeadas em memdria, juntamente com os enderecos da EEPROM e do RTC. A Figura 2.4 mostra a decodificacao destes enderecos [TEXAS, 1985], na placa da CPU. O endereco das fases inicia em "E000", sendo que, cada placa de fases é endereçada na própria placa com auxílio da chave S1, conforme Figura 2.5.

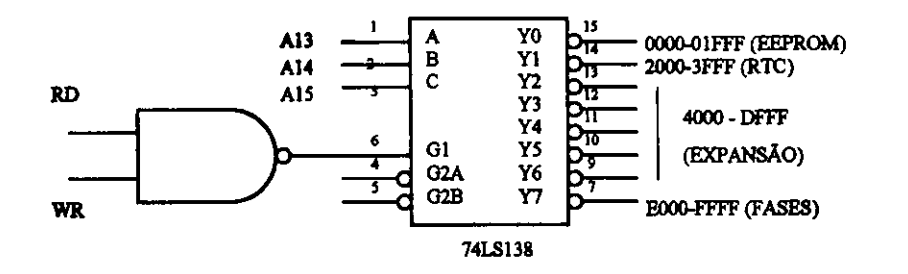

**Figura 2.4 - Mapeamento de memdria e I/O** 

0 endereco complete de cada placa de fases, que corresponde a duas fases semafóricas, será obtido em função das posições da chave S1 da Figura 2.5, conforme Tabela 2.5. Teremos então CS2, para habilitar o latch de escrita e CS1 para habilitar o latch de leitura, com um mesmo endereço, em cada placa.

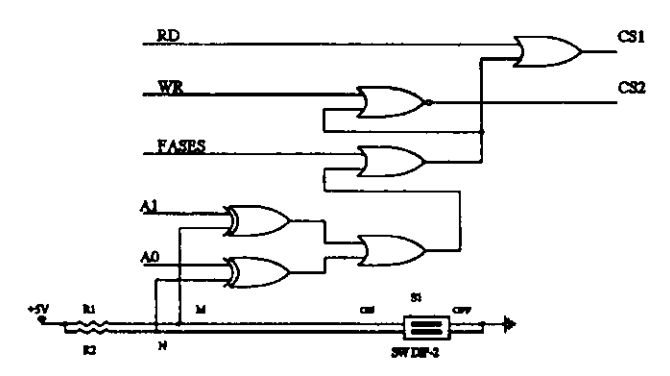

**Figura 2.5 - Mapeamento das placas de fases** 

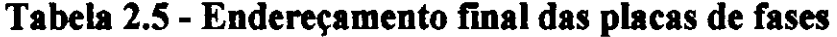

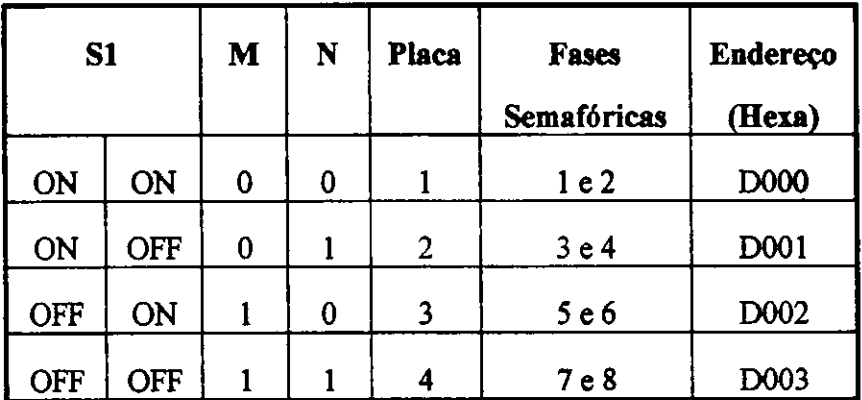

#### 2.3.3 - Interface Serial

A interface com o usuário dar-se-á via computador padrão IBM-PC, em ambiente MS-DOS, atraves do programa "CET.EXE". Este programa aciona o controlador via comunicação serial. Em nosso protótipo implementamos o padrão RS-232C [TEXAS, 1989], por tratar-se de um equipamento que não estará conectado em rede com outro equipamento. O padrão RS-485 é o recomendado quando for necessário fazer sincronismo com outro equipamento, principalmente quando tratar-se de distâncias inferiores a dois quilômetros.

O microcontrolador 8031 dispde de pinos pr6prios para comunicacao serial (sinais RXD, TXD), inclusive protocolos prdprios que ja possibilita a transmissao de bytes, ao invés de bits. Desta forma, para estabelecer uma comunicação serial no padrão RS-232C, basta fazer a conversao dos niveis de tensdes presentes nos pinos 10 e 11 do microcontrolador conforme figura 2.6, e o restante fica por conta do software de

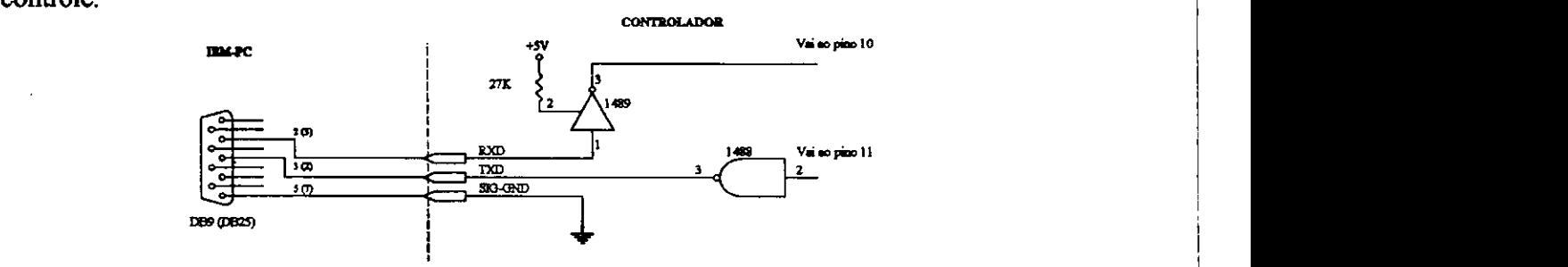

Figura 2.6 - Detalhe das ligações para canal serial

#### 2.3.4 - ReJ6gio de Tempo Real

Este componente implementa um rel6gio completo com alarme e calendario. Existem no mercado vários RTCs, com diferenças em custo e implementações de funções adicionais, tais como: quantidade de interrupções programáveis, quantidade de RAM interna adicional, bateria embutida no invólucro, etc.

Optamos por trabalhar com o CI MC146818A, principalmente pelo preco e facilidade de aquisição. As principais características deste componente são:

- Rel6gio e Calendario completos;

- Três niveis de interrupções programáveis;

- Gerador de onda quadrada programável;
- RAM interna adicional de 50 Kbytes;
- Barramento de dados multiplexados, compativel com a CPU 8031;

Este componente possui 64 enderecos de RAM interna, sendo que os primeiros dez endereços são reservados para os contadores de tempo e calendário, os quatros enderecos seguintes para os registradores de controle e os enderecos restantes (50 bytes) para uso geral. A Tabela 2.6 mostra a funcao de cada byte, para os quatorze primeiros enderecos. Os valores nos contadores podem ser gravados e lidos tanto em BINARIO com em BCD, conforme inicialização no registrador B. Os endereços referidos na tabela devem ser acrescidos de "2000" (hexa), conforme mostrado na Figura 2.4.

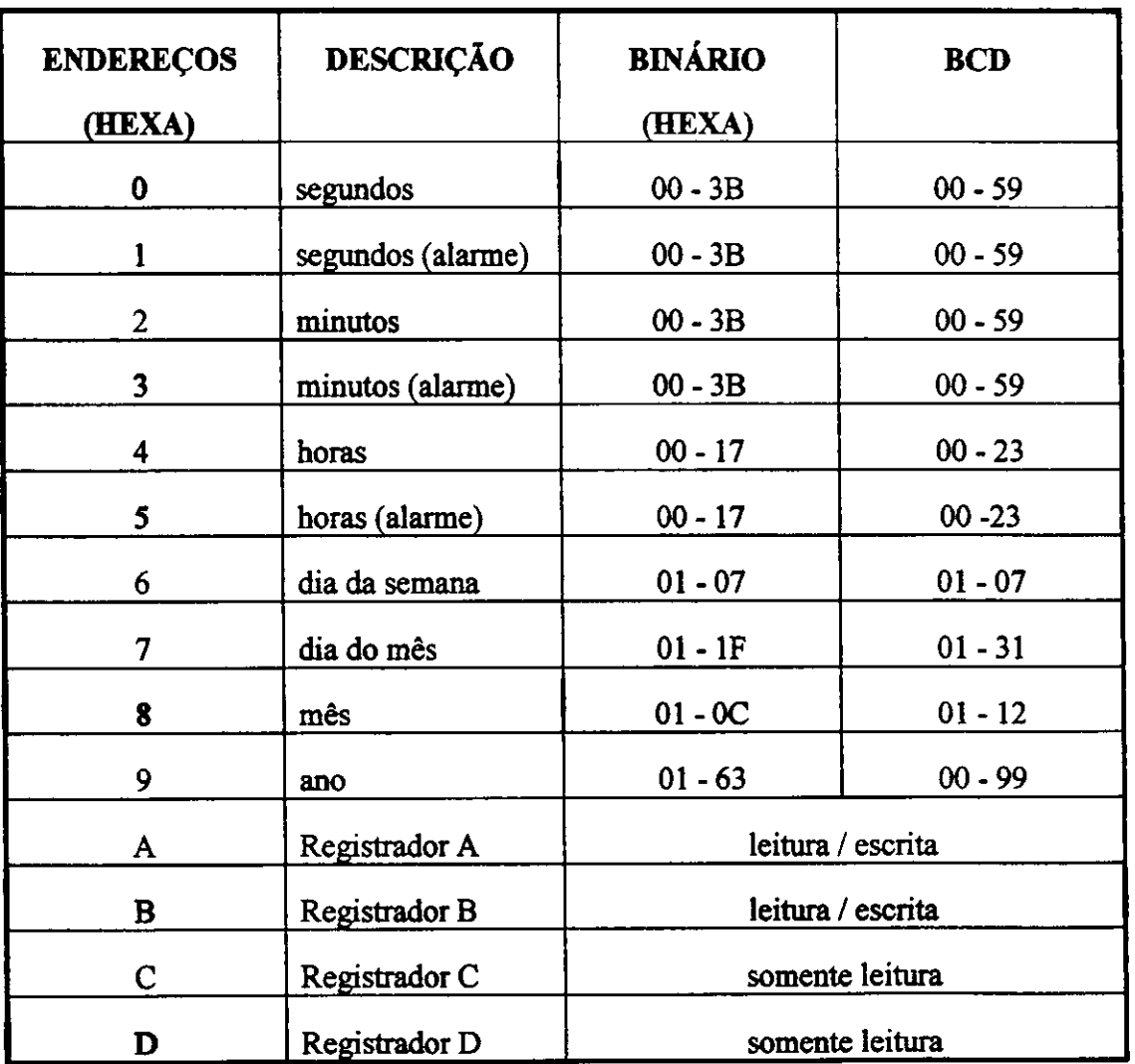

**Tabela 2.6 - Enderecos do RTC** 

A Figura 2.6 mostra os sinais envolvidos na conexao da CPU com o RTC. Embora não tenhamos usado bateria em nosso protótipo, isto será necessário no projeto definitivo, para que, com a falta de energia o horário não seja afetado.

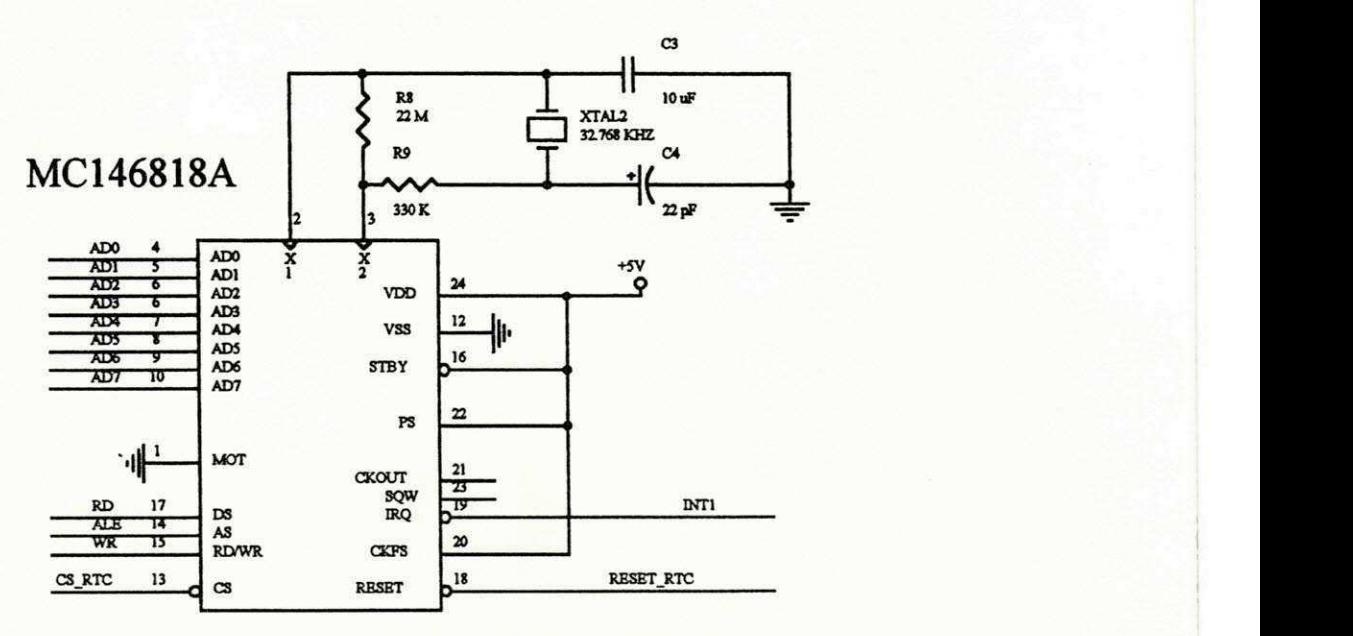

**Figura 2.7 - ReI6gio de tempo real ( RTC)** 

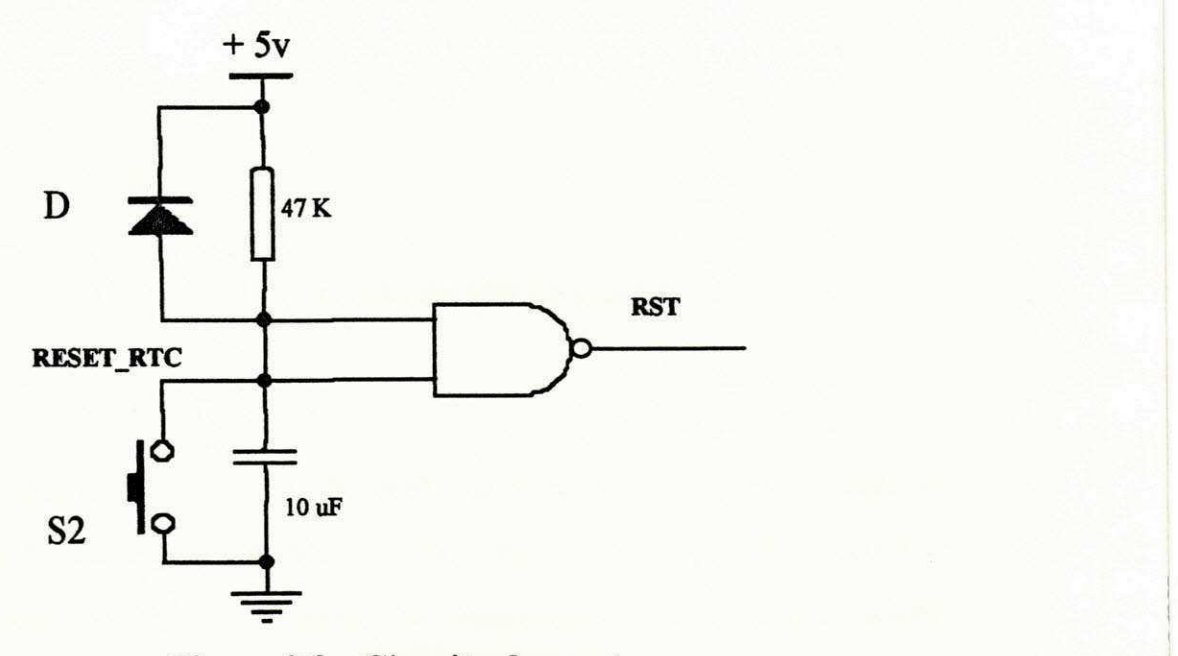

**Figura 2.8 - Circuito de reset** 

Os sinais AD0-AD7, RD, ALE, WR e INT1 sao conectados diretamente no microcontrolador, via barramentos. O sinal CS\_RT e conectado ao pino 14, do CI 74LS138 da Figura 2.4. O sinal RESET RTC, não pode ser conectado diretamente ao reset da CPU, pois o mesmo é habilitado em "0". A Figura 2.7 mostra o circuito onde são gerados o reset da CPU (RST) e o RESET\_RTC. Ao energizarmos o equipamento, durante a carga do capacitor C, ocorrera uma reset geral. Isto tambem pode ser conseguido, manualmente, através da chave S2.

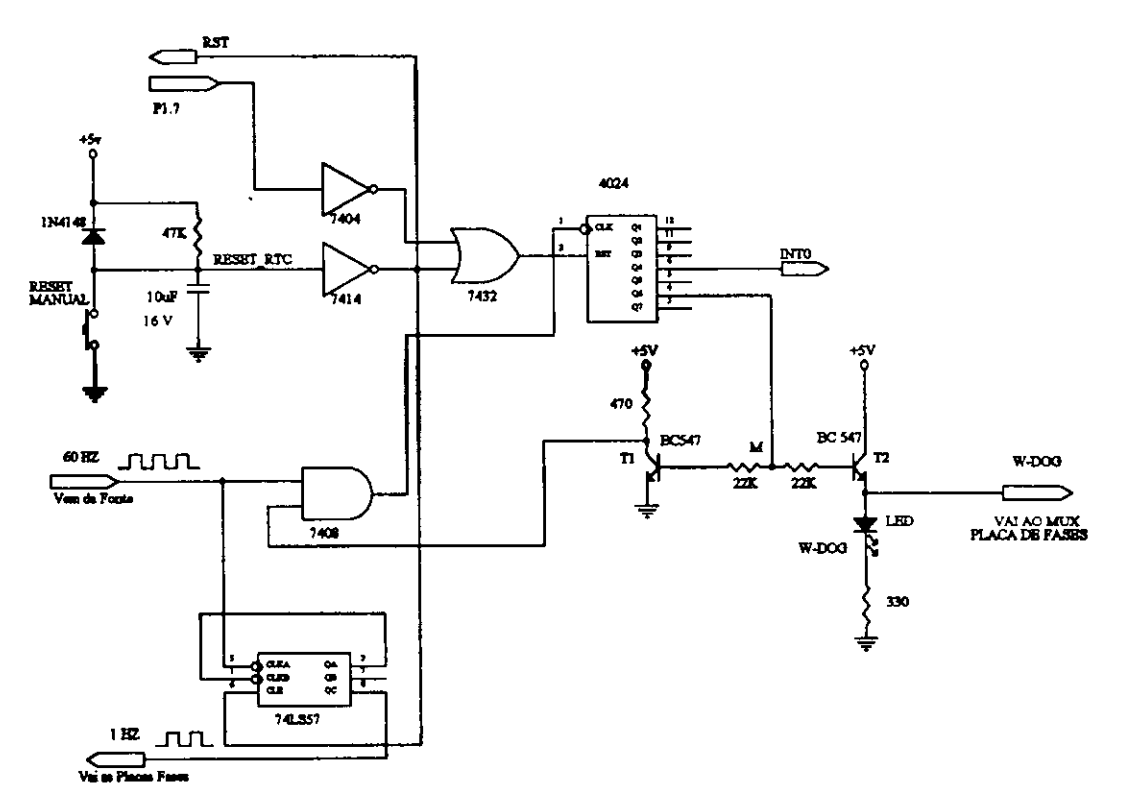

**Figura 2.9 - Circuito de cao de guarda** 

0 circuito da Figura 2.9 apresenta o circuito que gera os sinais W-DOG e 1 HZ, presentes no circuito da Figura 2.2. O circuito de Cao de Guarda tem a funcao de monitorar a CPU, forçando-a a atender periodicamente a interrupção INTO, que deve estar programada, com prioridade máxima. No atendimento a esta interrupção, a CPU deve produzir um pulso em PI.7 (bit 7 da porta PI), resetando o contador 4024, impedindo-o de atingir sua contagem maxima, Em uma eventual falha da CPU, ao atingir sua contagem máxima, neste caso com  $M = 1$ , teremos os transistores T1 e T2 conduzindo. Na conducao de Tl, leva a saida do CI 7408 a "0", independentemente do trem de pulsos de 60 HZ, permanecendo neste estado indefinidamente enquanto M=l, parando a contagem do contador. Na condução de T2, o led de W-DOG é acionado levando W-DOG = 1, afetando as saídas do MUX da Figura 2.2, forçando amarelo ou vermelho piscante nos focos. A condição de funcionamento normal só será restabelecida forcando-se urn reset geral, manualmente ou desligando e ligando a fonte de energia.

Este circuito contém em seu bojo o circuito da Figura 2.7, inclusive a opção de reset manual. *zystwamus* 

#### **2.4 - Capacidade de ExpansSo**

O detalhamento complete das placas da CPU e de fases podem ser vistas nos Anexos 1 e 2, respectivamente. Observe que o cabo que interliga a placa da CPU com todas as placas de fases é único, possuindo 18 vias, contendo os seguintes sinais: AD0-AD?, RD, WR, AO, Al, W-DOG, T\_LAMP, 1 HZ, MAP1(FASES), +5V e GND.

Se incluirmos neste cabo o sinal A3 e substituirmos a chave de enderecamento das placas de fases por uma outra de três posições, estaremos expandindo a capacidade de 4 (quatro) para 8 (oito) placas de fases, ou para até 16 (dezesseis) fases semafóricas. Evidentemente que com dezesseis fases semaf6ricas, teremos que alterar o formato dos dados na EEPROM e consequentemente fazer algumas modificações nos software de controle e da interface.

Esta possibilidade de expansão pouco influi no custo do equipamento, porém a pratica tern mostrado que urn equipamento com mais de oito fases semaforicas somente seria utilizado em cruzamentos muito complexos ou em varios cruzamentos muito pr6ximos entre si, ou seja, situacdes raras.

Quando utilizamos um equipamento para controlar mais de três cruzamentos **devemos considerar aspectos tais como: custo do controlador, custo dos cabos de ligacdes do equipamento aos portafocos nos cruzamentos, a queda de tensao em funcao da distancia do controlador a cada cruzamento e a robustez do controle (uma falha no controlador afeta muitos cruzamentos). Neste caso, o uso de mais de um controlador deve ser considerado no planejamento.** 

## **2.5 - ConsideracSes sobre as Ferramentas Utilizadas**

**Optamos por montar nosso prototipo em placas universais com fios e soquetes em WIRE-WRAP, devido a facilidade de se fazer eventuais mudancas durante o perfodo de testes.** 

Para a elaboração dos diagramas elétricos, diagramas de ligações e relação de **material, tinhamos a nossa disposicao as seguintes ferramentas de software: ORCAD, PROTELe TANGO.** 

Todos eles com documentação razoável, com interfaces semelhantes e **bibliotecas de componentes satisfatorias. Como nao pretendfamos confeccionar o**  projeto final da placa, com lay-out dos componentes e detalhes de ligações, qualquer uma destas ferramentas poderiam ser adotada. Optamos por trabalhar com o Tango, **dado a existencia de uma cultura local com esta ferramenta.** 

# SOFTWARE BASICO

Neste capitulo abordaremos sobre a estrutura do software de controle desenvolvido para o controlador eletrônico semafórico a tempo fixo, bem como, suas rotinas principals. Abordaremos tambem sobre as ferramentas de software disponiveis, para trabalhar com o microcontrolador adotado.

# **3.1 Consideracdes sobre as Ferramentas Disponiveis**

Um dos parametros adotados para optarmos pelo microcontrolador Intel 8031, foi, sem duvida, a existencia de varias ferramentas de software disponiveis para esta pastilha, provavelmente por ter sido uma das primeiras lancadas no mercado. Entre estas ferramentas podemos citar:

1 - Placas de desenvolvimento;

2 - Emuladores em ambiente MS-DOS e/ou UNIX;

3 - Compiladores C e assembly;

4 - Assembladores e desassembladores diversos;

5 - Ambiente de desenvolvimento completes: Editor, Compiladores C e Assembly, Link, Debugador e Conversores para formato Intel e Binário;

Estas ferramentas estao disponiveis no mercado, porem tivemos acesso apenas a três delas:

1 - Emul51 - Emulador de Microcontrolador 8051

2-C-COMPILER-51

3 - Avcase

O EMUL51 é uma placa com sistema de desenvolvimento e depuração baseado em microcontroladores da familia 8051, em ambiente MS-DOS. Esta placa foi instalada em qualquer slot de 8 Bits, em computadores compatíveis com IBM-PC. Neste ambiente é possível carregar e rodar um programa, com recursos de interromper e continuar de onde tinha parado, marcar breakpoints por software, executar passo a passo, visualizar conteúdos dos registradores e das memórias podendo inclusive alterálos, "desassemblar" as instrucdes e diversas outras facilidades. O inconveniente deste produto para o nosso projeto 6 o fato da placa utilizar a interrupcao INT1 para interface com o ambiente de desenvolvimento, portanto tornando esta interrupcao indisponivel para os projetos de usuario.

No pacote de software C-COMPILER-51 da Keil Elektronik GmbH estão incluidos: C-COMPILER, Assembly-Compiler, Linker / Locater, Library-Manager and Include's, Object-File-Converter e Support-Shell. Esta versao foi concebida para ambiente MS-DOS, atendendo satisfatoriamente todos os microcontroladores da familia MCS-51 da Intel.

No pacote de software Avcase distribuido pela Anacon, entre todos o mais difundidos, estão incluídos basicamente todos os módulos do pacote anterior, porém com uma documentação invejável e com atenção especial a uma nova roupagem ao ambiente de depuração, tornado este software extremamente atrativo.

Optamos por trabalhar com o C-COMPILER-51, novamente devido a existencia de uma cultura local, o que facilita o esclarecimento de eventuais duvidas ao longo do trabalho. **zystanie zastawa za zastawa za zastawa za zastawa za zastawa za zastawa za zastawa za zastawa za za** 

#### **3.2 Programa principal**

Quando trabalhamos com linguagem C, cujo codigo e formado por um conjunto de funcdes, por convencao o programa principal ou funcao principal 6 aquela funcao denominada *mainQ,* porque as demais funcao sao disparadas a partir desta.

Nesta função são inicializadas todas as variáveis, as interrupções, e os parâmetros para a comunicação serial e em seguida fica em loop, aguardando a ocorrdncia de uma eventual interrupcao para atendimento ou uma solicitacao para comunicação serial.

A Figura 3.1 mostra o *Diagrama estrutwado* [Scnnupp. P et al, 1978 & Arakaki. R et al, 1990] para o programa principal, onde neste caso, no laco principal a CPU fica sujeito ao atendimento de comunicação serial e das interrupções programadas. Observe que existem duas opções de saídas possíveis do laço principal (loop2):

1 - Quando na rotina de comunicacao serial for alterarado os dados da eeprom (gravacao de novos dados ou modificacSes dos dados existentes) ou quando for alterado os dados no RTC (alterado o horario). Neste caso, retorna ao inicio do loopl;

2 - Quando for verificado no inicio de cada trecho, apos atualizar as cores dos focos, a ocorrência de verdes conflitantes (a configuração de verdes acesos não passa pelo crivo da tabela de conflitos). Neste caso, pela gravidade do fato devido aos danos que podem ser causados ao trafego, o programa *6* abortado saindo dos laços 1 e 2, entrando no módulo piscante e travando. Esta condição apenas será alterada com o *reset geral,* que pode ocorrer manualmente ou com a falta de energia.

No protótipo inicial não foi implementado o circuito de w-dog que tem a função de supervisions o funcionamento da CPU e gerar o sinal pulsante de 1 Hz para produzir o amarelo e vermelho piscante. Neste caso, o sinal pulsante é gerado através da interrupcao INTO no pino PI.6 do microcontrolador e pino de controle de w-dog do MUX de saida das placas de fases *6* conectado ao pino PI.5 do microcontrolador, que no inicio do programa principal e aterrado. Ao se implementar no hardware o circuito de w-dog, no software basta modificar a inicialização da variável global w<sub>\_dog\_presente de "0" para "1".</sub>

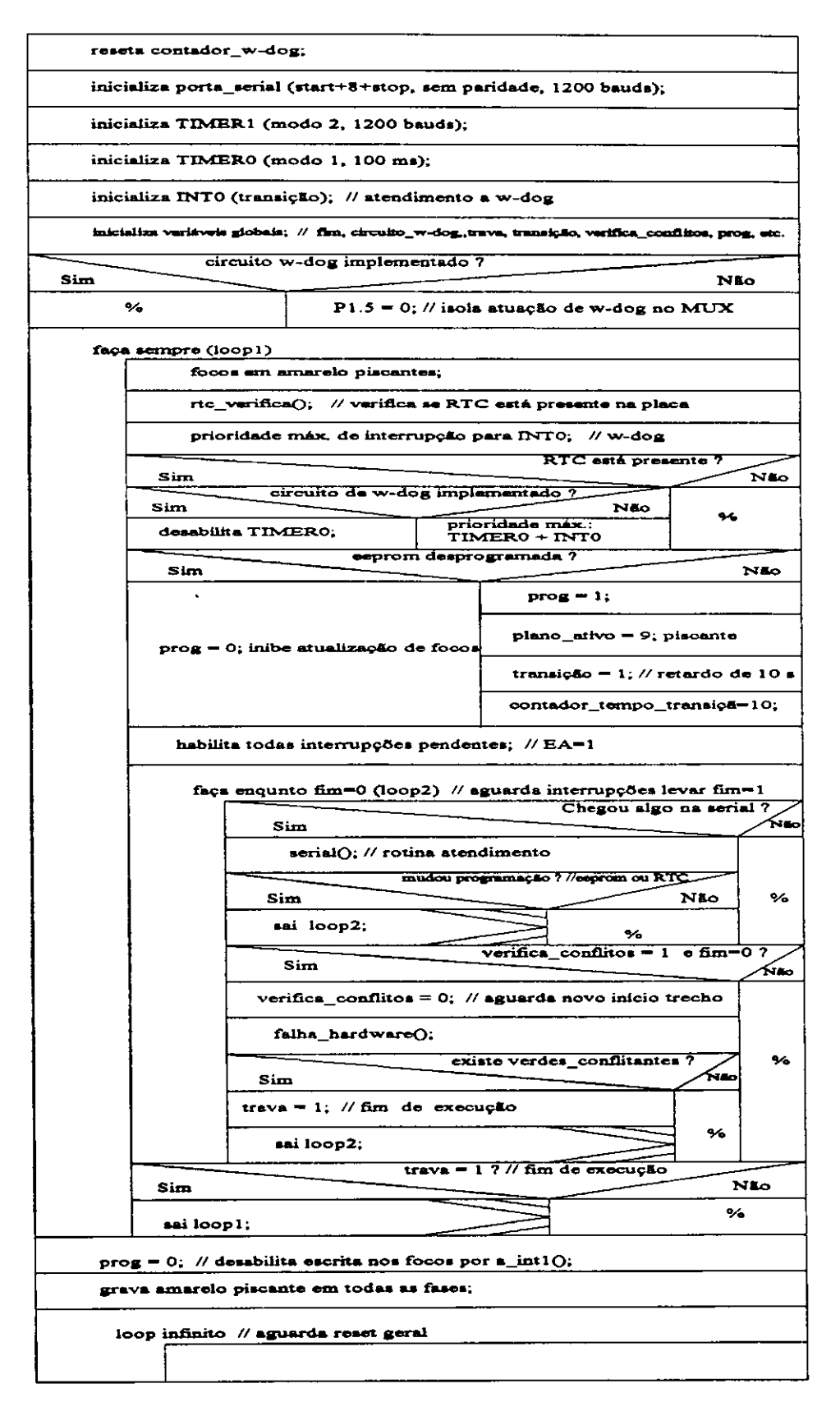

**Figura 3.1 - Programa principal** 

Foi considerado tambem a alternativa de funcionamento do controlador sem a implementação do RTC, neste caso, não é gerada a interrupção via RTC através de INT1 para atualização dos focos, conforme Figura 3.2. A interrupção que deve ocorrer a cada segundo e gerado pelo contador TIMERO do microcontrolador ao final da contagem de dez interrupcdes de 100 ms, conforme mostrado na Figura 3.4.

A função rtc verifica() é responsável pela verificação da presença do RTC na placa, veja a Figura 3.3. Observe que quando o RTC nao estiver presente na placa, o atendimento a INT1 fica desabilitado.

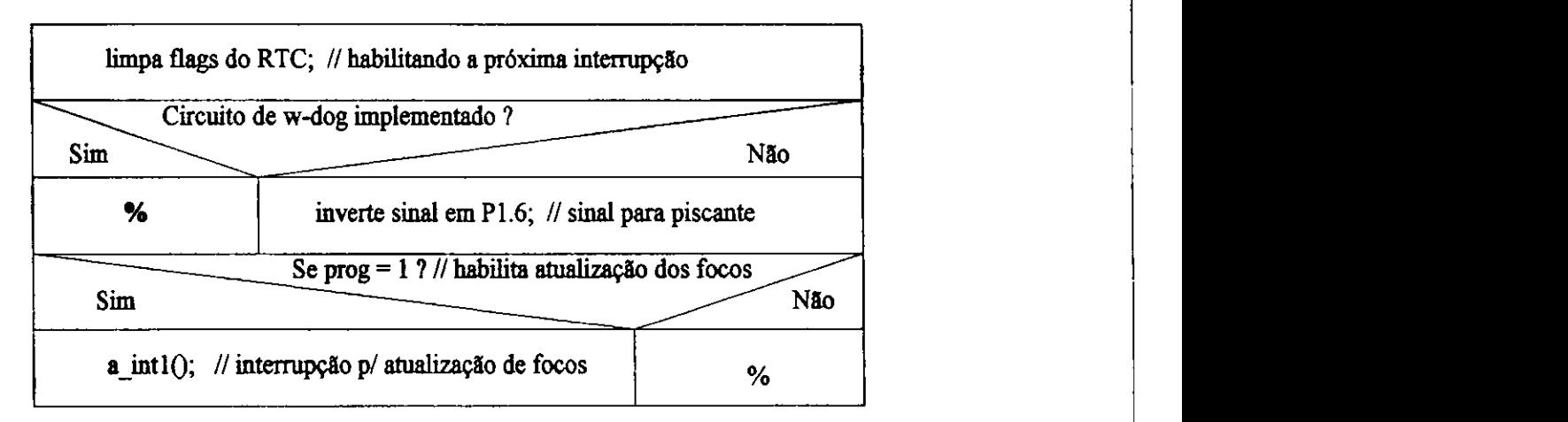

**Figura 3.2 - Rotina de atendimento a interrupcao INT1** 

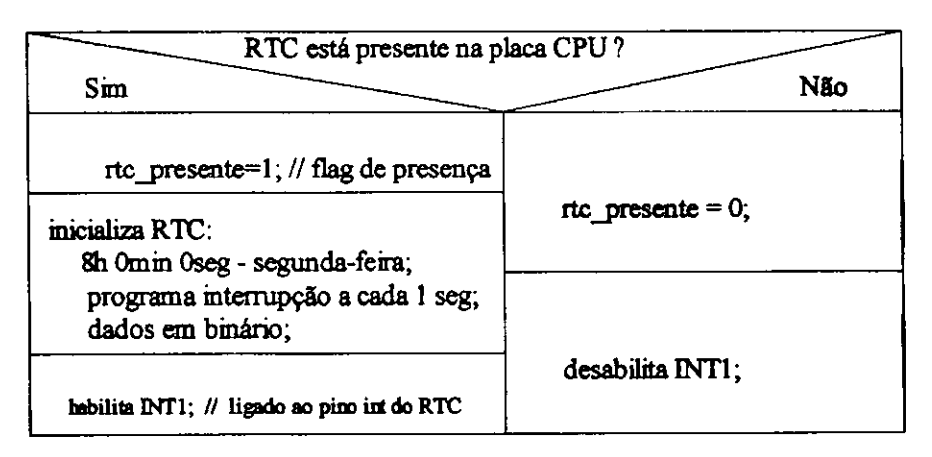

Figura 3.3 - Rotina rtc\_verifica()

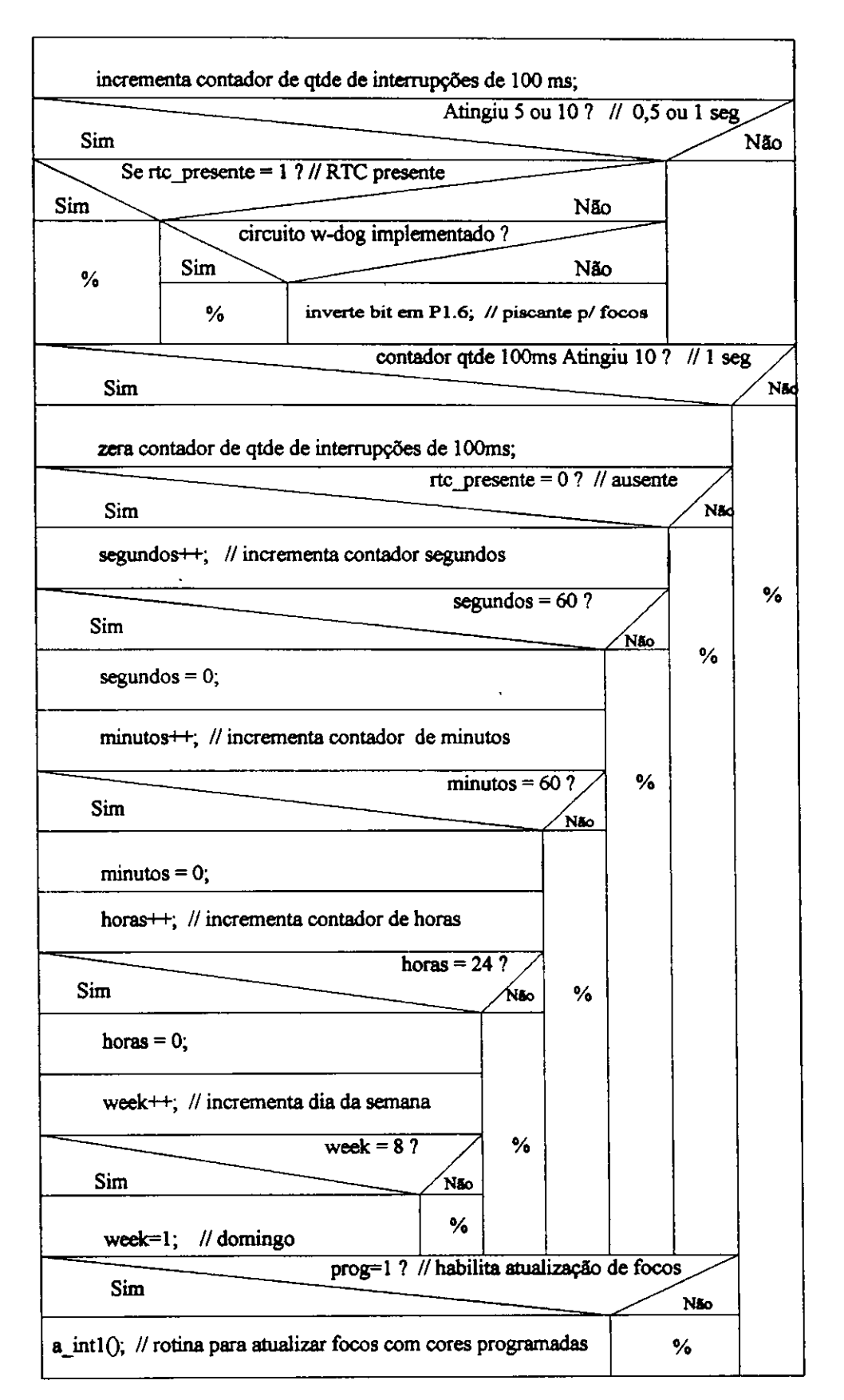

**Figura 3.4- Rotina de atendimento a interrupcao TIMERO** 

## **3.3 - Rotinas Principals**

A seguir apresentaremos as principals rotinas ou funcdes utilizadas no sistema. Como vimos no programa principal, no loop principal (loop2), o sistema fica aguardando uma solicitação para inicializar uma comunicação serial ou a ocorrência de alguma das seguintes interrupcões:

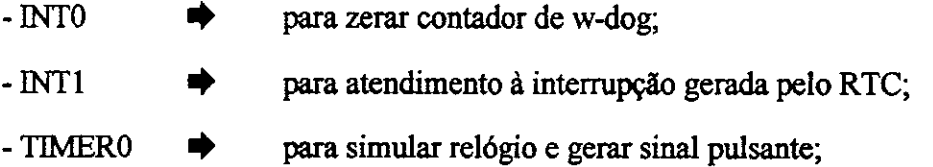

A solicitação ao atendimento a interrupção gerada por INTO, ocorre quando o circuito de w-dog esta presente no circuito e o contador atingiu seu valor critico, conforme indicado na Figura 2.9. Nesta rotina a CPU apenas reseta este contador forcando um pulso atraves do pino PI.7.

O atendimento das interrupcdes INT1 e TTMERO mostrados nas Figuras 3.2 e 3.4 respectivamente, tem o mesmo objetivo, que é acionar a rotina de atendimento a cada segundo (*a intl()*) se a atualização de focos estiver habilitado (prog=1), além de gerar o sinal pulsante para as placas de fases. Observe que apenas uma destas interrupções aciona a rotina  $a$  intl $\theta$ , em função da presença do RTC na placa.

#### **3.3.1 - Rotina de Interrupção a cada segundo** (a intl() **)**

Esta rotina é responsável pela atualização dos focos a cada segundo, em função do plano que está em operação. Ao final de cada plano é verificado se existe troca de pianos programados, em funcao da tabela de troca e do horario atual gerado pelo RTC ou simulado pelo microcontrolador atraves da interrupcao TTMERO.

A Figura 3.5 mostra o *Diagrama estrutwado* desta rotina. A Figura 3.6 mostra o diagrama para a função troca planos(), que poderia estar incluído na Figura 3.5. Apresentamos em separado para nab carregar muito o primeiro diagrama.

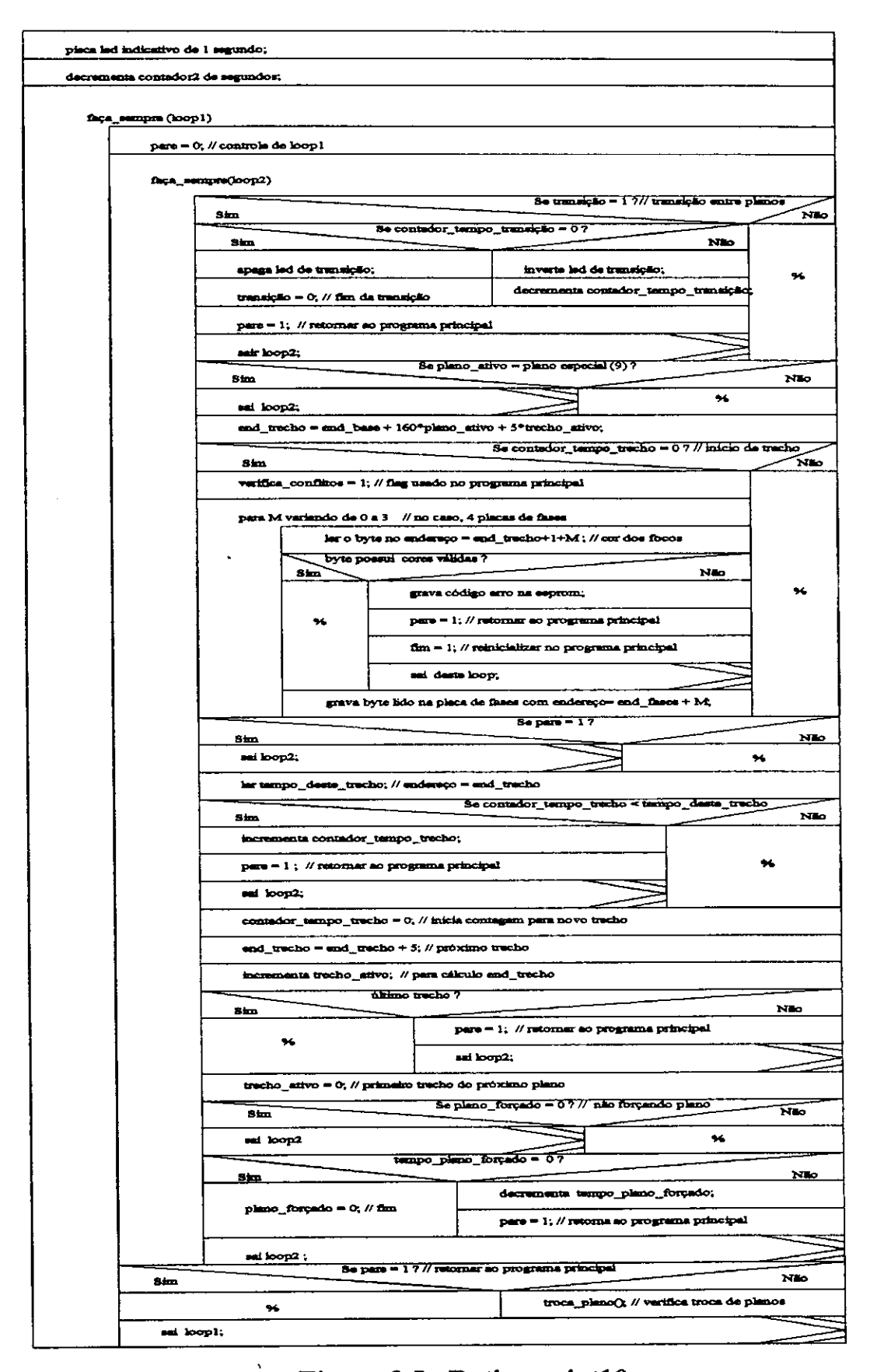

**Figura 3.5 - Rotina a\_intl()** 

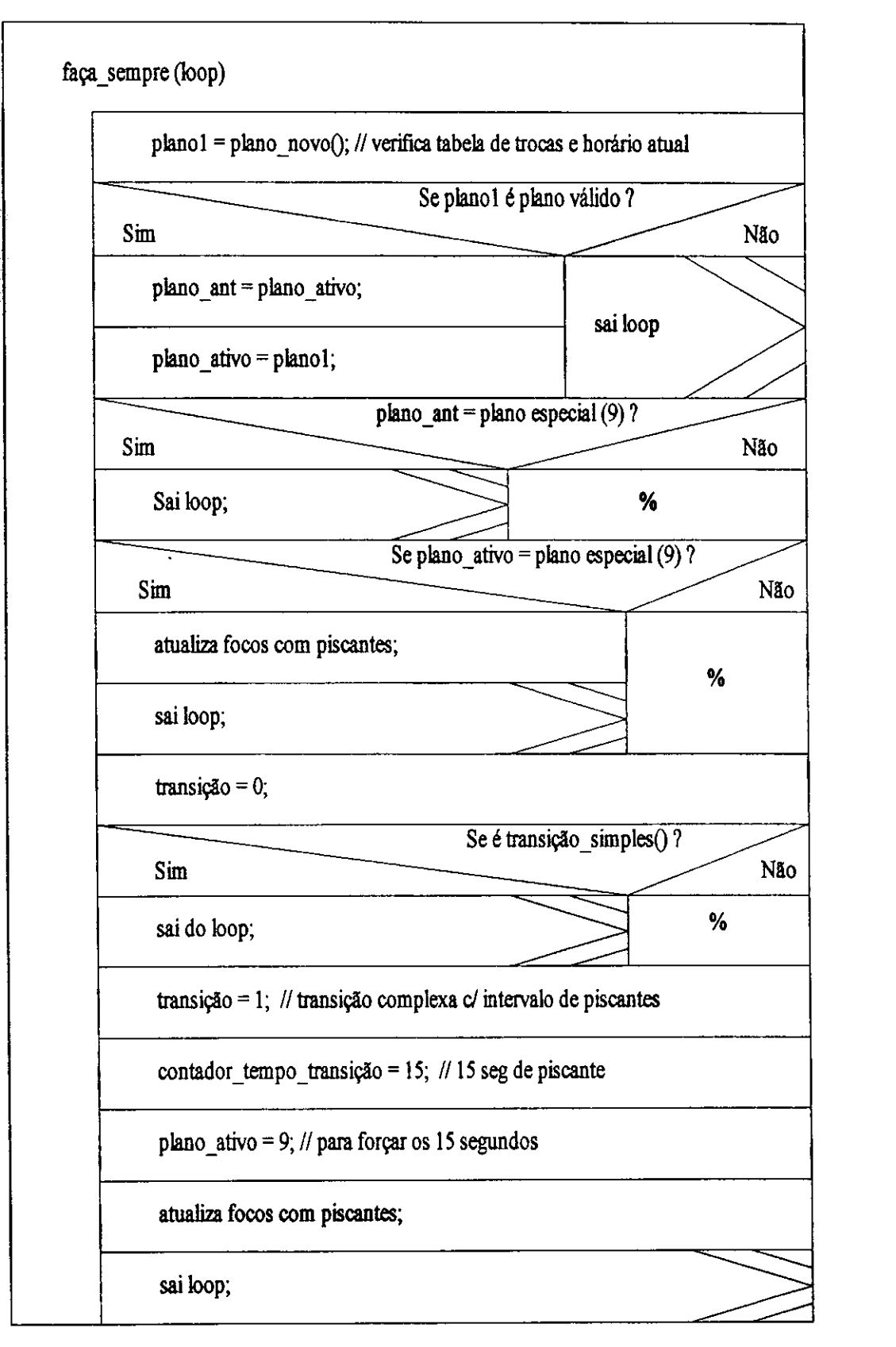

**Figura 3.6 - Rotina troca\_plano()** 

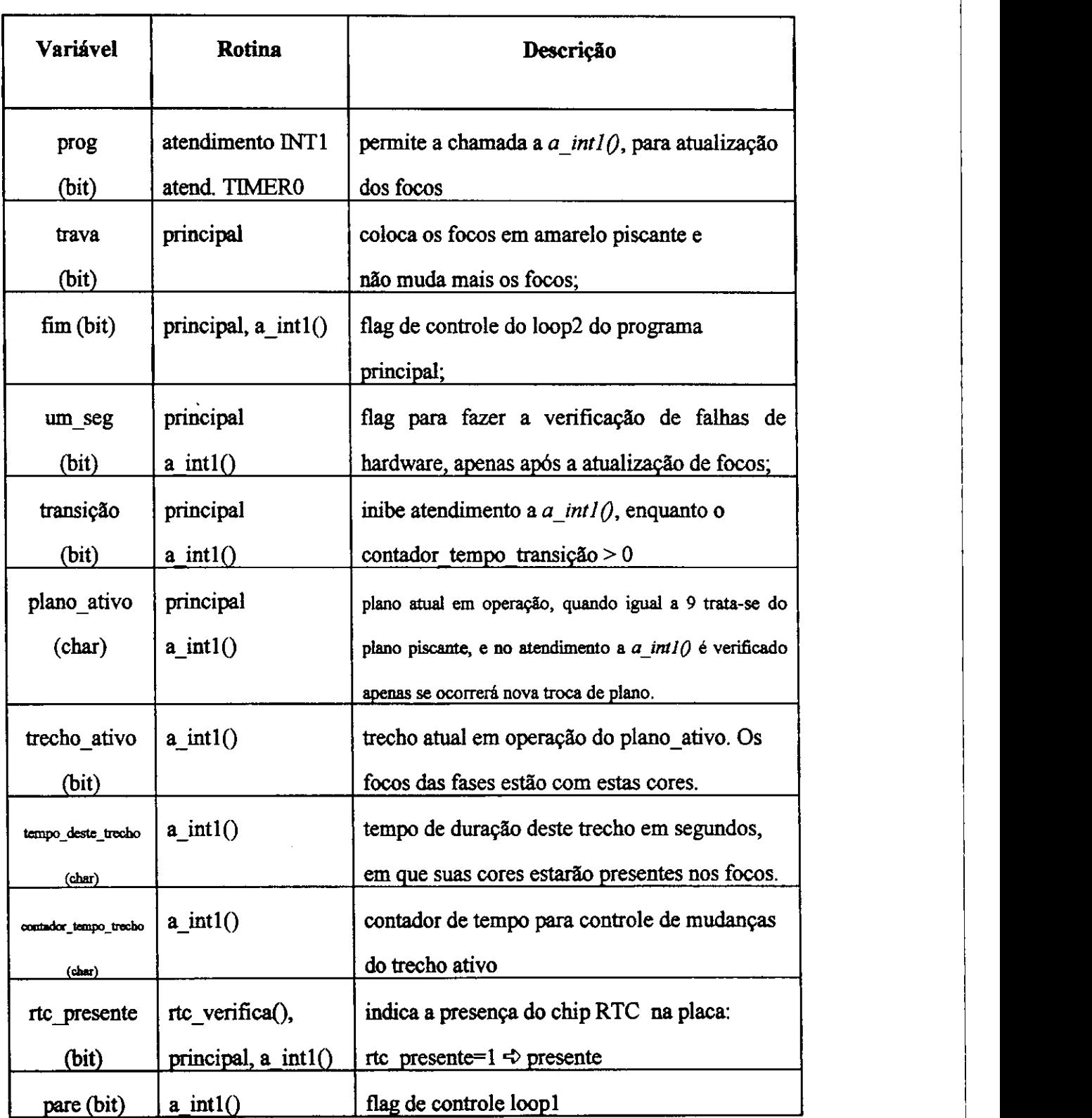

 $\bar{z}$ 

# **Tabela 3.1 - Descricao de variaveis**

 $\bar{z}$ 

Nos diagramas apresentados aparecem algumas variaveis definidas como globais que são utilizadas para controle dos laços, que são: transição, pare, um seg, fim, plano\_forcado, prog, rtc\_presente e trava. Estas variaveis por assumirem apenas dois valores: 0 e 1, podem ser definidas do tipo *bit*, para ocuparem pouco espaco na mem6ria RAM interna do microcontrolador. A Tabela 3.1 descreve a funcab de algumas varaveis ja mencionadas:

Observe que no programa principal a variavel *transicao* 6 inicializada em 1 com a variável *contador tempo transição* = 10 e *plano* ativo=9. Isto significa que ocorrerão dez atendimentos a *a* intl(), correspondendo a 10 segundos (neste protótipo), em que as cores dos focos não serão modificadas e no último atendimento chamará a função *troca\_plano().* A função troca\_plano() verificará o horário atual (RTC ou simulador) e a tabela de trocas atualizando a variavel plano\_ativo com o piano que entrara em execução no próximo atendimento a *a* intl(). Este tempo é necessário na instalação e manutenção do equipamento para acomodação do tráfego neste período.

A rotina troca plano() após verificar qual será o próximo plano que deve entrar em operação através da rotina *plano novo()*, analisa a transição das cores dos focos de cada fase do ultimo trecho do piano anterior e as cores do primeiro trecho do novo plano. Caso ocorra uma transição não permitida, por exemplo: verde para vermelho pulando o amarelo, *6* implementado uma transicao entre pianos com piscantes em todas as fases por 15 segundos. As Figures 3.7 e 3.8 mostram os diagramas das funcdes plano\_novo() e transicao\_simples().

Para facilitar a visualização da Figura 3.7, parte dela, foi mostrada separadamente nas Figuras 3.7a e 3.7b. Para verificar a tabela de trocas, no final de cada plano, devemos inicialmente fazer a leitura no relógio (RTC ou simulado) e verificar se existe troca programada para aquele dia da semana que deve entrar naquele momento. Se não existir, então é verificado nos dias anteriores, qual deveria ser a *ultima troca programada.* 

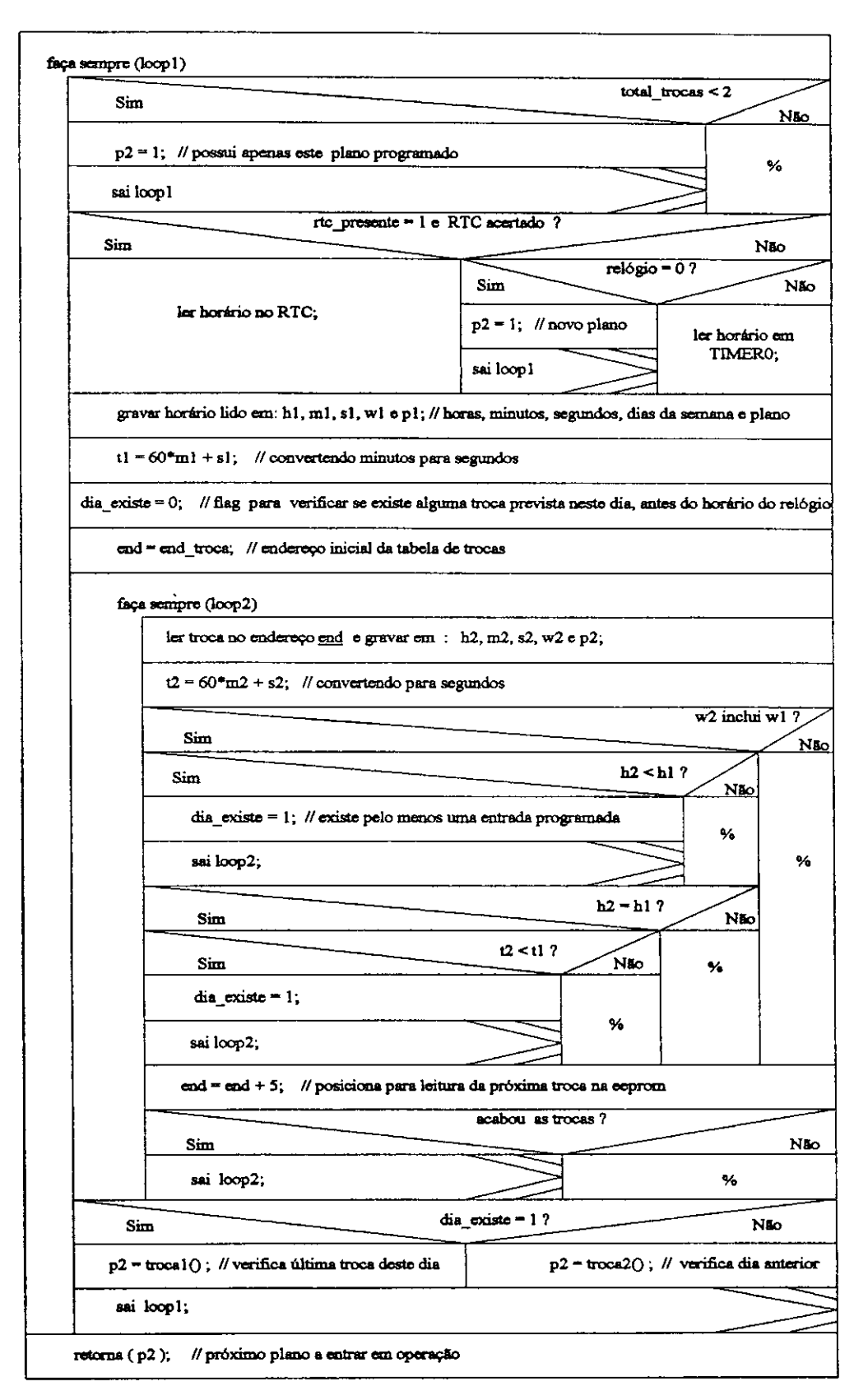

**Figura 3.7 - Rotina plano\_\_novoQ** 

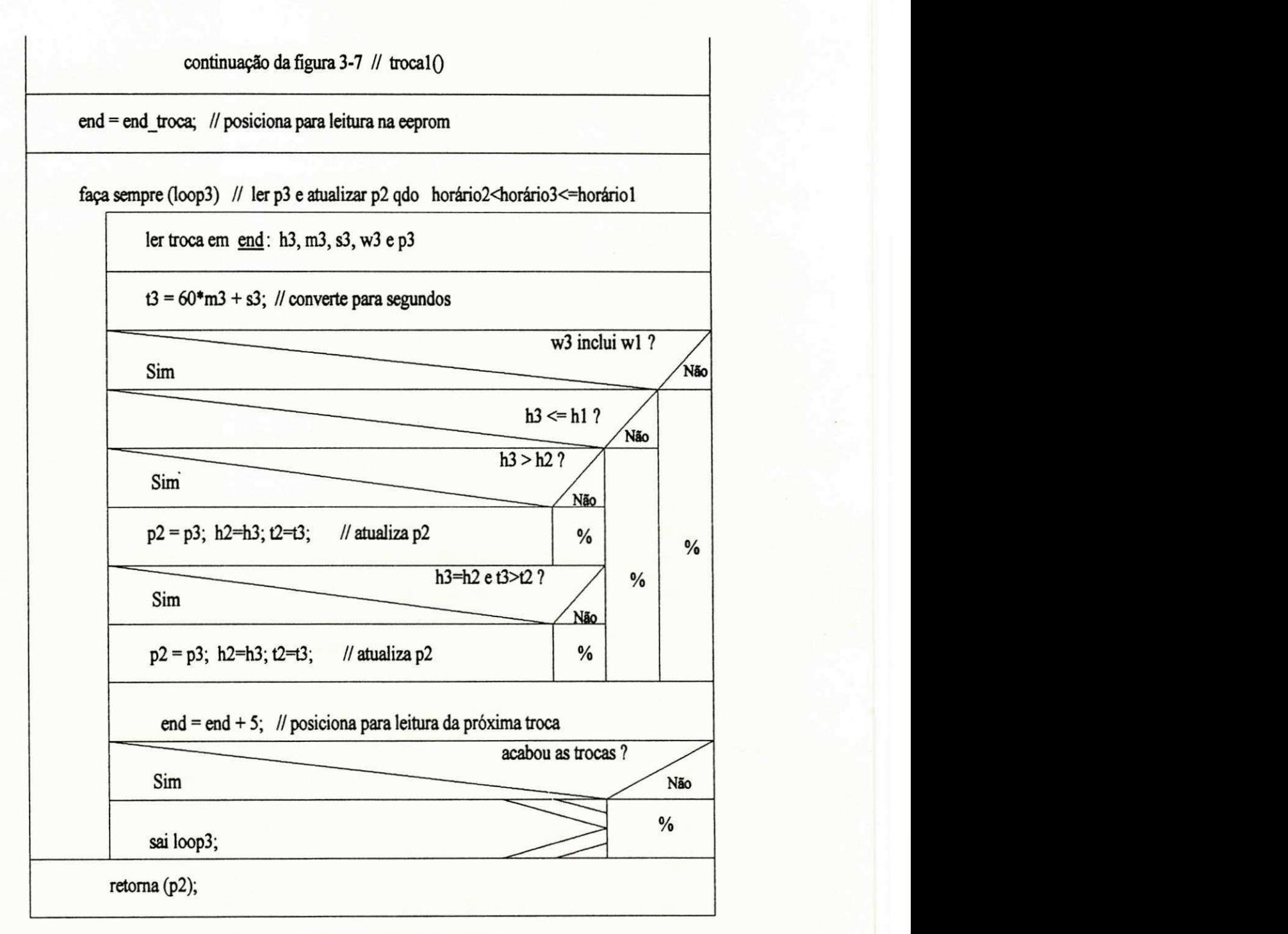

**Figura 3.7a - Rotina trocalQ** 

Quando o RTC estiver presente na placa ou quando a CPU estiver simulando o relógio através de TIMERO, porém, não tenha sido acertado o horário, através da interface, não haverá troca de planos. Neste caso o plano ativo será sempre o plano 1.

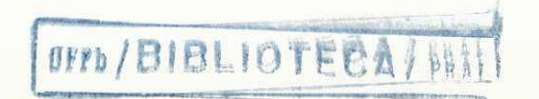

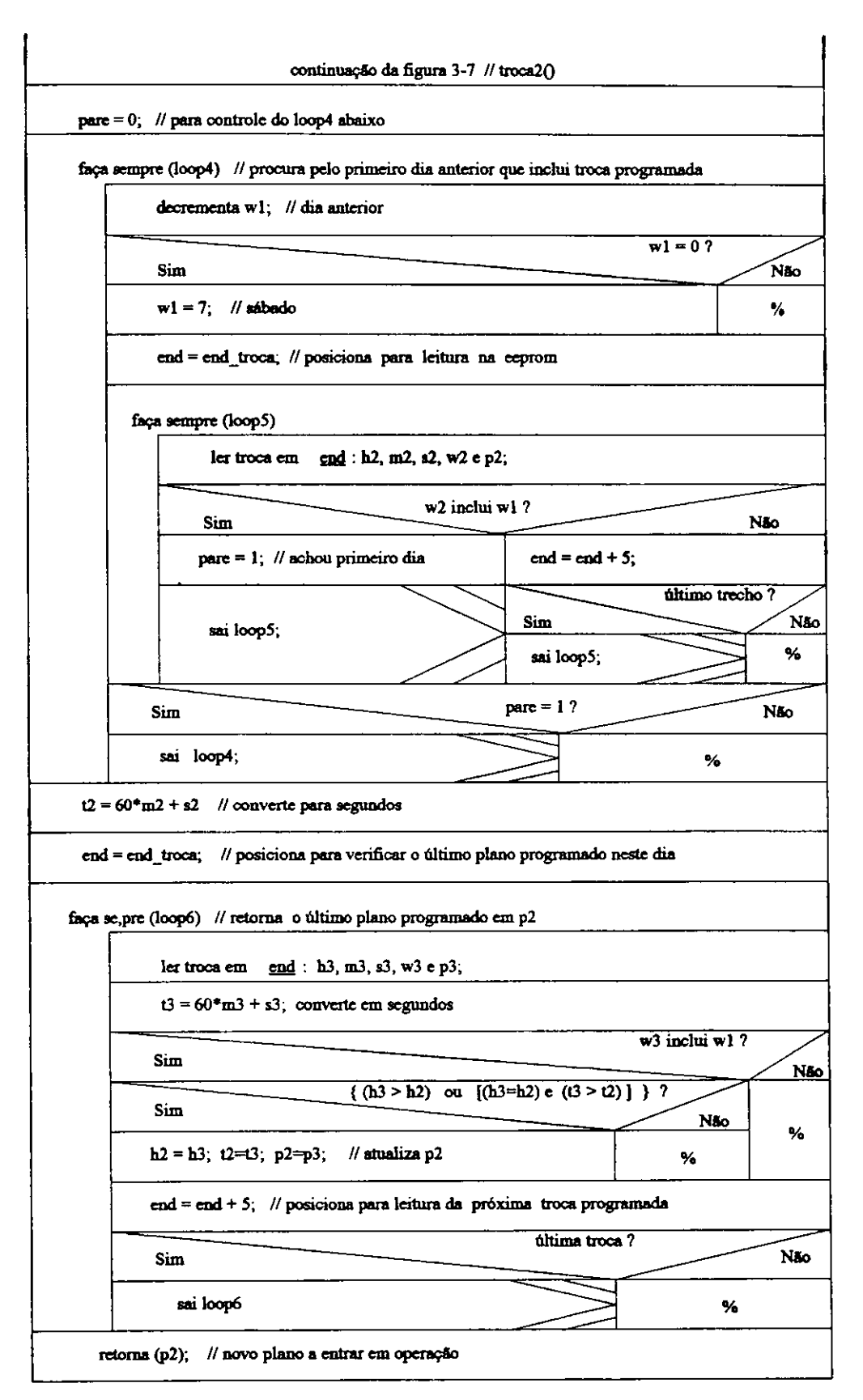

**Figura 3.7b - Rotina troca2Q** 

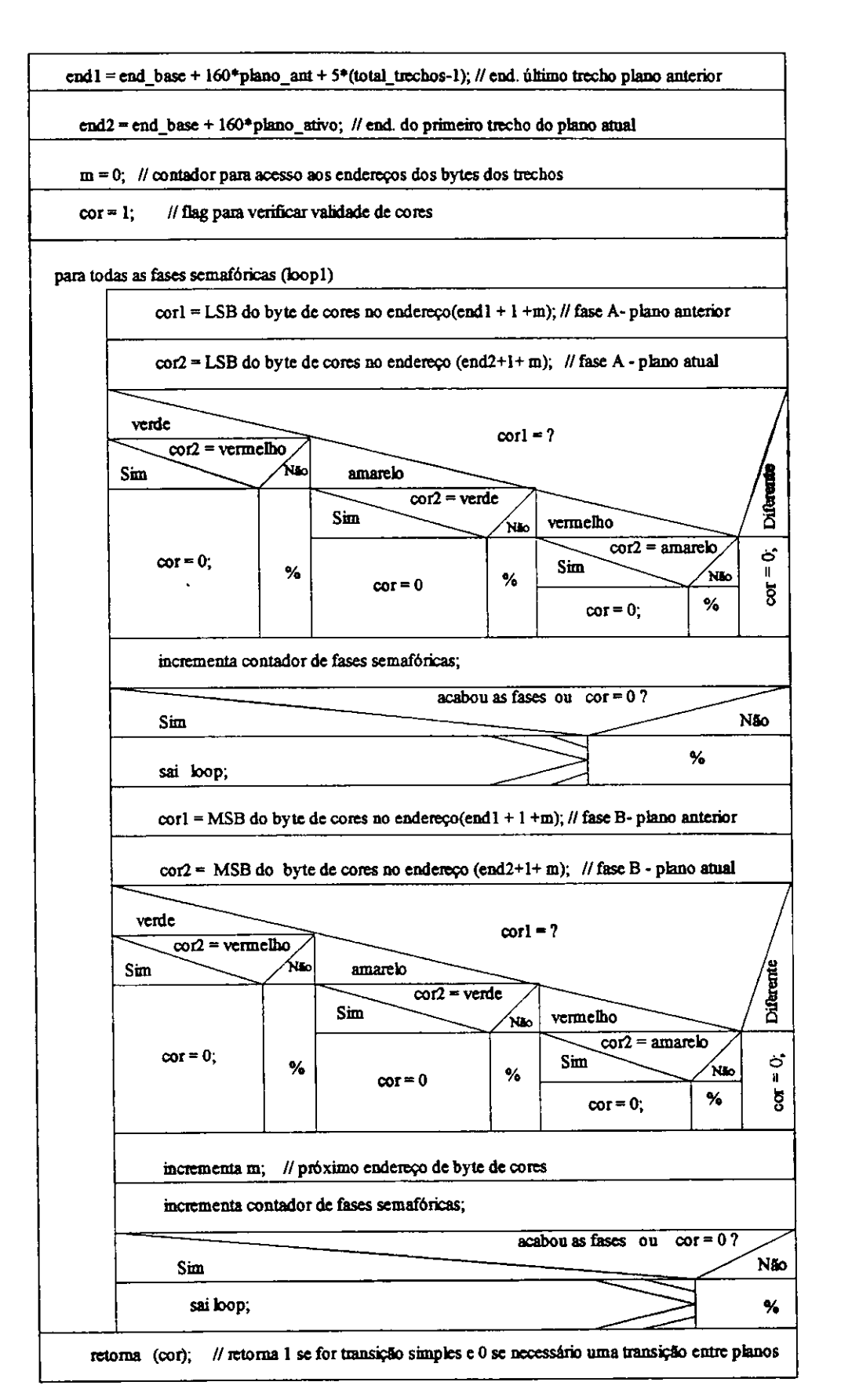

**Figura 3.8- Rotina transicao\_sirnpIes()** 

#### **3.3.2 - Rotina de Atendimento a Comunicacao serial**

Na inicialização da CPU, a porta serial é configurada para modo2, transmissão assincrona de 8 bits (start  $+ 8 +$  stop), sem paridade, com velocidade de 1200 bauds, e o flag de interrupção serial (ES) do registrador IE - *Interrupt Enable* é desabilitado.

Toda vez que chegar algum byte no canal serial, ao final da recepcab, o bit **RI**  do registrador de controle SCON - Serial Port Control da CPU é setado. Quando isto ocorrer, vimos da Figura 3.1 que a função serial() é chamada. Observe que uma comunicacao serial sempre e imciada com o outro equipamento, desta forma podemos dizer que o controlador esta se comunicando no modo escravo.

A Figura 3.9 representa o *Diagrama estruturado* para esta funcab. Quando chega um byte pela porta serial, e verificado o valor deste byte e chamada uma das rotinas requeridas.

A Figura 3.10 representa a rotina para gravação na serial, onde é passado como parametro apenas o byte a ser enviado pela serial. A Figura 3.11 representa a rotina para leitura de byte na serial, onde retorna o byte lido. Estas rotinas são usadas em todas as rotinas mencionadas na Figura 3.10, que são acionadas em função da solicitação do software da interface que está em execução no IBM-PC, através do primeiro byte recebido na serial pelo controlador.

A rotina ler\_eeprom() faz a leitura da programação presente na eeprom e envia através do canal serial para a interface. A Figura 3.13 mostra o diagrama desta rotina. Para ocorrência de erros de transmissão utilizamos o protocolo de repetição do mesmo byte transmitido, com o byte F1 abortando a comunicação.

A rotina grava\_eeprom() faz a gravação da programação dos planos de tráfego, tabela de troca de pianos e cabecalho do arquivo da interface na eeprom. A Figura 3.14 mostra o diagrama desta rotina. Esta rotina faz uso da rotina  $g$  eeprom(), mostrada na Figura 3.12, que grava apenas um byte em um determinado endereco, e fica aguardando a eeprom realizar sua gravação interna através do bit data polling [Xicor, 1990].

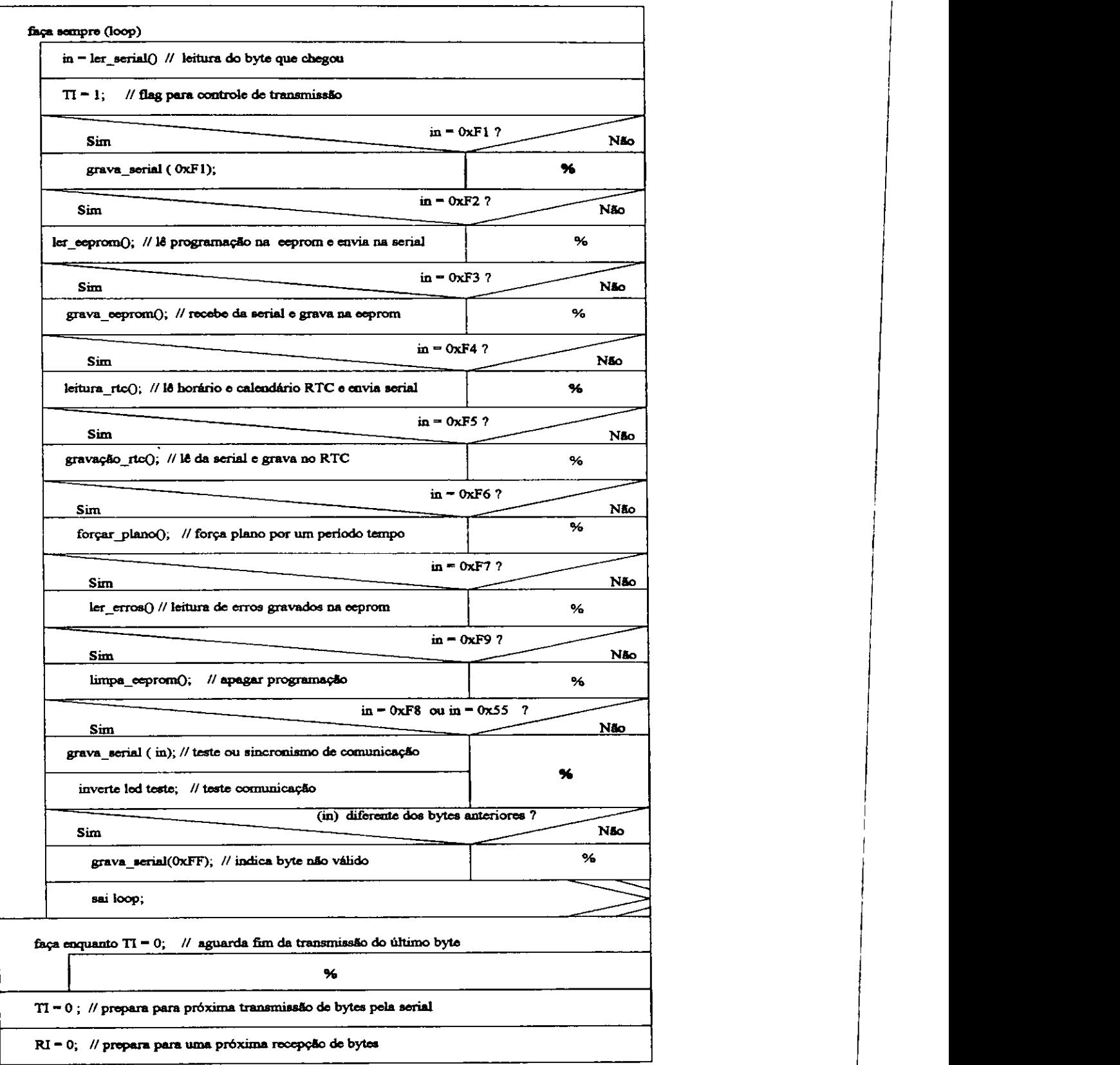

**Figura 3.9- Rotina serialQ** 

 $\bar{z}$ 

 $\sim$ 

 $\frac{1}{2}$ 

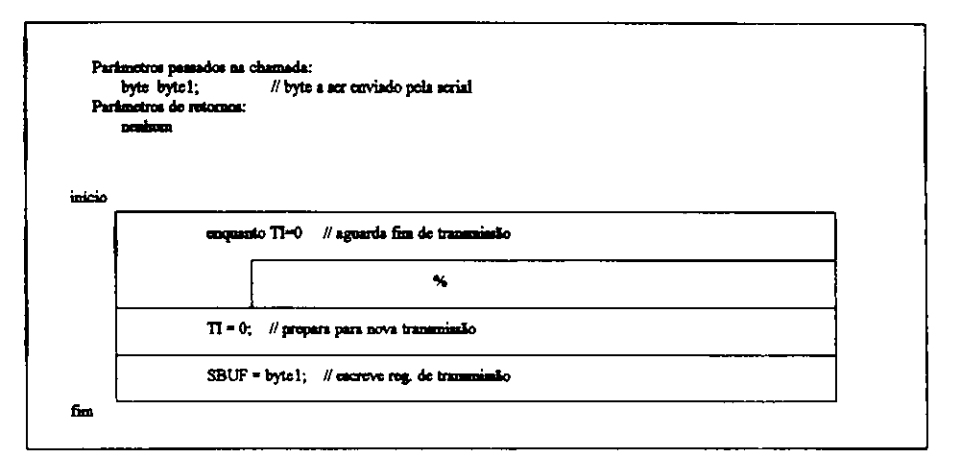

# **Figura 3.10 - Rotina grava\_serial()**

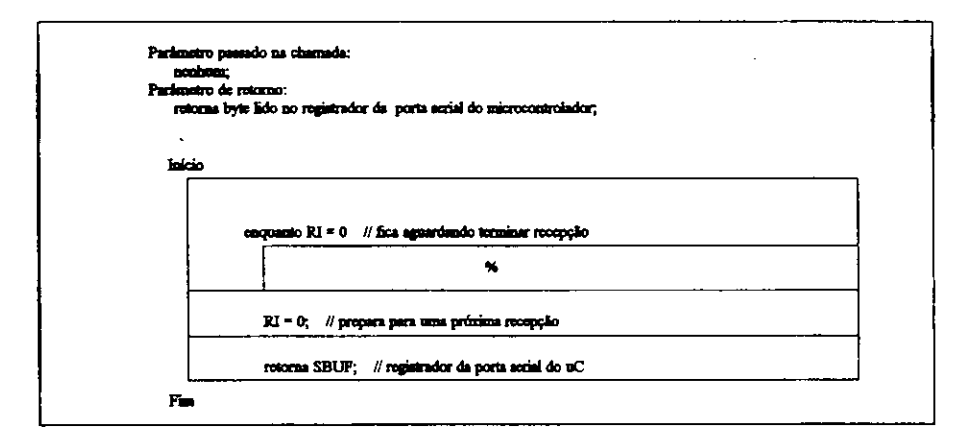

# **Figura 3.11- Rotina Ier\_serial()**

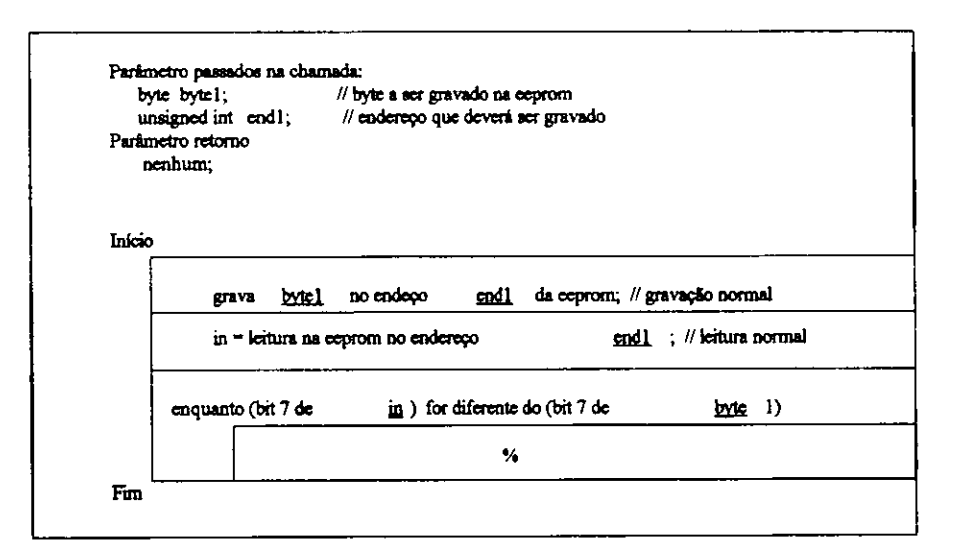

**Figura 3.12 - Rotina g^eepromQ** 

faça sempre (loop1) Ler no endereço 0001 da eeprom; // *total de fasea*<br>
1 « *total de fases* **< 9**  $S = 0$ Não  $\overline{a}$ **aai loopl; imid = inidereço inicial da esprom;** // inicio do cabeçalho de dados **flml** — **O; / / flag para controls da arroa da tnnimuilo faca aampra (loop2); / / tranamiaa&o do cabacalbo da dados da eeprom in — latura da byte no endereco es\_; / / leitura na eeprom Bjrava\_aarial (in); / / anvia pala aarial dado lido no andareco n\_\_ byte — lar\_serialO; " aguarda para laitura da porta sarlsl ~ byt\* I— to 7 / / pro loco lo**  ĨМо fim 1 = 1; //erro na transmissão  $\overline{\mathbf{z}}$ **aai Voop2;**   $\mathbf{end} = \mathbf{end} + 1;$  // próximo endereço da esprom in = 0xF4 ? // último byte do cabeçalho .<br>Neo Sim **aai loop2;**   $\overline{\mathbf{z}}$ **rtm 1 • 1 7 —-— " Sim " u l l** *M M M M* **« d — cu.***zyxwvutsrqponmlkjihgfedcbaZYXWVUTSRQPONMLKJIHGFEDCBA il* **t>»»\*?; / / cndwovo in trial n a evprom dot pianos de ti-Afc\_ro p-ixio** *m O* **; / / conusor** *dm* **pltmoa facaj apra (loop2); / / tranamiaaao doa pianos da trafego in — lemra da***zyxwvutsrqponmlkjihgfedcbaZYXWVUTSRQPONMLKJIHGFEDCBA by* **-ta no endereco ea\_. / / laitura l**  grava\_serial (in); // envia pela serial dado lido no endereço <u>end</u> byte = ler\_serial(); // aguarda para leitura da porta serial byta l= in 7 // protocolo ==== Sim NBo. final =  $1$ ; // erro na transmissão  $\bullet$ sai loop2; and = and +  $1$ ; // próximo sudereço da sep  $\ln$  = 0xF4 ? // último byte dos planos  $N10$  $_{\rm sim}$ sai loop2; 56  $\overline{m}$  = OxF8 ?  $\overline{N}$  only **to plano** --- $\overline{\phantom{0}}$  $N10$  $\mathbf{p}\text{Inco} = \mathbf{p}\text{Inco} + 1;$  $\overline{\phantom{a}}$ end = end\_base + 160\*plano; // próximo plano  $f{m1} = 17$  $\overline{\mathbf{N}}$  so Sim sai loop l;  $\overline{\mathbf{r}}$ **and — acid / / endereco da gravacao da tabela da troca**  faça sempre (loop2); // tranamisaão da tabala de trocas **in — letura de byte no endereco end- / / leitura na eeprom grava\_eerial (in); / / anvia pala aarial dado lido no andareco end.**  byte = ler\_serial(); // aguarda para leitura da porta serial  $\overline{a}$  at  $\overline{a}$   $\overline{b}$   $\overline{c}$   $\overline{c}$   $\overline{a}$   $\overline{c}$   $\overline{c}$   $\overline{a}$   $\overline{c}$   $\overline{c}$   $\overline{c}$   $\overline{c}$   $\overline{c}$   $\overline{c}$   $\overline{c}$   $\overline{c}$   $\overline{c}$   $\overline{c}$   $\overline{c}$   $\overline{c}$   $\overline{c}$   $\overline{c}$   $\overline{c}$   $\$  $\widetilde{\mathbf{M}}$ 3<sub>km</sub>  $\overline{\mathbf{n}}\mathbf{n}$  1 = 1; // erro na transmissão  $\mathbf{v}$ sai loop2; end = end + 1; // próximo endereço da esprom in = OxF4 7 // ültimo byte das trocas  $\overline{\phantom{a}}$ Não Sim ══ aai koop2;  $\bullet\bullet$ Þ sai loop!; grave\_serial(OxF1); // indica final de transmissão

Figura 3.13 - Rotina ler\_eeprom()
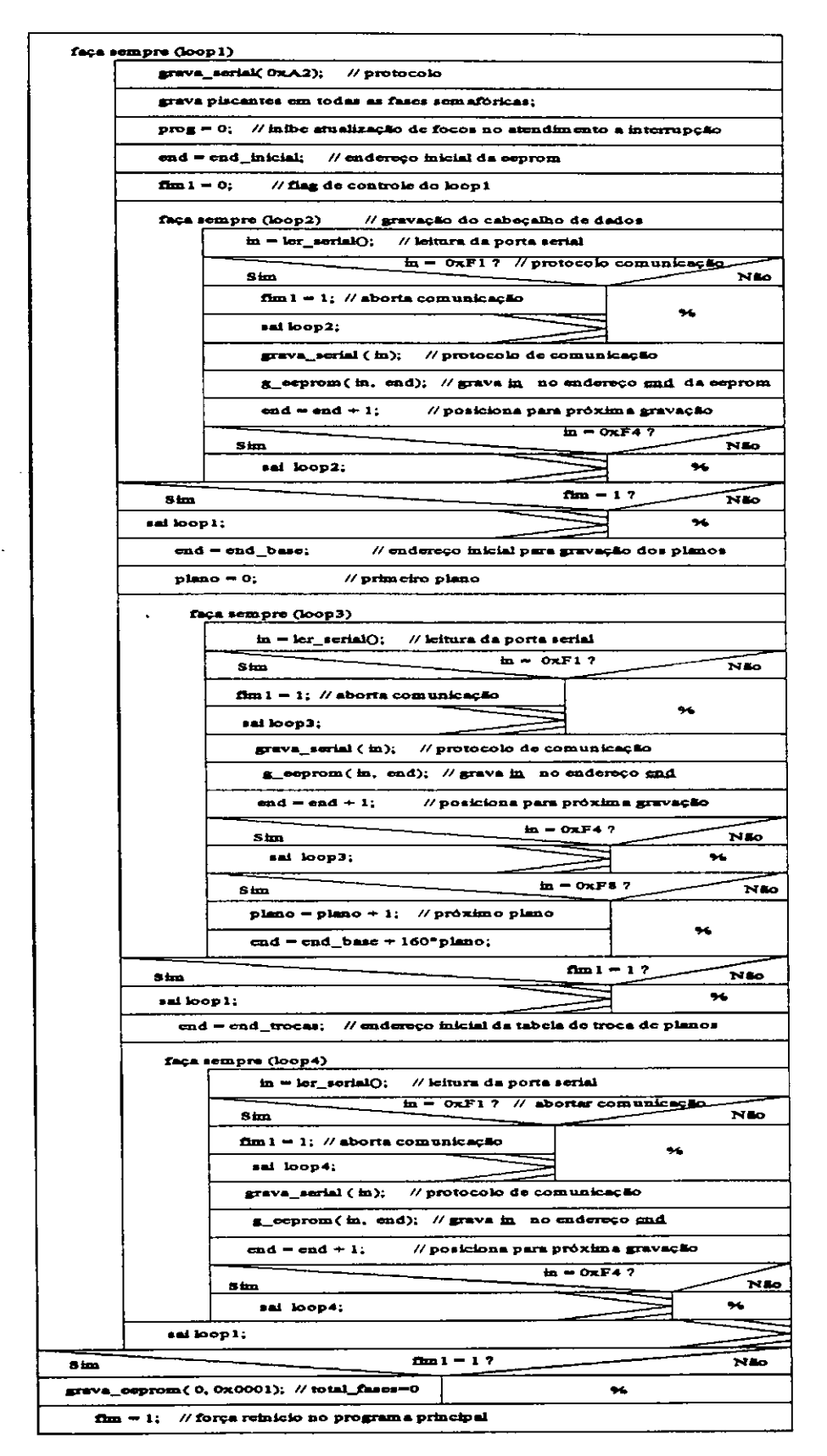

Figura 3.14 - Rotina grava\_eeprom()

A rotina grava\_rtc() é mostrada no diagrama da Figura 3.15. Esta rotina verifica se o chip (RTC) está presente na placa, e em caso afirmativo, faz a atualização do seu relógio de acordo com o relógio do IBM-PC. Quando na placa da CPU não existir o RTC, a atualização das variáveis para simulação de relógio pela CPU é feita através da interrupção TIMERO.

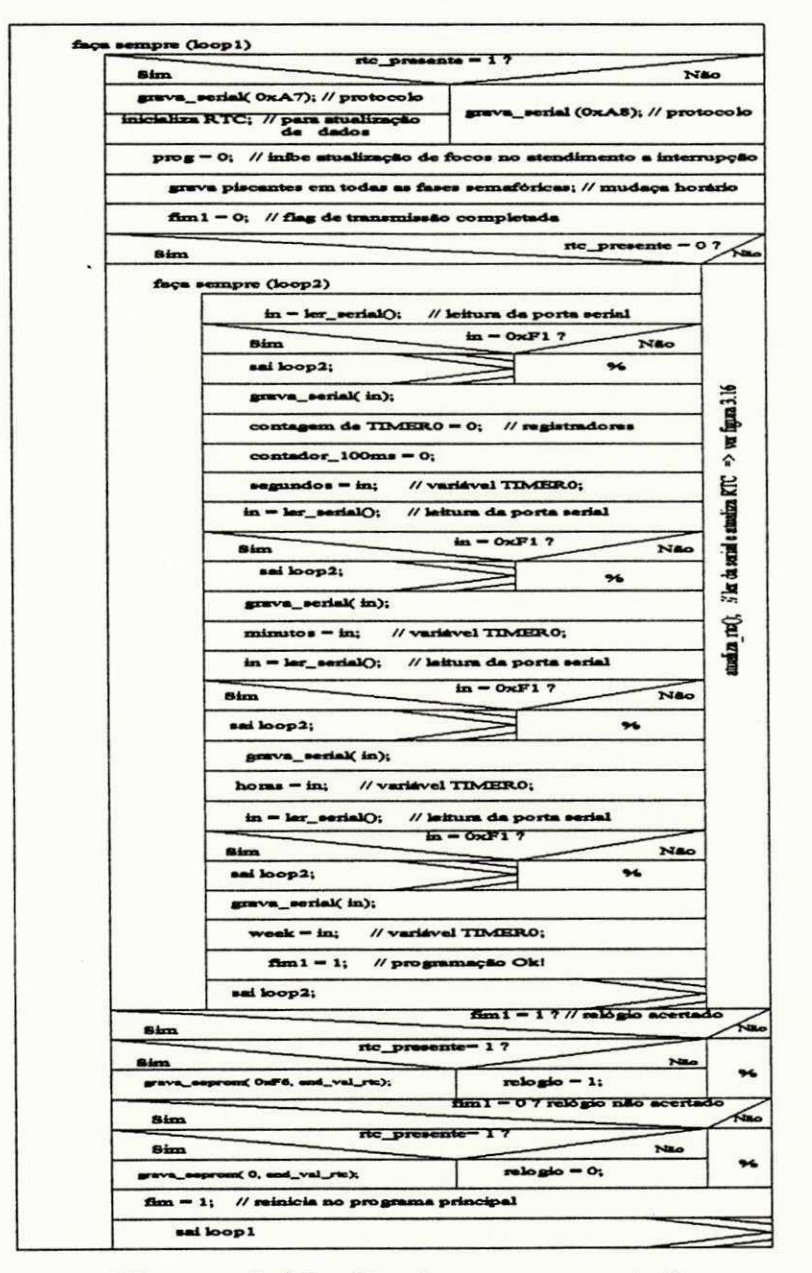

Figura 3.15 - Rotina grava\_rtc()

UFCG

O diagrama da Figura 3.15 faz chamada a rotina atualiza rtc(), para atualização do relógio e calendário do RTC. Esta rotina na verdade pode estar inserida no diagrama anterior, porém para facilitar a visualização desta, a rotina atualiza\_rtc() é mostrada na Figura 3.16.

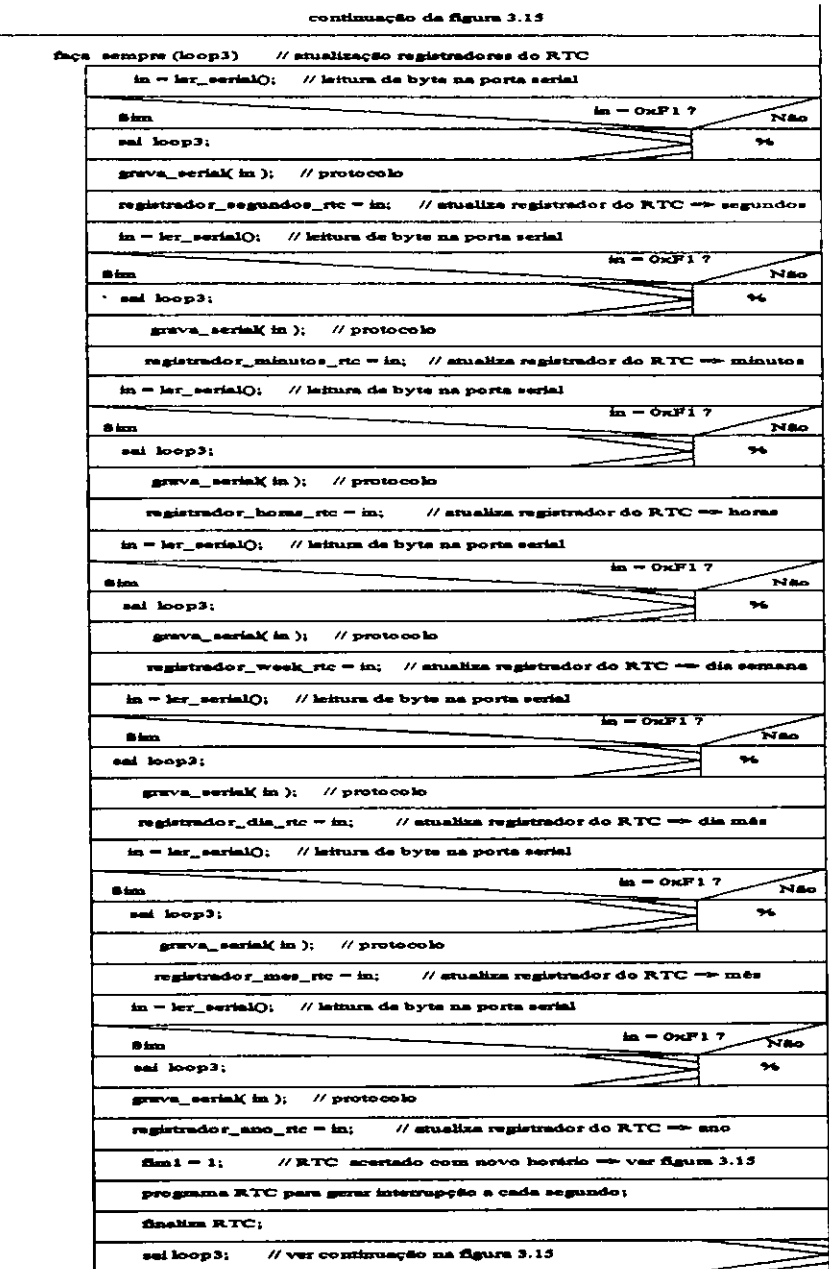

Figura 3.16 - Rotina atualiza\_rtc()

A rotina leitura rtc() faz a leitura dos registradores de tempo e calendário do RTC, quando este estiver presente na placa, e envia estes dados para a porta serial. Quando o relógio for simulado pela CPU, é enviado apenas o conteúdo das variáveis segundos, minutos, horas e week, presentes no atendimento a interrupção TIMERO. A Figura 3.17 mostra o diagrama desta rotina.

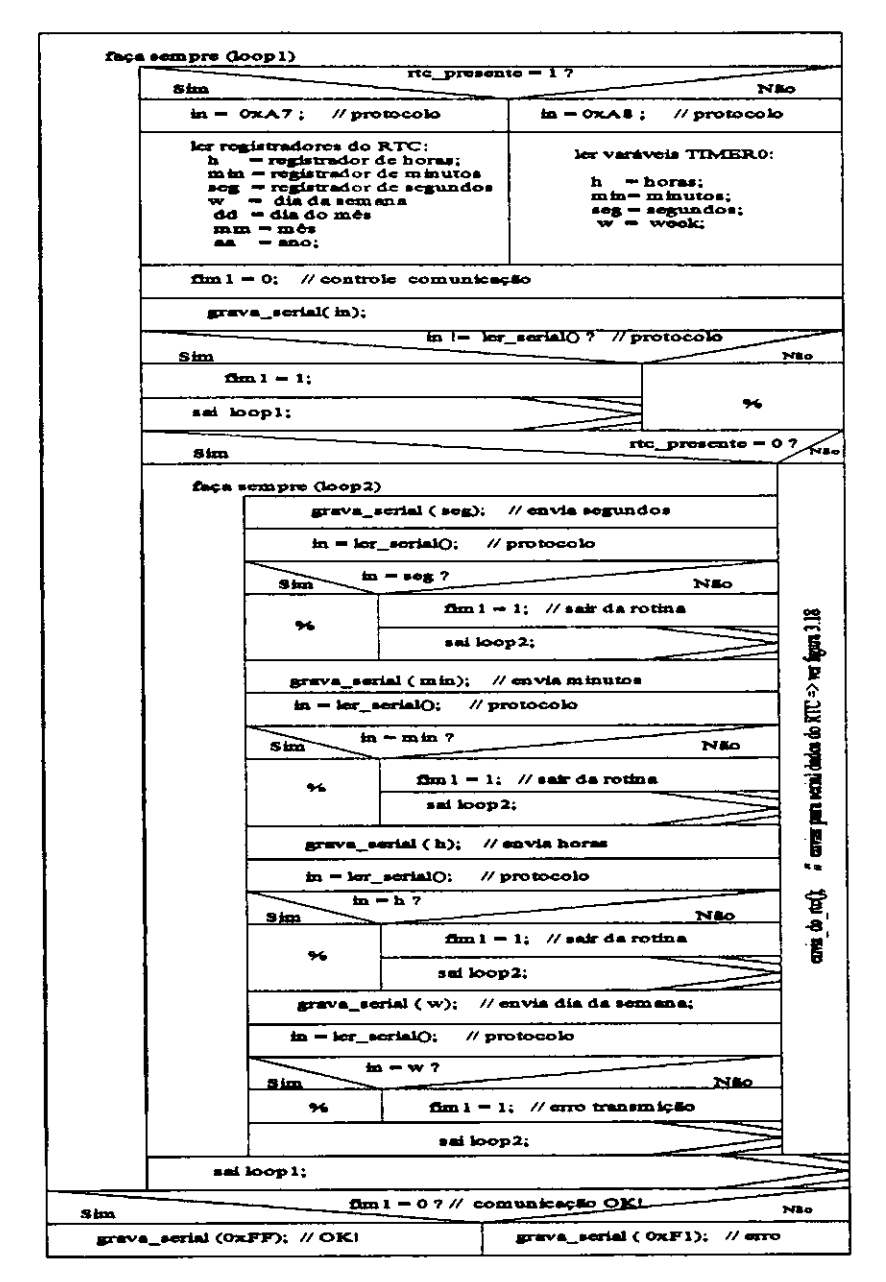

**Figura 3.17 - Rotina leitura\_rtc()** 

A Figura 3.18 mostra a parte da Figura 3.17, onde o RTC esta presente na placa, referenciada como envia do\_rtc(). Neste caso, a rotina envia para o canal serial o horário e o calendário atual.

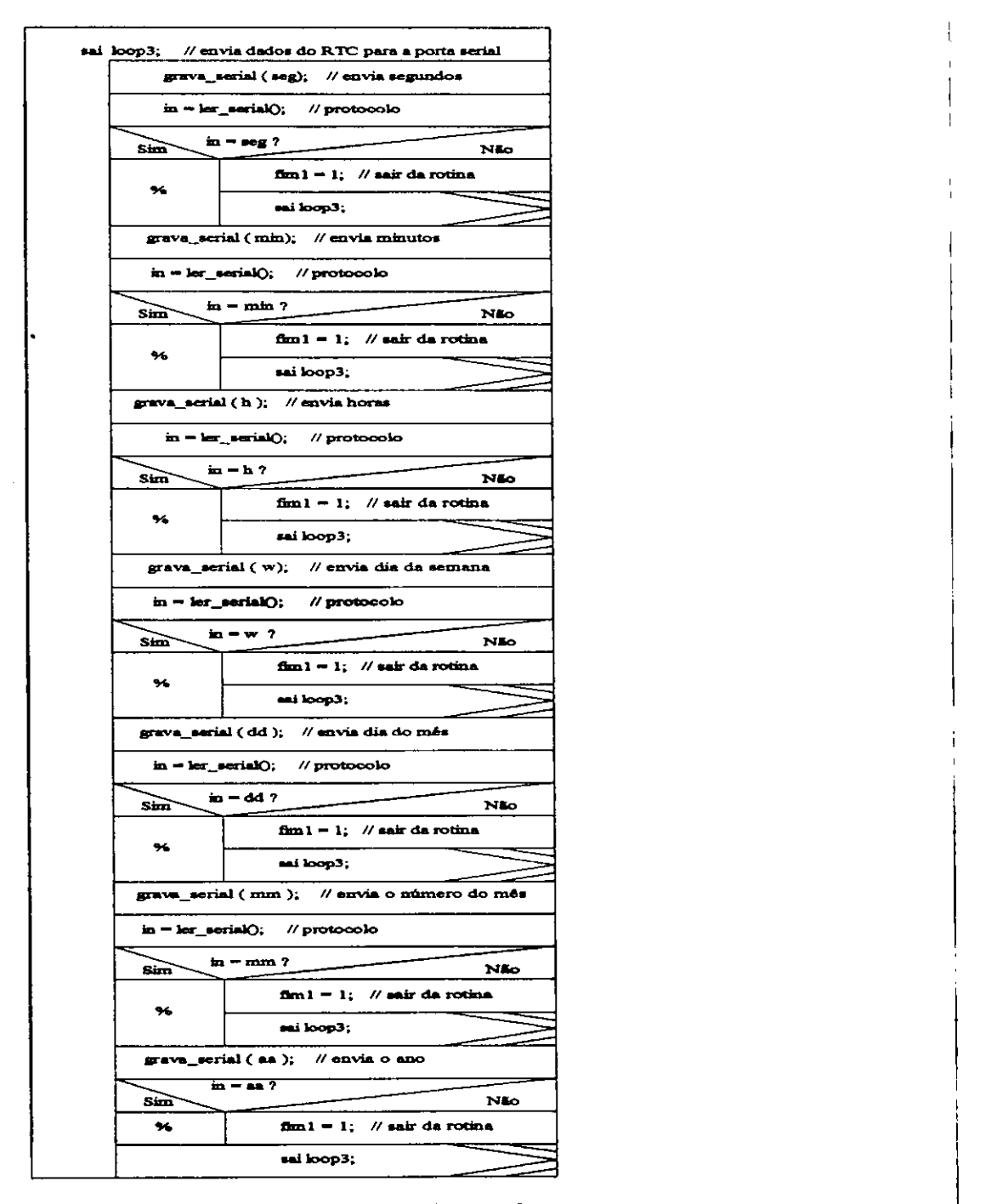

Figura 3.18 - Rotina envia\_do\_rtc()

A rotina *forçar plano*() é usada para forçar a execução de um plano por um determinado período de tempo. Durante este período, não é verificado a tabela de troca de pianos. Ao final do periodo 6 verificado a tabela de troca de pianos e atualizado o piano ativo corrente, de acordo com o rel6gio. A Figura 3.19 mostra o diagrama desta rotina. **zystanienie zakladateľ z zakladateľ z zakladateľ z zakladateľ z zakladateľ z zakladateľ z zakladateľ z** 

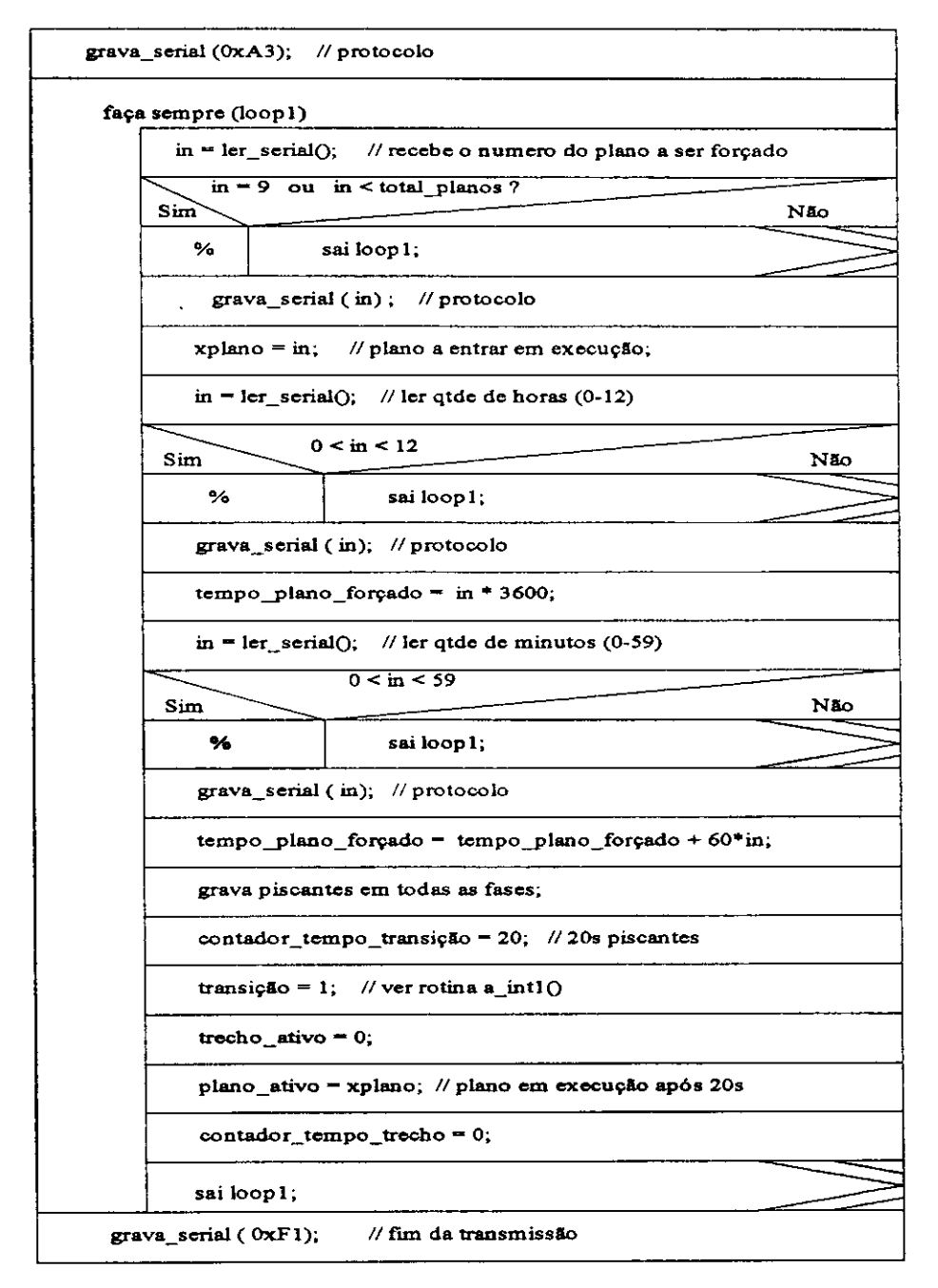

**Figura 3.19 - Rotina forçar\_plano()** 

A rotina ler erros() é usada para verificar se existe ou se já ocorreu algum erro durante a atualização dos focos. Os erros detectados são: curto-circuito em algum triac de verde de alguma fase semaf6rica, erro na leitura da mem6ria EEPROM e ocorrencia de verdes conflitantes. Na próxima seção abordaremos sobre as rotinas responsáveis por esta verificação. Se ocorrer algum destes erros é gravada um código de erro na memória EEPROM em endereços específicos. A Figura 3.20 mostra o diagrama desta rotina.

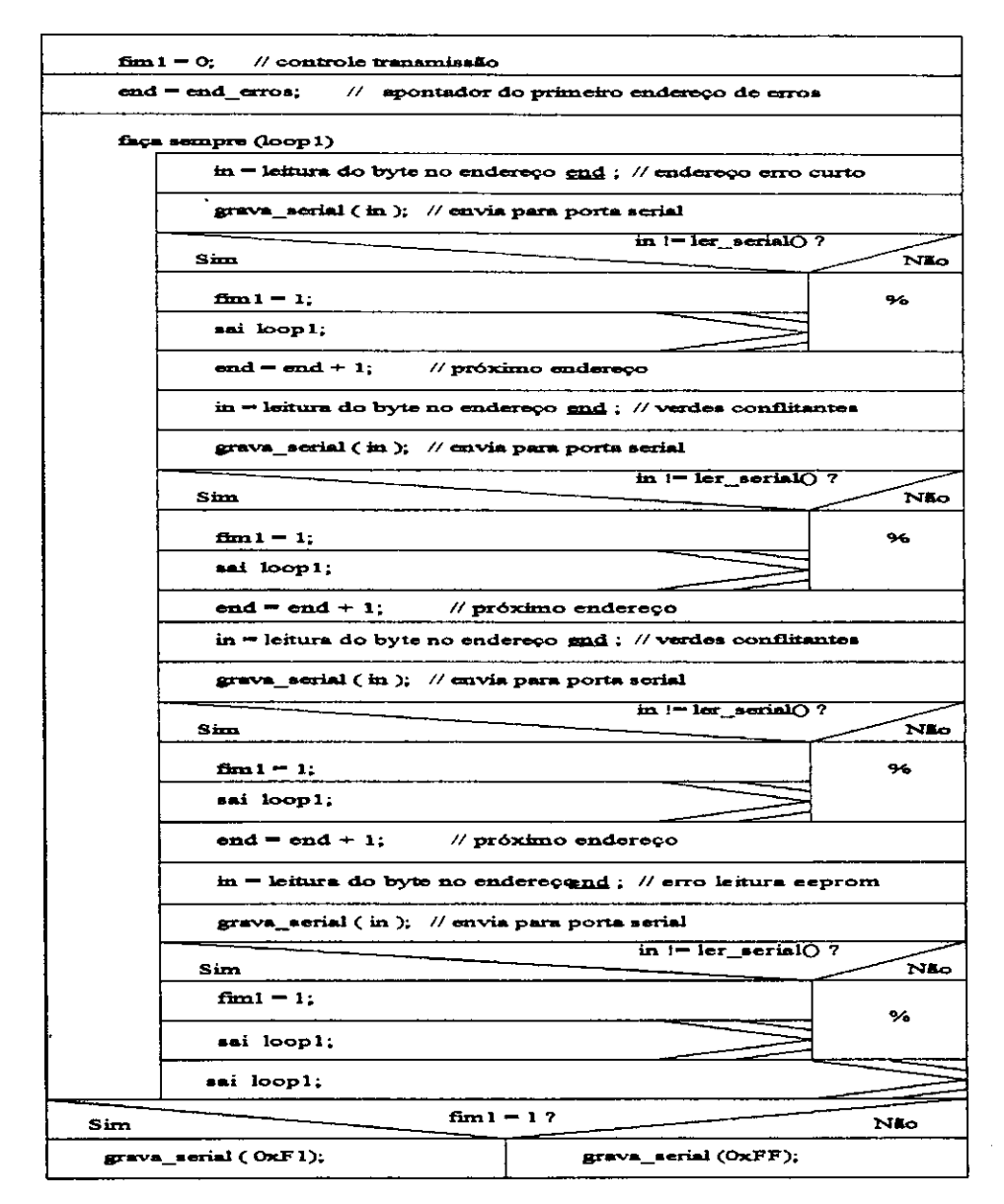

**Figura 3.20 - Rotina ler\_erros()** 

A rotina *limpa\_eeprom()* foi concebida inicialmente para ser usada apenas durante o desenvolvimento do software no processo de debugação, pois quando gravamos uma nova programação, os dados anteriores são apagados durante o processo. Para apagarmos uma programação semafórica na eeprom basta apagarmos alguns enderecos chaves. Neste caso, a interface envia o byte 0xF9 em hexadecimal, conforme mostrado na Figura 3.9, e a rotina *limpa\_eepromQ* faz o restante. A figura 3.21 mostra o diagrama desta rotina.

| grava eeprom (0, endereço de total de fases); // cabeçalho           |  |  |  |  |  |
|----------------------------------------------------------------------|--|--|--|--|--|
| grava_eeprom(0, end_erros);                                          |  |  |  |  |  |
| grava_eeprom(0, end_erros+1);                                        |  |  |  |  |  |
| grava_exprom $(0, end_error+2)$ ;                                    |  |  |  |  |  |
| $grava$ exprom(0, end erros+3);                                      |  |  |  |  |  |
| grava_eeprom(0, end_base),<br>// início planos tráfegos              |  |  |  |  |  |
| grava_eeprom(0, end_trocas);<br>// inicio tabela de trocas           |  |  |  |  |  |
| grava_eeprom(0, end_val_rtc); // RTC não acertado                    |  |  |  |  |  |
| $\mathbf{f}_{\mathbf{m}} = 1$ :<br>// reinicia no programa principal |  |  |  |  |  |
| $\mathbf{grava}$ serial $(0xF1)$ ; // fim da transmissão             |  |  |  |  |  |

**Figura 3.21 - Rotina Iimpa\_eeprom()** 

### 3.3.3 - Rotinas de verificação de falhas

Para a verificação de falhas do controlador, utilizamos três tipos de testes durante a sua operação: teste de falha dos triac's de verde, verificação de ocorrência de verdes conflitantes e erro na leitura de cores na memoria EEPROM. O teste de falha nos triac's é realizado pela rotina *falha hardware()*, após cada escrita nos focos. A Figura 3.22 mostra o diagrama desta rotina.

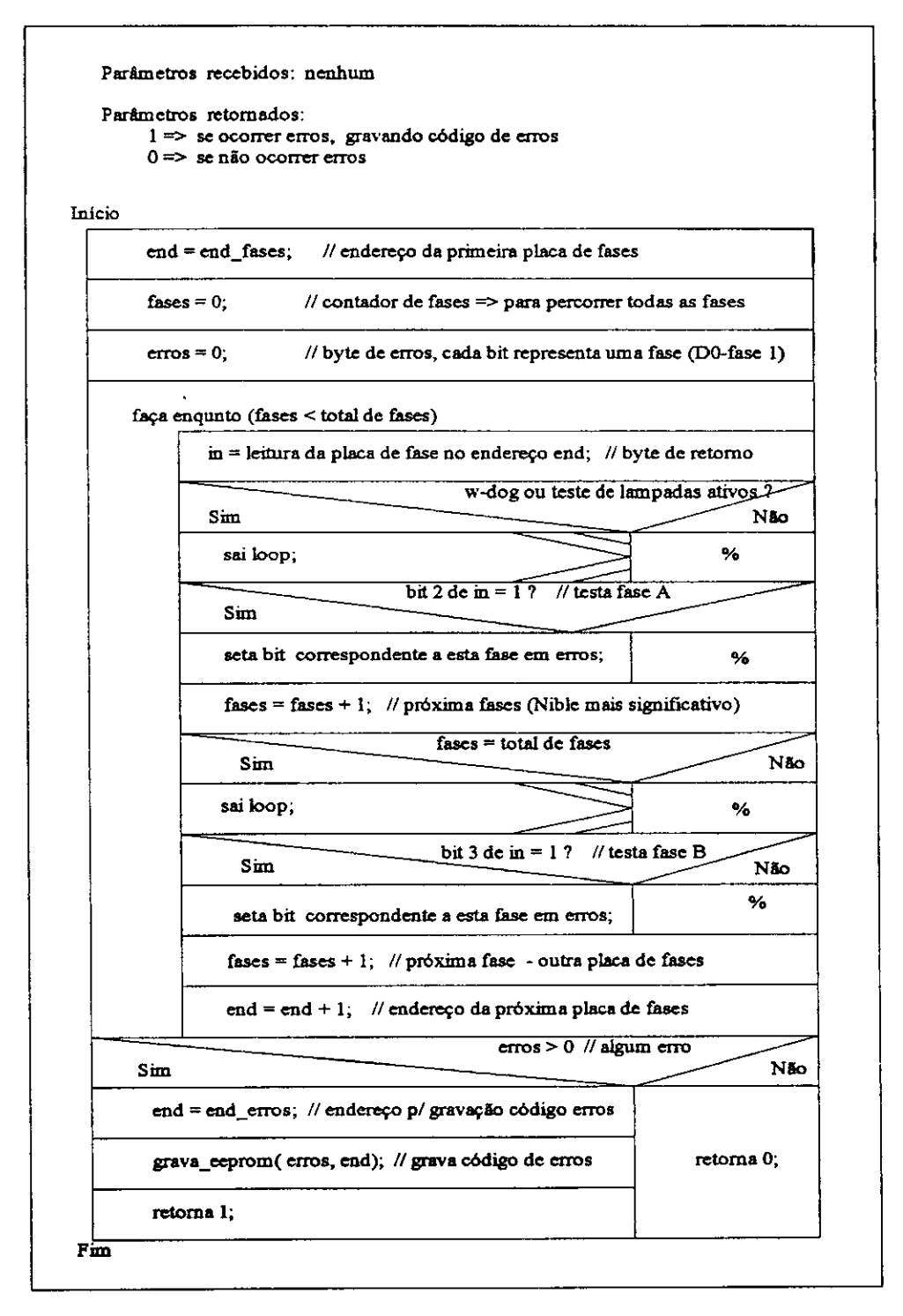

Figura 3.22 - Rotina falha\_hardware

A verificação da ocorrência de verdes conflitantes é feita através da rotina *verdes confl()*, após cada escrita de cores nos focos, comparando-se os focos de verdes acesos com a tabela de conflitos. A Figura 3.23 mostra o diagrama desta rotina.

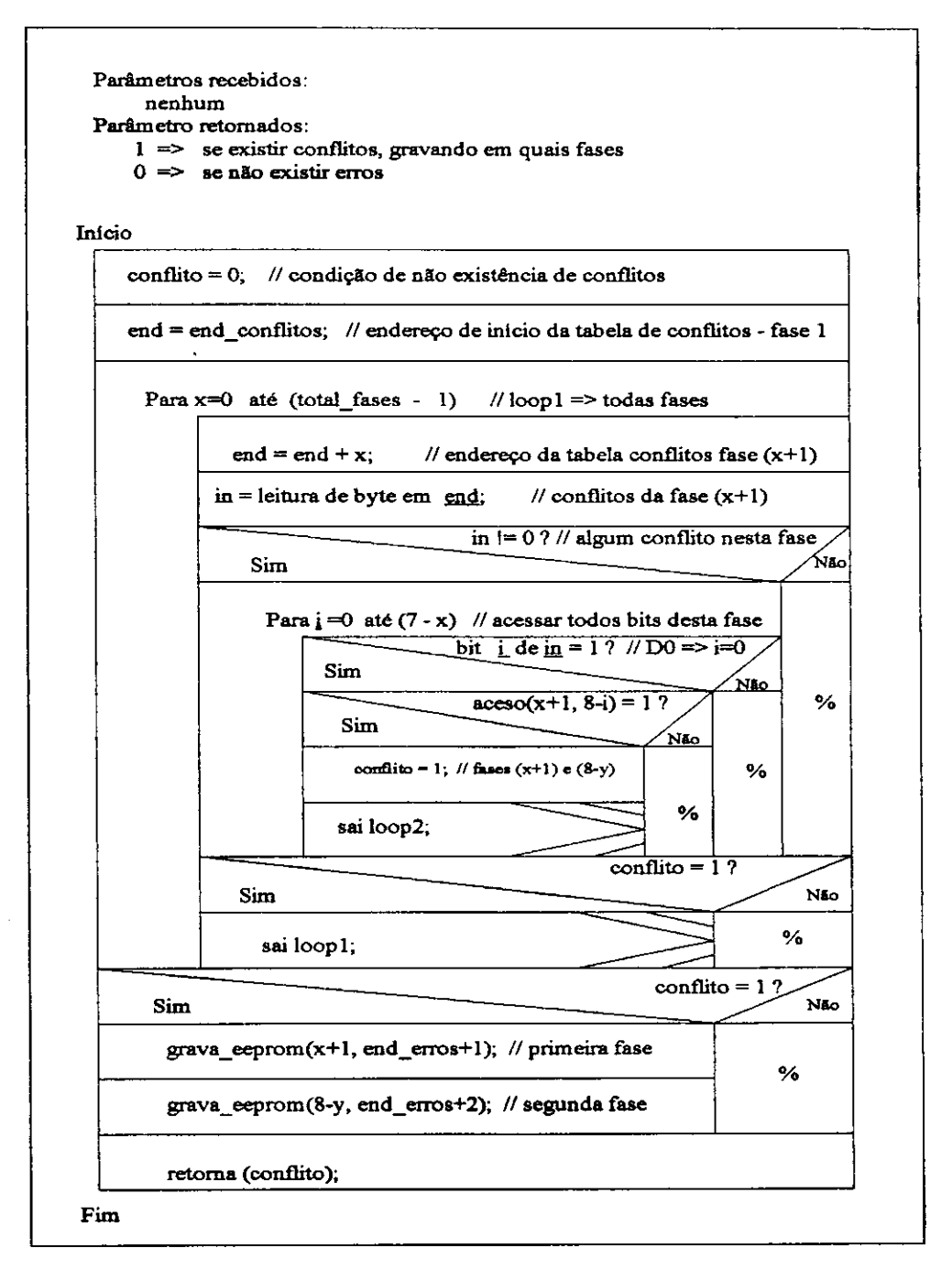

**Figura 3.23 - Rotina verdes\_\_confl()** 

A rotina verdes confl() faz uso da rotina *aceso(fasel, fase2)* para verificar se as fases *fases]* e *fasel* estao acesas simultaneamente. O diagrama da rotina *aceso(fase1.fase2)* é mostrada na Figura 3.24.

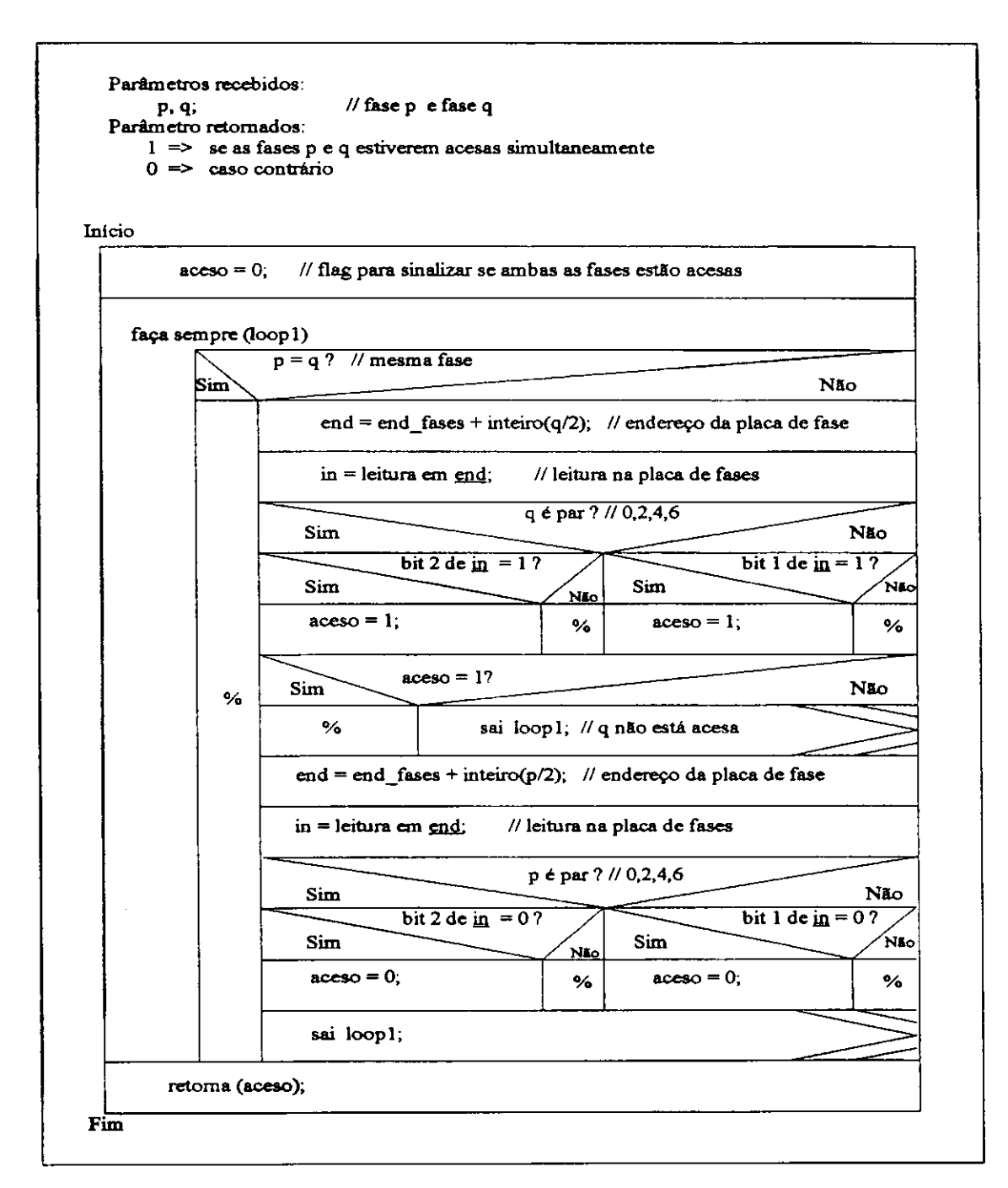

**Figura 3.24 - Rotina acesoQ** 

A verificação da ocorrência de erros na leitura das cores na eeprom é feita através da rotina *a int10*, toda vez que é escrito uma nova cor nos focos. Esta rotina faz uso da rotina *cor existe()* para verificar se o byte lido corresponde a uma das cores válidas. A Figura 3.25 mostra o diagrama desta rotina. A combinação de 4 bits que formam a cor para as fases é definida via hardware, conforme Figura 2.2.

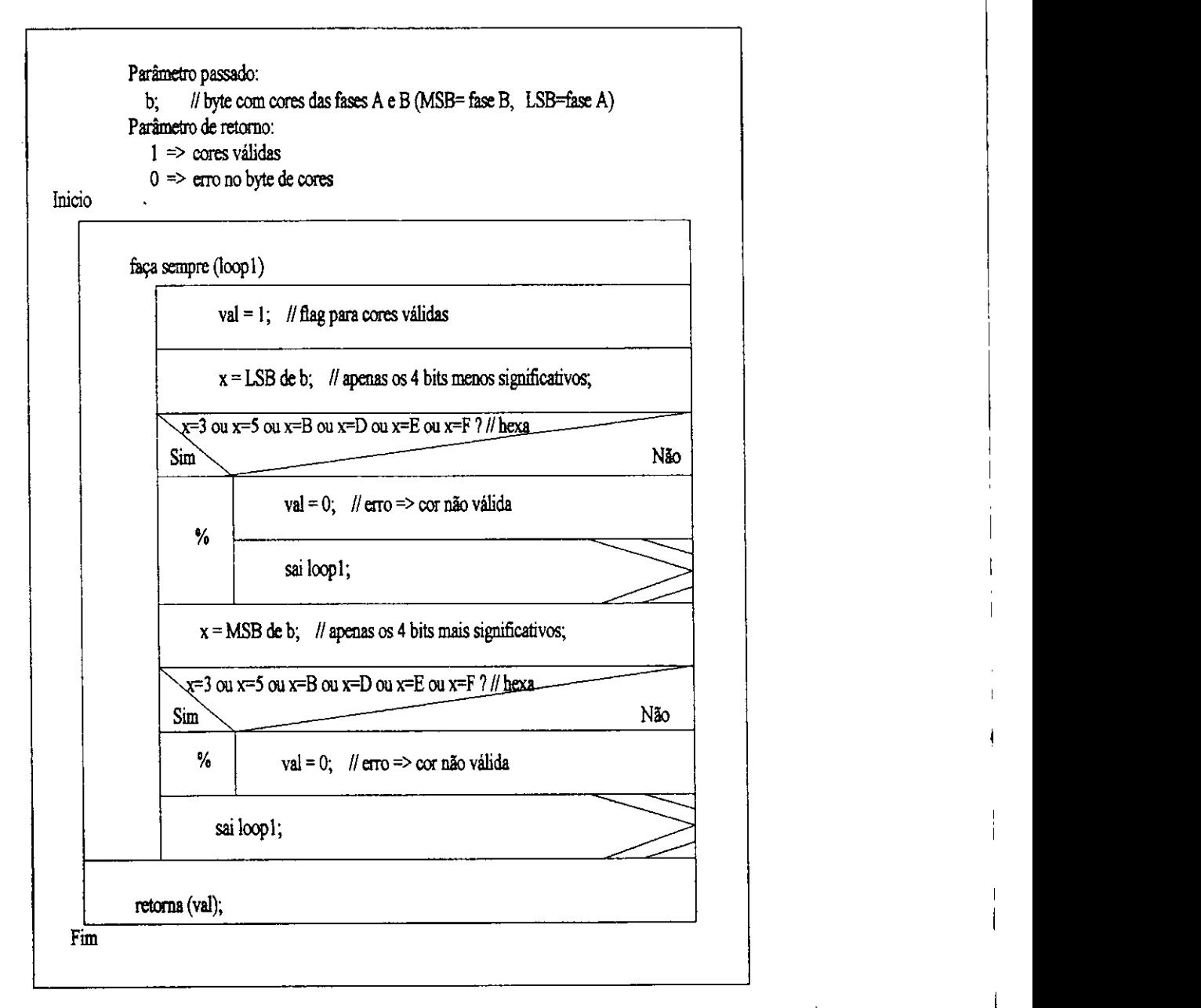

**Figura 3.25 - Rotina cor\_existe()** 

## **SOFTWARE DA INTERFACE**

Apresentaremos neste capítulo o software de interface do equipamento. Descreveremos sua funcionalidade dentro do sistema, a metodologia empregada, sua arquitetura e estrutura de dados, os recursos minimos exigidos para execucao e, por fim, a interface com o usuario.

#### **4.1 - Funcionalidade e Metodologia Empregada**

A função deste software é fazer a aquisição dos dados relativos a uma programacao completa de um sistema de controle de trafego a tempo fixo. O software faz toda a consistencia destes dados, annazenamento em disco, com opcao de visualização gráfica e impressão. Outra opção deste software é fazer a comunicação serial com o equipamento de controle, com opcdes de envio e recebimento de dados, atendendo as opcdes descritas no capitulo anterior.

As caracteristicas principals exigidas para este software foram: confiabilidade, facilidade de operação, facilidade de manutenção e reutilização do código. A confiabilidade **6** obuda apos exaustivos testes por especialistas na area. A facilidade de operacao **6** relacionada a interface homem-maquma, onde neste caso, adotamos as facilidades *janela-menu* em POP-UP com uso de cores e elementos estruturais de modo a tornar o uso do software confortável e fácil. Os ítens facilidade de manutenção e reutilização do código, são obtidos utilizando-se conceitos da Programação Orientada a Objeto - POO [Khoshafian, 1990], e por isto adotamos esta metodologia para o desenvolvimento deste software.

O cenario base do sistema consiste de objetos elementares como: janelas elementares com acessórios (sombreamento, títulos, movimentação e

redirecionamento), menus de opções com barra de seleção e teclas quentes e página grafica. As classes de objetos com sua hierarquia sao mostradas na Figura 4.1.

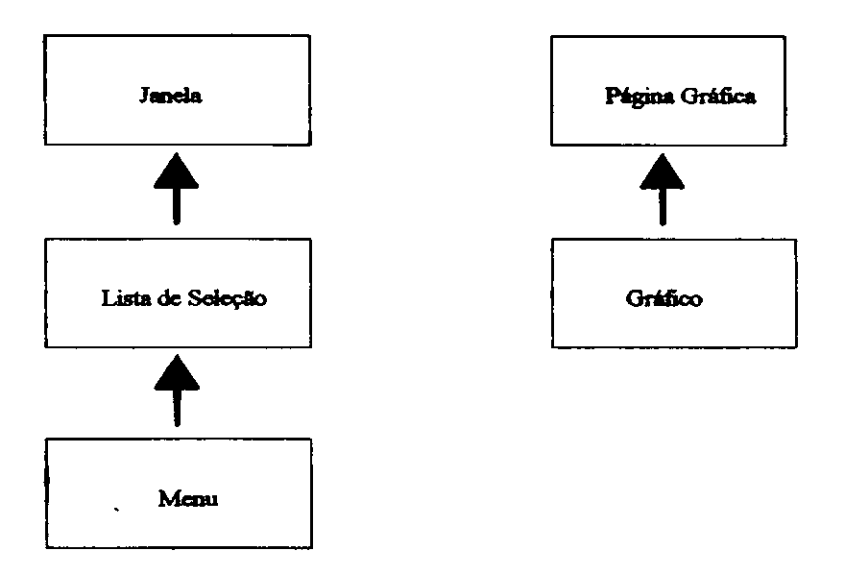

**Figura 4.1 - Classes e hierarquia** 

Os metodos e atributos das classes criadas, foram concebidos para os objetivos deste trabalho.

#### **4.2 - Arquitetura e Estrutura de Dados**

A arquitetura do software é fundamentada em módulos que são acessíveis ao usuario pelo menu principal de opcdes. A Figura 4.2 mostra os modules subordinados, que estarão disponíveis de acordo com a opção escolhida nos menus de opções.

O módulo Programação faz a aquisição de uma programação completa de um controle de tráfego a tempo fixo, que inclui: cadastro, alteração, consulta, armazenamento e impressao.

O modulo *reldgio* faz a atualizacao e leitura do reldgio do controlador de trafego, atraves da porta de comunicacao serial, padrao RS232.

O modulo*zyxwvutsrqponmlkjihgfedcbaZYXWVUTSRQPONMLKJIHGFEDCBA utilitdrio* gerencia, via comunicacao serial, o restante das operacdes do controlador de tráfego, que inclui: transferência e leitura da programação do controlador de trafego, leitura de erros de hardware quando existir, forcamento de planos e testes de comunicação.

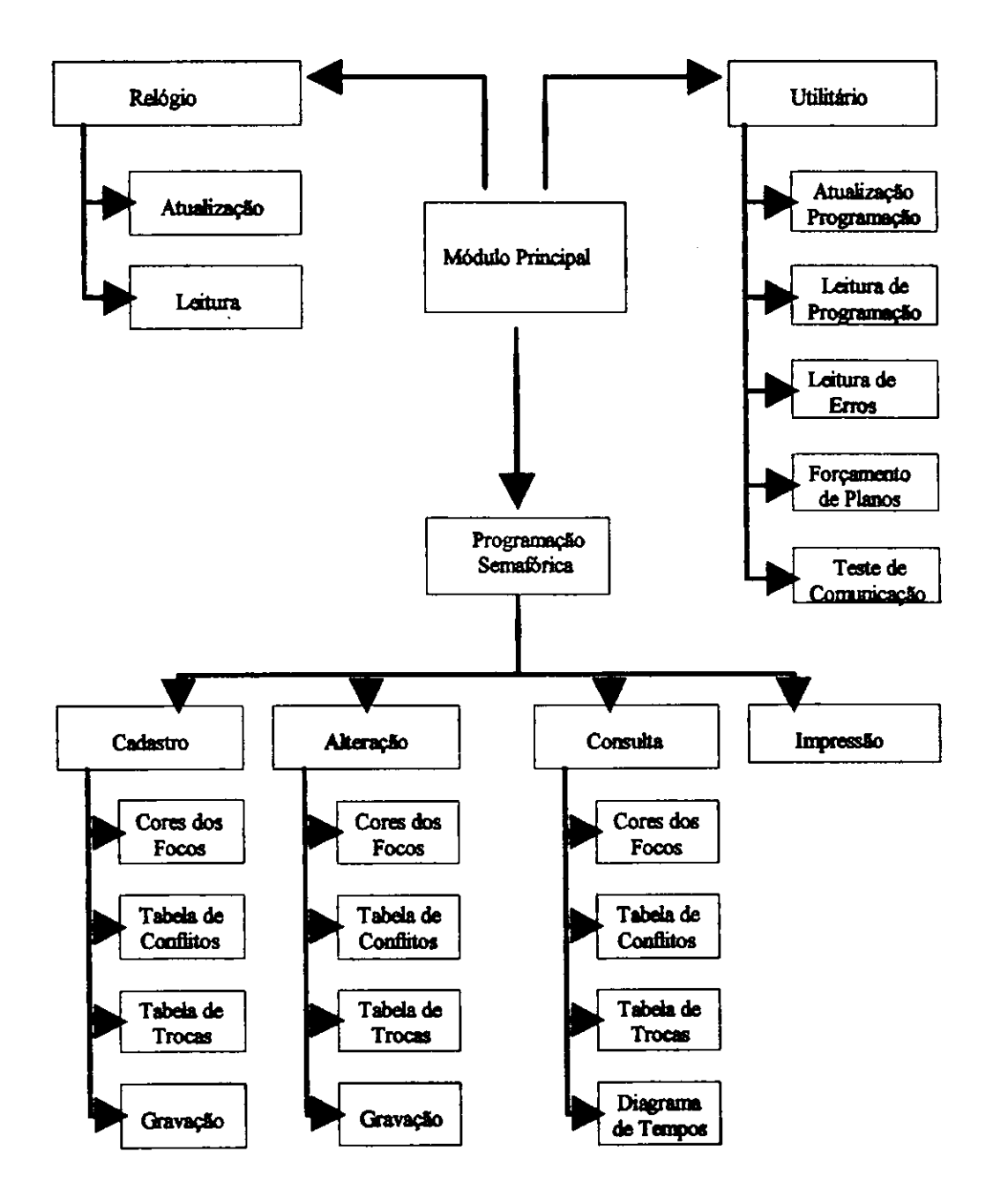

**Figura 4***zyxwvutsrqponmlkjihgfedcbaZYXWVUTSRQPONMLKJIHGFEDCBA 2 -* **Arquitetura dos modulos** 

Os protocolos para comunicação serial entre os diversos módulos com o controlador seguem os diversos diagramas detalhados no capftulo anterior, agora vistos pelo lado da interface.

A estrutura do arquivo gerenciado pelo módulo Programação Semafórica é composta pelos seguintes campos ou atributos:

```
struct horario { // horario com trocas previstas 
 unsigned char w; \frac{1}{1-\sin \theta - \tan \theta}int horas; //horas 
 int min; //minutos
 int seg; // segundos 
 int 
}; 
         nplano; // Numero do plano a entrar em operação
struct piano { 
int numtrechos; // total de trechos programados 
 int numfases; // total de fases semaforicas 
 int num_planos; // total de pianos programados 
 int numtrocas; // total de trocas previstas 
 char focos[8][8][40]; // cores por plano/fases/trecho 
 int tempos[8][40]; // tempos para cada trecho, por piano 
 horario h[50]; // tabela para troca de planos
 unsigned char conflitos[8]; // tabela de verdes conflitantes 
 unsigned char plano9[8]; 
}; 
                            // cores dos focos para piano piscante
```
Neste caso, como teremos para cada objeto *plano* uma programação semafórica completa, esta corresponderá a um único arquivo para armazenamento. A opcão de trabalharmos com apenas um registro por arquivo é possível pelo fato de termos vinculado aos nomes dos arquivos de dados sua própria identificação. O nome dos arqurvos estao relacionados ao numero do controle ou cruzamento e ao numero da

#### Nome de arquivo =  $Pxxx$  yyy. PLA

onde:

programacao semaforica para aquele controle.

xxx..... corresponde ao numero do controle (000.. 999)

yyy...: corresponde ao número da programação (000 .. 999)

Esta metodologia facilitara o manuseio do software pelos usuarios, uma vez que nos grandes centros urbanos os controles sao enumerados para facilitar sua operacao e manutenção.

## *43***zyxwvutsrqponmlkjihgfedcbaZYXWVUTSRQPONMLKJIHGFEDCBA - Recursos Utilizados**

Neste tópico vamos considerar os recursos utilizados durante o desenvolvimento do sistema, bem como, os recursos minimos necessarios para executar o software.

Entre as principais linguagens disponíveis para implementação dos conceitos orientados a objetos podemos enumerar as seguintes: SmalTalk, Objlog, Modula e C++. A linguagem C++ **6** considerada um remendo da linguagem C padrao com enxertos de alguns conceitos de orientação a objeto, pois não foi projetada especificamente para atender a esta nova metodologia. Entretanto, devido ao grande número de usuários C aliado a rapidez dos compiladores C++, e ao grande numero de fornecedores, esta **6** sem dúvida a opção adotada pela maioria dos usuários.

Pelo exposto, adotamos a linguagem C++ como ferramenta de desenvolvimento do codigo. O produto empregado foi o compilador e ambiente de desenvolvimento integrado (DOE) da Borland Inc., Turbo C++, versao 2.0, para sistema operacional MS-DOS. Este ambiente inclui editor de texto, compilador, ligador, debugador e bibliotecas diversas.

Para execução do software de interface o usuário deve possuir equipamentos com no mínimo a seguinte configuração:

- 1 CPU compativel com Intel 8088 / 8086, Ram nifnima de 640K;
- 2 Espaco em disco rigido livre de 1 Mbyte;
- 3 Monitor de Video com resolucao VGA;
- 4 Porta serial RS232;
- 5 Impressora matricial de 80 colunas; e
- 6 Sistema Operacional MS-DOS vs. 3.3 ou superior,

A plataforma utilizada para desenvolvimento e testes preliminares do software foi a seguinte:

- 1 CPU 80486DX, 33 MHZ, 8 Mbyte de Ram, 2 (duas) Portas Seriais;
- 2 Disco Rigido 240 Mbyte, 12 ms;
- 3 monitor SVGA Color (1024 x 768 Pixels);
- 4 impressora matricial 24 agulhas, 80 colunas;

Pelas características do projeto é recomendado a utilização de equipamentos *note-book* ou *Lap-top* para facilitar a operacao e manutencao em campo dos controladores. Desta forma, estes requisitos mínimos serão totalmente atendidos, tendo em vista as caracteristicas atuais destes equipamentos.

## **4.4 - Interface com o Usu&rio**

O sistema utiliza o tenmnal de video, o teclado e a impressora como modo de interação com o usuário, possibilitando ao mesmo ter acesso para consulta, alteração e inclusao de novos dados relativos a programacao semaforica. Os dados requeridos para uma programação semafórica completa seguem alguns princípios, existindo uma sequência de operações monitoradas pelo software.

A seguir descreveremos sobre as possiveis opcdes a partir do menu principal, mostrado na Figura 4.3.

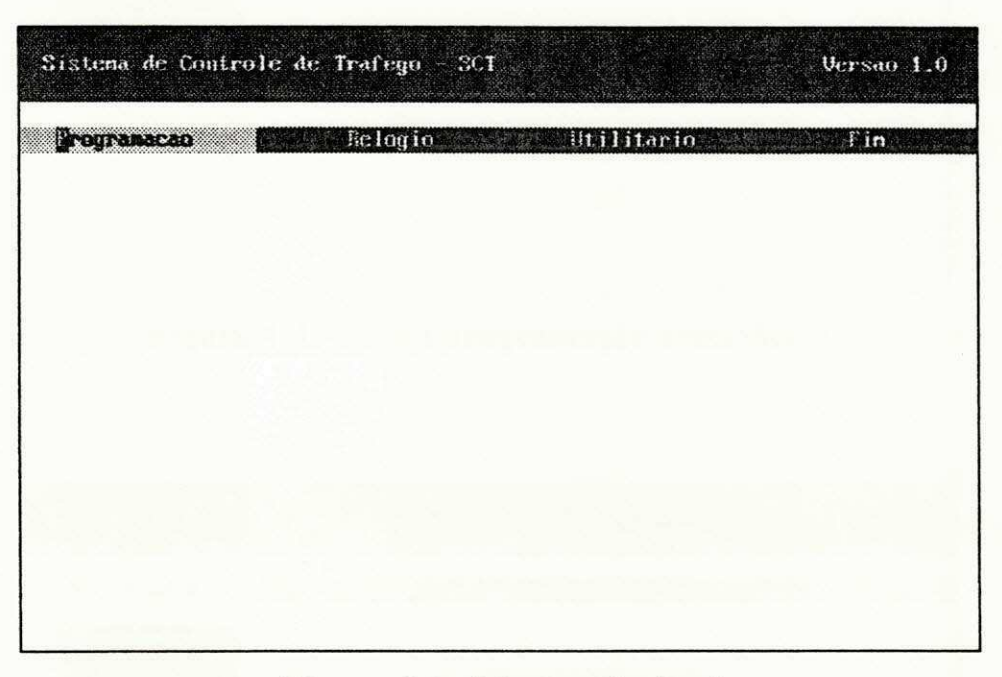

**Figura 4.3 - Menu principal** 

A partir do menu principal, o usuario possui 04 (quatro) opcdes, disponiveis diretamente através das teclas quentes P, R, U e F ou através do movimento do cursor através das teclas → e ← (setas para direita e esquerda), seguido da tecla [enter]. Estas opcdes correspondem respectivamente a *Programagao, Reldgio, Utilitdrio* e *Fim.* 

Na opção Programação o usuário poderá cadastrar, alterar, consultar e imprimir uma programação semafórica, sem ter acesso ao controlador através da porta serial. As Figuras 4.4, 4.5 e 4.6 mostram as novas opções decorrentes desta opção.

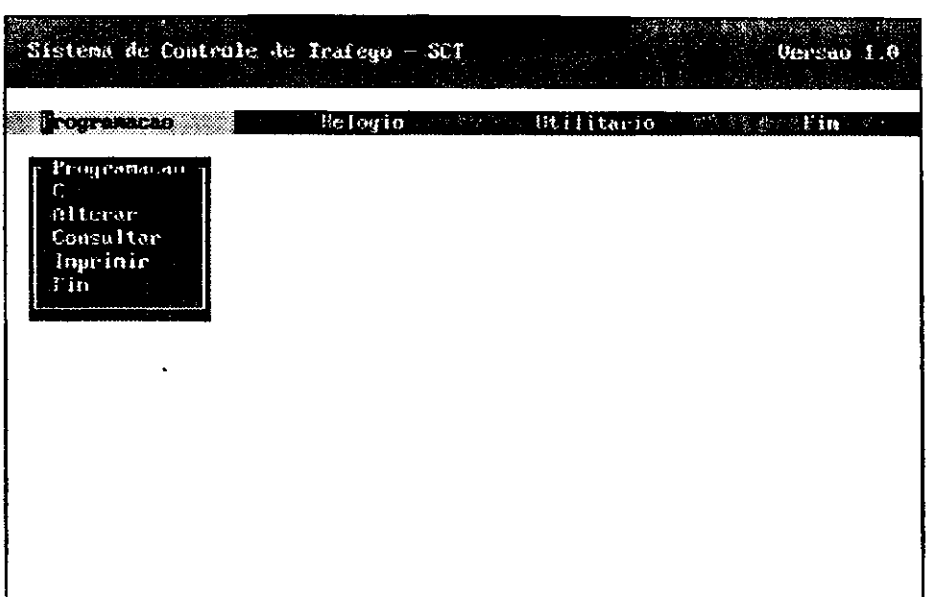

Figura 4.4 - Menu programação semafórica

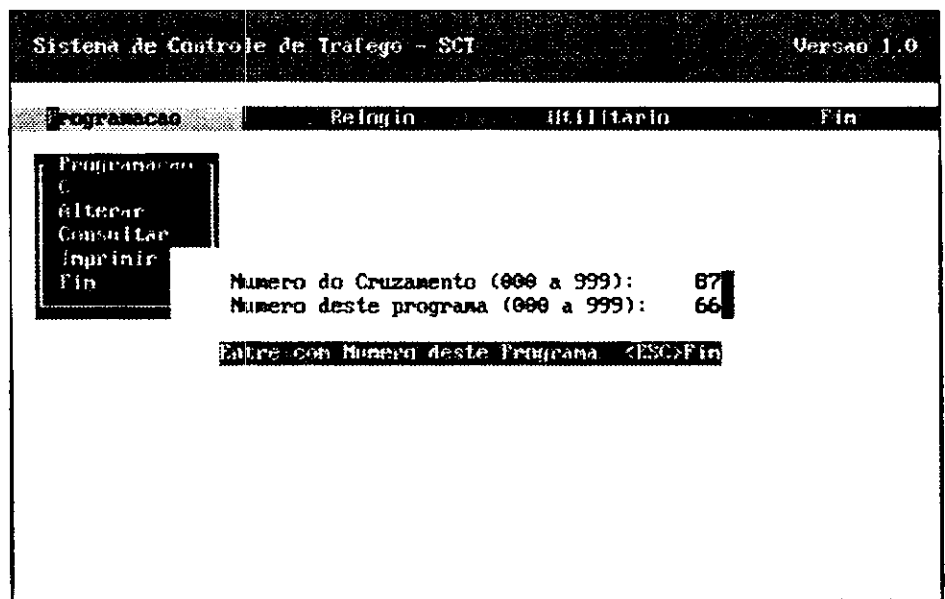

Figura 4.5 - Menu identificação do arquivo

| $\label{eq:reduced} \begin{split} \mathcal{L}_{\mathcal{A}}(\mathcal{L}_{\mathcal{A}}) = \mathcal{L}_{\mathcal{A}}(\mathcal{L}_{\mathcal{A}}) = \mathcal{L}_{\mathcal{A}}(\mathcal{L}_{\mathcal{A}}) = \mathcal{L}_{\mathcal{A}}(\mathcal{L}_{\mathcal{A}}) \end{split}$ | Sistema de Controle de Trafego - SCT.                                                                           |            | Versao 1.0 |
|----------------------------------------------------------------------------------------------------|----------------------------------------------------------------------------------------------------|------------|------------|
| programacao i<br><sub>l</sub> Programacao<br>alte $\Gamma$<br>CansE<br>Inpr<br>Fin<br>Fin                                                                                                    | <b>Belogio</b><br>Cadastru<br>Tabela de Conflitos<br>Tempos dos Planos<br>Hurarius de Truca<br>Grave en Arquivo | Utilitario | Fin        |
|                                                                                                    | <b>DA RELEGIA</b>                                                                                               |            |            |

**Figura 4.6 - Menu cadastro de pianos** 

As Figures 4.4, 4.5 e 4.6 mostram a trajetoria percorrida durante o cadastro de uma programação semafórica. Inicialmente é solicitado a identificação desta programação, através do número do cruzamento e do número do programa. Se ainda não existir esta programação, o sistema através do menu plano novo, possibilitará ao usuário ao cadastro dos planos de tráfego através de suas tabelas de cores, tempos, conflitos de verdes, e da tabela de horarios para troca de pianos. Finalmente, pode ser feito o armazenamento desta programação, se os dados estiverem consistentes com as limitações do hardware do controlador.

Para a opção alteração e consulta o procedimento é semelhante, porém é necessário que já exista a programação semafórica (verificada pelo sistema procurandose pelo nome do arquivo). No caso da opcao consulta, existe a alternativa de mostrar o diagrama de tempo de cada piano de trafego programado, como mostrado nas Figuras 4.7 e 4.8, respectivamente.

Para a opção impressão o usuário basta fornecer a identificação da programação semaforica e colocar a impressora em linha. Apresentamos o exemplo de uma impressão no Anexo 3.

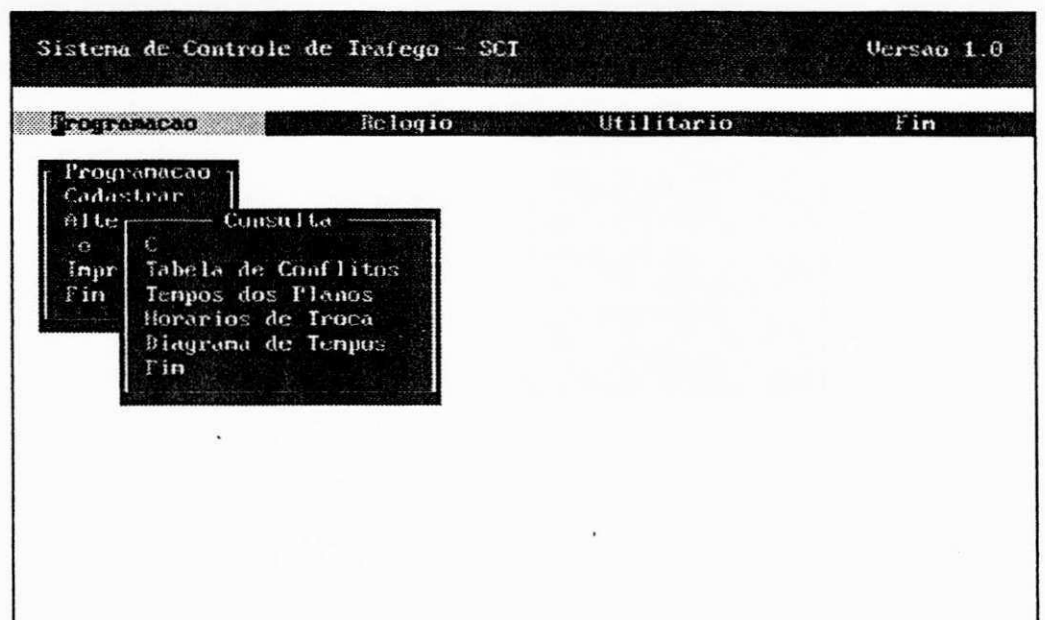

**Figura 4.7 - Menu consulta** 

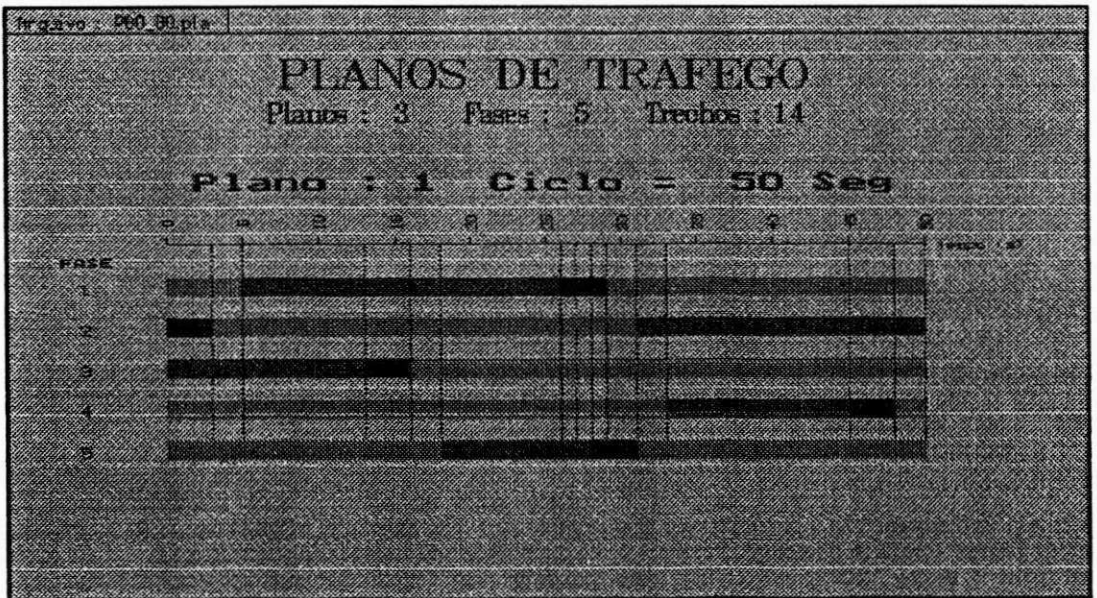

**Figura 4.8 - Diagrama de tempos** 

A opcão utilitário, a partir do menu principal, abre um novo menu de opções conforme mostrado na Figura 4.9, com 8 (oito) novas opções.

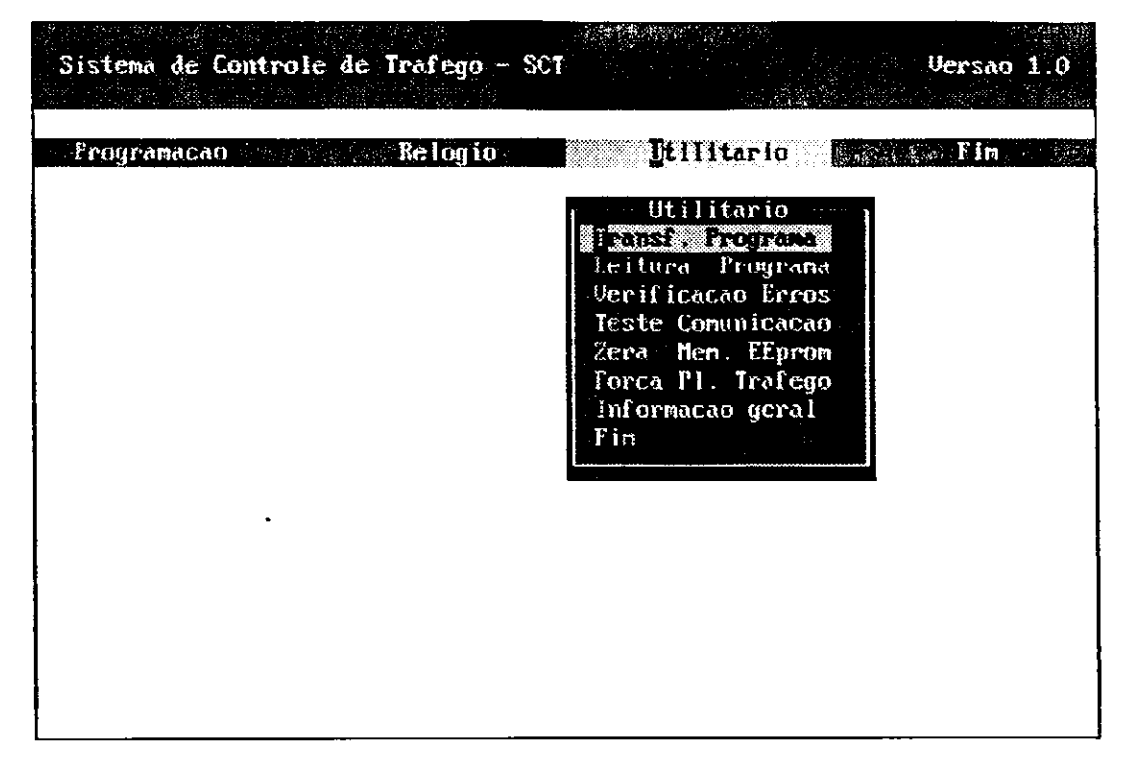

Figura 4.9 - Menu utilitário

A opção Transf. Programa corresponde a gravação de uma programação semafórica na memória EEPROM do controlador eletrônico, através da porta de comunicação serial. Ao escolher esta opção o sistema solicita a identificação do programa a ser transferido via serial e em seguida faz a transferência. Conforme visto no capítulo anterior, após ter sido concluído a transferência de programa é forçado um reinicio no controlador para entrar em operação esta nova programação.

A opção Leitura Programa corresponde a uma leitura da memória EEPROM do controlador através da porta de comunicação serial, retornando ao usuário a identificação do controlador e os dados relativos a programação semafórica em operação.

A opção Verificação Erros corresponde a uma leitura na memória EEPROM do controlador em endereços correspondentes ao registro de ocorrência de eventuais erros, através da porta de comunicação serial.

A opção Teste Comunicação deve ser utilizada para verificar se a interface está comunicando corretamente com o controlador através da porta serial.

A opção Zera Memória corresponde ao envio de um código da interface para o controlador, através do canal serial, para limpar toda a memória EEPROM do controlador. Esta opção foi concebida originalmente durante a debugação do software, permanecendo até o momento.

A opção Forçar Pl. Tráfego corresponde a um comando da interface para o controlador, através da porta serial, forçando-o a operar com um determinado plano por um determinado período de tempo independentemente da tabela de trocas de planos. O número do plano e o período de tempo são fornecidos através do canal serial.

Na opção Informação geral é apresentado ao usuário dados relativos ao autor deste projeto e seus objetivos.

| Sistema de Controle de Trafego - SCT                                                                                                  | Versan 1.0       |
|----------------------------------------------------------------------------------------------------|------------------|
| <b>Excession of the Community of the Community of the Community of the Community of the Community of the Community</b><br>Programacao | Fin 1<br>승규는 일부분 |
| Relogio CET.<br><b>Seriour RIC-CET</b><br>Ler do RTC-CET<br>$F$ im<br><b>MANUSCRIPT</b>                                               |                  |
|                                                                                                    |                  |
|                                                                                                    |                  |
|                                                                                                    |                  |
|                                                                                                    |                  |

Figura 4.10 - Menu relógio

A opcao*zyxwvutsrqponmlkjihgfedcbaZYXWVUTSRQPONMLKJIHGFEDCBA relogio,* a partir do menu principal, corresponde ao acesso dos dados do relógio do controlador através do canal serial, para atualização ou gravação e leitura.

A Figura 4.10 mostra o menu de opção relógio. Durante a gravação é enviado o horário do sistema operacional para atualização do controlador.

Todas estas opções que envolvem comunicação serial com o controlador semaforico atendem a um protocolo especifico cujas rotinas correspondentes do outro lado do canal serial, foram detalhadas no capitulo anterior. Desta forma, os diagramas correspondentes a cada uma destas rotinas sao imagens de suas rotinas correspondentes no controlador. Para efetivamente estabelecermos a comunicação serial com o controlador de trafego, fizemos uso da *fungao bioscomQ,* presente na biblioteca do compilador C++. A comunicação foi setada para saída COM1, 1200 bauds, utilizando 8 bits, sem paridade em cada transmissao.

## **IMPLEMENTAÇÃO E TESTES**

Descreveremos neste capítulo os detalhes de implementação e os testes preliminares realizado com o prototipo em bancada. Todos os testes aconteceram em bancada com auxilio de equipamentos de medicdes para a parte de hardware e da interface para a parte de software. Foram desenvolvidos tambem alguns softwares de testes para rodar no microcontrolador para auxiliar na debugação.

## **5.1 - Detalhes de Iraplementacoes do CE T**

A Figura 2.1 mostra o diagrama de bloco do controlador. Podemos dizer que o controlador é composto da fonte, da placa principal ou placa da CPU e de uma a quatro placa de fases. Da placa da CPU sai o cabo de 20 vias que é conectado a todas as placas de fases e o cabo de comunicação serial que é conectado a saída serial do microcomputador IBM-PC. Cada placa de fases possui um conector com 8 (oito) posições para os cabos de alimentação dos focos (fase e neutro, verde1, amarelo 1, vermelhol, verde2, amarelo2 e vermelho2), conforme visto nas Figura 2.2 e 2.3.

O prot6tipo implementado e composto da fonte, placa da CPU e apenas uma placa de fases. Foi improvisado também dois porta-focos rústicos com lâmpadas de cores e os conectores para as ligações à placa de fases e à alimentação da rede de energia elétrica (220V-60 Hz). Desta forma foi possível simular um cruzamento simples com duas fases semaforicas, como mostrado no Exemplo 1.1.

Os Anexo 1 e 2 mostram os digramas etetricos das placas da CPU e de fases. As duas placas e dois porta-focos rústicos foram afixadas em uma prancha de madeira, conforme mostrado na Figura 5.1.

Para o projeto definitivo sugerimos a utilização de um gabinete com porta e fechadura na parte frontal e com chassis interno conforme mostrado na Figura 5.2.

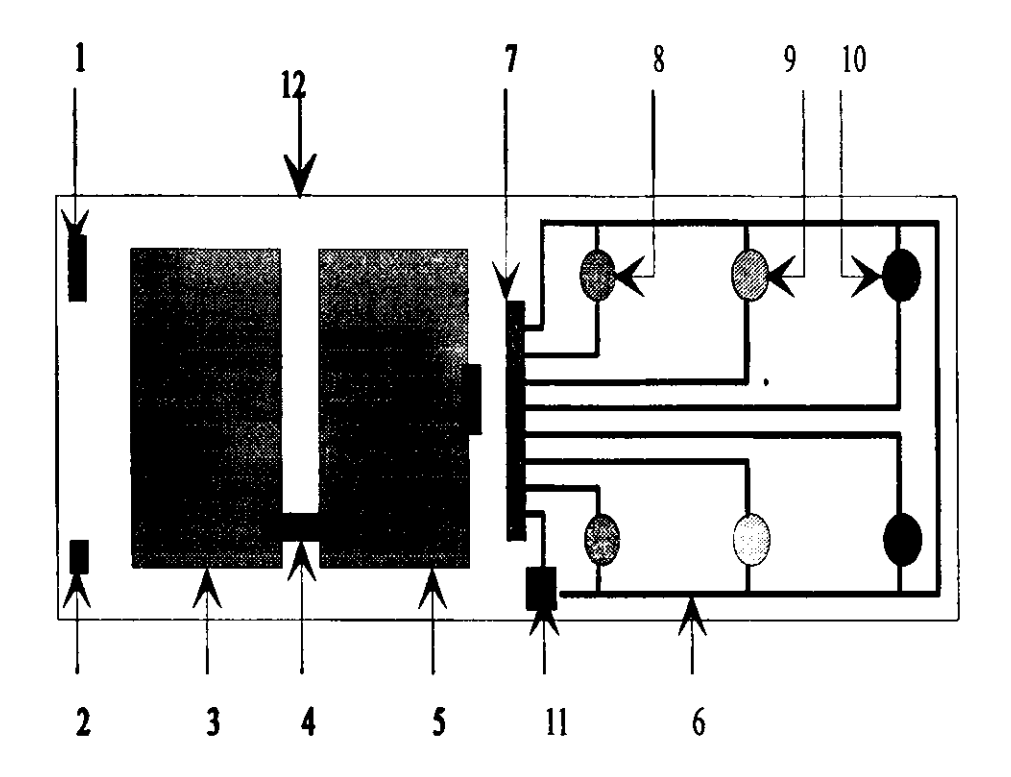

**Legenda:** 

- **1 conector para fonte (+5 V, GND, +12V, -12V)**
- **2 conector para comunicacao serial**
- **3-Placa da CPU**
- **4 Cabo de 20 vias (conecta placa da CPU com placa de fases)**
- **5-Placa de fases**
- **6 Fio Neutro 220v**
- **7 barra de borne (conectores da placa de fases as lampadas)**
- **8 soquete e larnpada verde 220v**
- **9 soquete e larnpada amarela 220v**
- **10- soquete e larnpada vermelha 220v**
- **11-conector para alimentacao 220v-60Hz**

**12- prancha de madeira** 

## **Figura 5.1 - Detalhes de implementacao**

# **5.2 - Testes para Validacao do CET**

0 sistema completo e composto das placas de hardware, o software de controle do controlador e o sotware da interface. Após efetuarmos a interligações entre as partes, passamos através da interface a efetuar diversas simulações, com várias programações semaf6ricas sendo enviadas ao controlador atraves da porta serial.

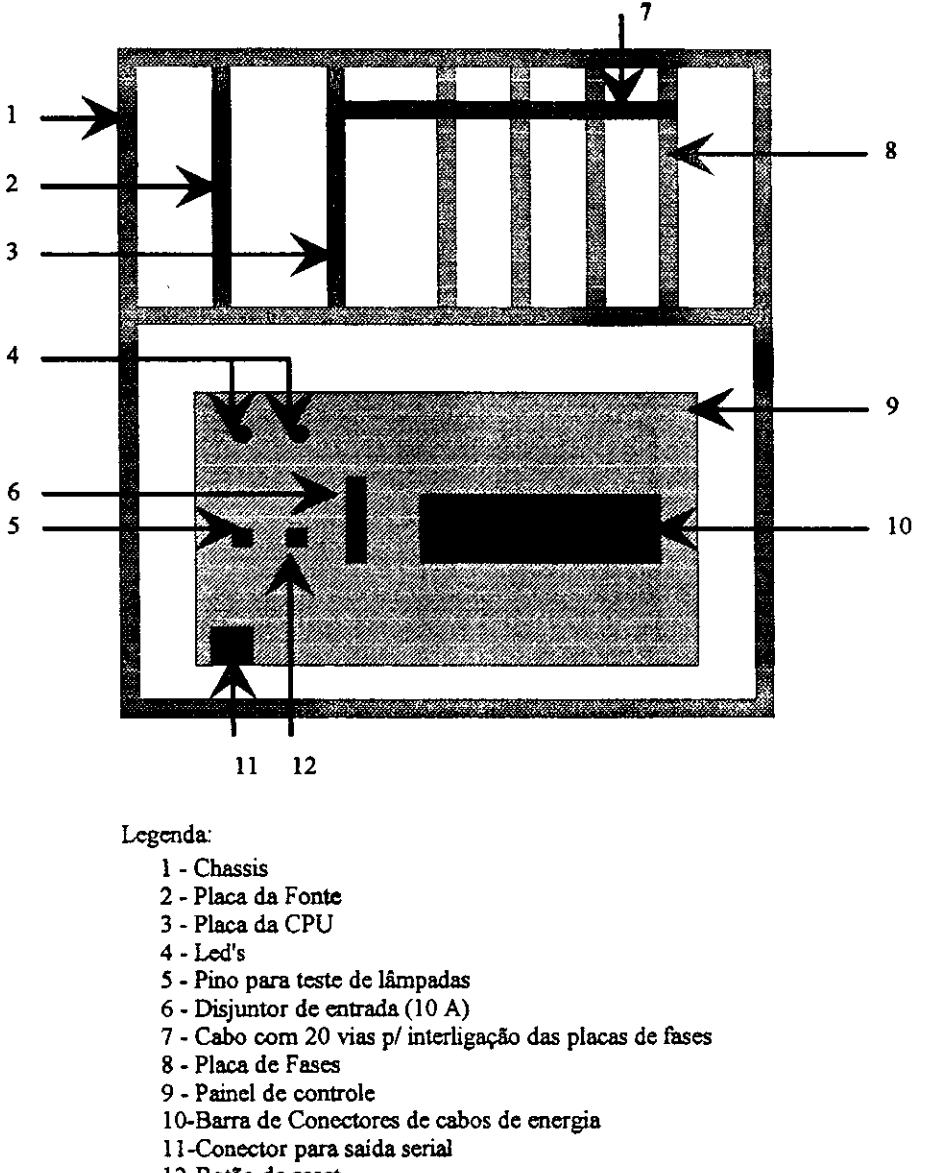

**12-Botao de reset** 

**Figura 5.2 - Proposta para projeto definitivo** 

Durante a etapa de depuração, foram desenvolvidos programas específicos para testes das partes, como por exemplo: teste de comunicação serial, teste de gravação da memória EEPROM, teste para programação de RTC, teste para simulação de erros devido a ocorrencia de verdes conflitantes, etc. A medida que se comprovava o funcionamento correto das partes do programa, corrigindo eventuais falhas, tanto na parte de software como no hardware, eram integralizados ao sistema aquelas rotinas. Ao final, foram feitos exaustivos testes, executando-se o programa definitivo passo a passo e observando visualmente os resultados.

Nos testes em laboratório, utilizando-se a implementação mostrada na Figura 5.1, o sistema respohdeu a todas as caracteristicas propostas inicialmente. Entretanto, devemos considerar que estes testes foram feitos a temperatura ambiente, diferente da proposta definitiva (Figura 5.2), cujo gabinete devera ficar ao tempo sujeito a sol, chuvas, portanto com variações continuas de umidade e temperatura.

# **CONSIDERAÇÕES FINAIS**

#### Sinopse do Trabalho

Apresentou-se neste trabalho, as considerações e a configuração para um sistema de controle de trafego a tempo fixo, com a finalidade de otimizar o funcionamento dos controladores semafóricos, utilizando-se o conceito de *trechos* na programacao dos pianos de trafego.

No sistema proposto, adotou-se o uso do microcontrolador 8031, com a interface com usuário através de um microcomputador padrão IBM-PC, comunicando-se através da comunicação serial. Para isso, desenvolveu-se um programa escrito em linguagem de alto nível, para realizar a *programação semafórica*, armazená-la em memória de massa e posteriormente transmiti-la via serial, para o controlador.

## **Conclusdes Finais**

0 conceito de *trecho* abordado neste trabalho pode ser estendido para equipamentos *atuados,* introduzindo-se alguns parametros adicionais em sua caracterizacao. Neste projeto, cada trecho e caracterizado pelo seu *tempo de duragao* e pelas *cores de cada fase semafdrica.* Para os equipamentos atuados ou equipamentos com sensores de veiculos, podemos caracterizar cada trecho com os seguintes parametros:

- 1 tipo de trecho: fixo, variavel e optativo;
- 2 tempos dos trechos: minimo, maximo e extensdes, quando varavel;
- 3 cores dos focos, por fases semaforicas;

O tipo de trecho quando *fixo*, terá apenas uma duração de tempo, no caso caracterizado em tempo minimo. Quando tratar-se de tipo *variavel,* teremos tempo mínimo e tempo máximo, além de extensão de tempo, contido no cabeçalho de dados, que sera adicionado em funcao dos sensores de veiculos. 0 tipo *optativo 6* um tipo de trecho fixo que poderá ser pulado na execução do plano de tráfego, também em função de algum sensor de veiculo ou para ajustar tempos de sincronismos.

0 objetivo inicial deste trabalho era obtermos ao final, um sistema completo de controle de trafego a tempo fixo, com varios equipamentos coordenados por um sistema central de controle. Ao final, foi implementado uma unidade completa, com apenas uma placa de fases, que, permitiu efetuar todos os testes requeridos. Esta unidade poderá funcionar *isolada* ou em rede aberta. Para efetuarmos a sua interligação com um controle central, será necessário rotinas adicionais de controle de comunicação, de acordo com o protocolo a ser adotado. Esta unidade mostrou-se segura, com interface amigavel, com placa de fases modulares e principalmente com baixo custo.

A inexistencia de publicacdes cientificas nesta linha de pesquisa foi a principal barreira em que deparamos. Acreditamos estar iniciando uma nova linha de pesquisa junto a Coordenação de Pós-Graduação desta Universidade, que esperamos em breve, traduzir em conforto e economia para os usuarios de transito.

#### **Sugestoes para Continuidade do Trabalho**

A partir deste trabalho podemos enumerar diversas alternativas de pesquisas que poderão acontecer para melhorar e principalmente integrar o equipamento proposto em rede. Abaixo enumeramos algumas opções:

- 1 Sistema para deteccao de veiculos integrado ao controlador;
- 2 Sistema para digitalizacao de imagens acoplado ao controlador;
- 3 Sistema de integração de controladores em rede;
- 4 Programador portátil, etc.

# **REFERÈNCIAS BIBLIOGRÁFICAS**

#### **[ AMD, 1991 ]**

Advanced Micro Devices; "CMOS Memory Products", Data Book, Sunnyvale - Ca,USA, 1991.

## **[ Arakaki, 1990 ]**

Arakaki, R., et al, "Fundamentos de Programação em C - Técnicas Avançadas", 1990

### **[Berry, 1989]**

Berry, J. T.; "The Waite Group's C++ Programming", Howard W. Sams & Company, Indiana, USA, 1989.

### **[ CONTRAN, 1979 ]**

Conselho Nacional de Trânsito - CONTRAN, "Serviços de Engenharia -Manual de Semaforos", Brasilia - DF, Brasil, 1979.

### **[ Esquivel, 1978 ]**

Esquivel, Marco A. Vásquez; "Projeto e Construção de um Controlador de Sinais de Trânsito Adaptativo Isolados", Dissertação de Mestrado, DEE/PUC -RJ, Rio de Janeiro - RJ, Brasil, 1978.

## **[ Khoshafian, 1990 ]**

Khoshafian, S. et Razmik, A.; "Object Orientation - Concepts, Languages, Databases, User's Interface", John Wiley & Sons Inc., USA, 1990.

## **[ Schinupp, 1978 ]**

Schinupp. P. et al, "Software - Programmentwicklung und Projektooganisation", Walter de Gruyter, Berlin, 1978

#### **[ Silva Jr, 1988 ]**

Silva Jr, V. P. da; "Microcontroladores", Editora Érica, São Paulo, Brasil, 1988.

### **[Silva, 1990]**

Silva Jr, V. P. da; "Microcontrolador 8051", Editora Erica, Sao Paulo, Brasil, 1990.

#### **[ Stroustrup, 1987 ]**

Stroustrup, B.; "The C++ Programming Language", Addison-Wesley publishing Company, New Jersey, USA, 1987.

#### **[ TEXAS, 1985 ]**

TEXAS INSTRUMENTS; "The TTL Data Book - Standard TTL, Schottky, Low-Power Schottky Circuits", Data Book, v. 2, Texas Instruments, USA, 1985.

## **[ XICOR, 1989 ]**

Xicor Data Book Supplement; "Memory Products", Xicor Inc., Milpitas - Ca, USA, 1989.

## **[ Weiskamp, 1991 ]**

Weiskamp, K. et al; "Programação Orientada para Objeto com Turbo C++", Makron Books do Brasil Editora Ltda (tradução), São Paulo, Brasil, 1991.

#### **[WEBSTER,1966]**

WEBSTER, F. V. e COBRE, B. M. "Traffic Signals". Road research technical paper, n<sup>2</sup> 56, London, HMSO, 1966 **zystanie za zastawu stranie za zastawu stranie za zastawu stranie za zastawu** 

#### **Consultada:**

- 1. "8051 Family of Single Chip Microcomputers", Microcomputer Components, Users Manual, Intel Corporation, Santa Clara - CA, USA, 1981.
- 2. Ezzel, B.; "Programação Gráfica em Turbo C++", Ciência Moderna Ltda, Rio de Janeiro, Brasil, 1991.
- 3. Ferraro, R. F.; "Guia do Programador Para as Placas EGA e VGA", Ciencia Moderna Ltda, Rio de Janeiro, Brasil, 1990.
- 4. Lancaster, D.; "CMOS Cookbook", Howard W. Sams & Co. Inc., Indianapolis - ID, USA, 1977.
- 5. Norton, P.; "Guia do Programador para IBM-PC", Editora Campus Ltda, Rio de Janeiro, Brasil, 1989.
- 6. Pacitti, T.; "Programacao e Metodos Computacionais", Livros Teenicos e Cientificos, Rio de Janeiro, Brasil, 1977.

## ANEXO1 - PLACA DA CPU Pág. 91

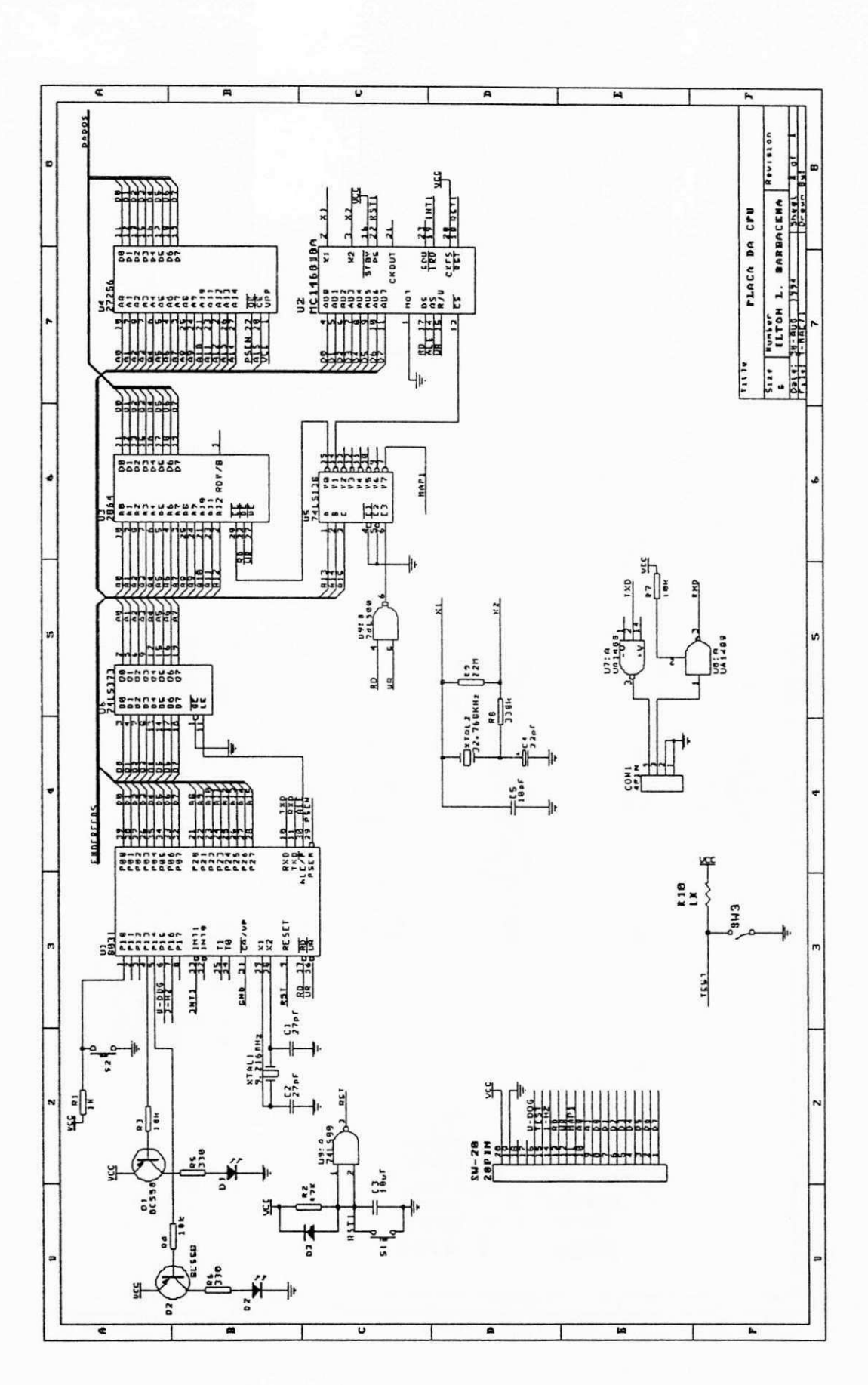

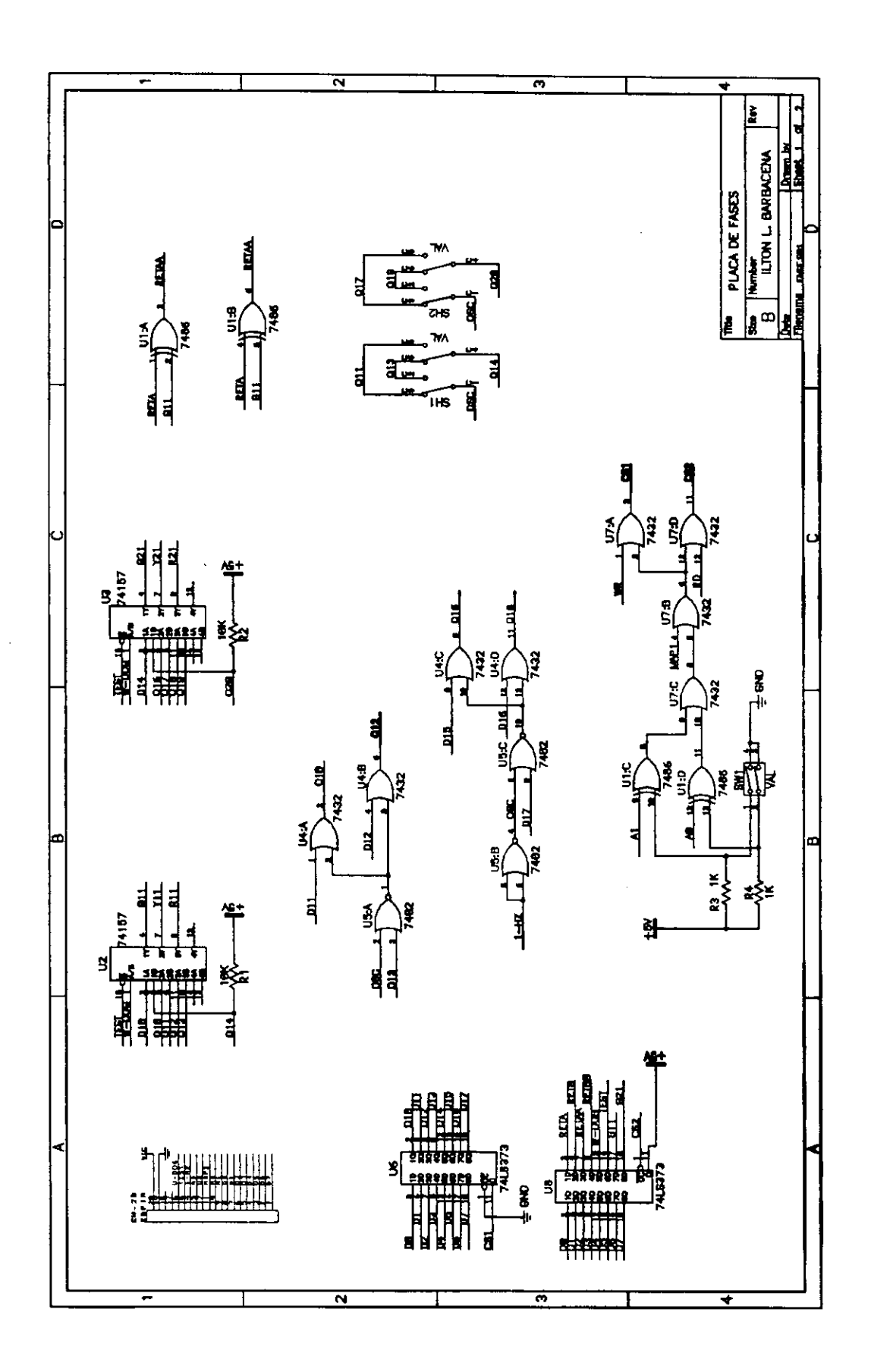

 $\overline{\phantom{a}}$
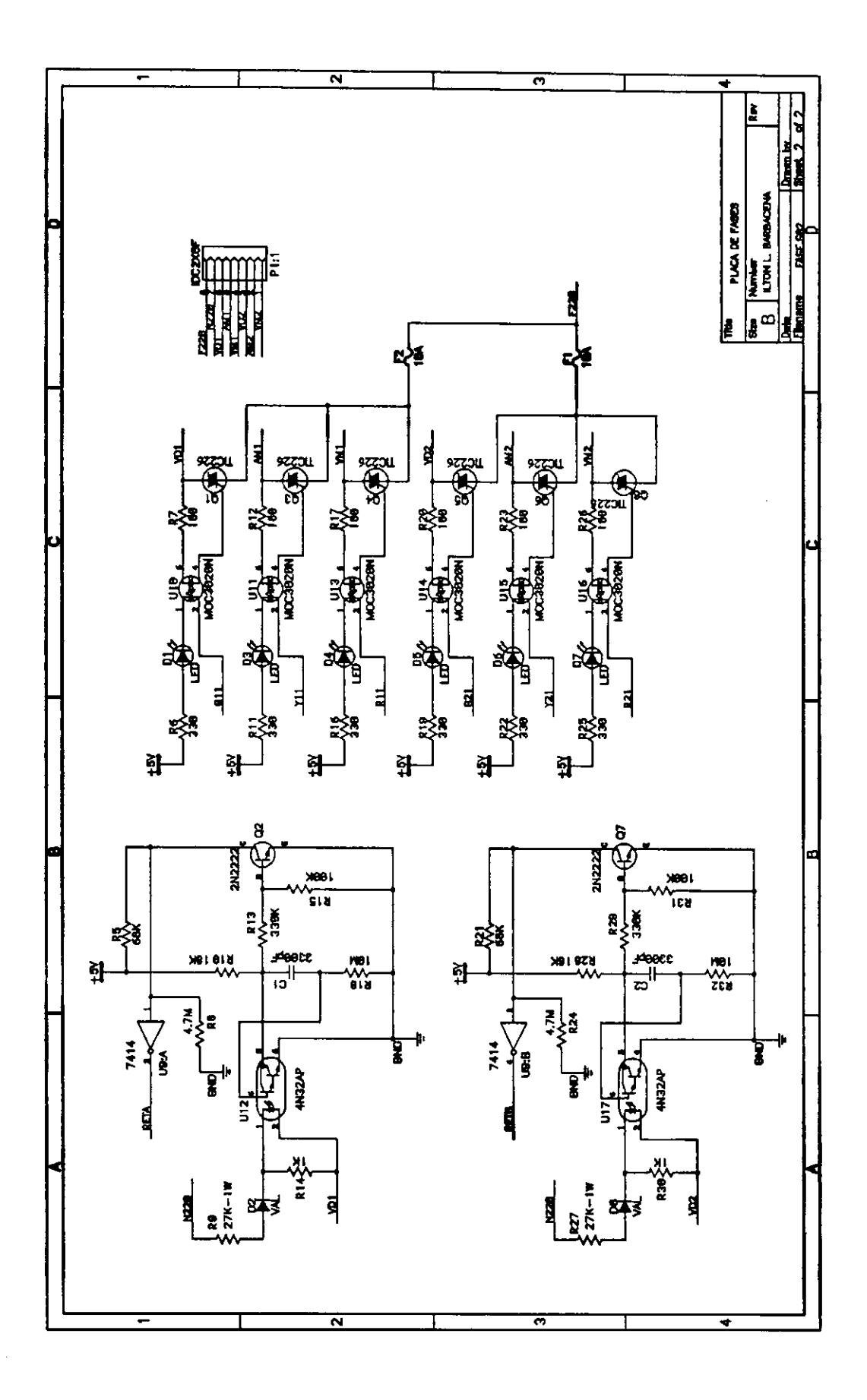

 $\mathop{\downarrow}$ 

ANEXO 3 - Listagem de uma Programação Semafórica - Software da Interface Pág. 94

**UNIVERSIDADE FEDERAL DA PARAI8A - CCT Pag. COORDENACAO DE POS-GRADUACAO EH EN6. ELETRICA - COPELE ORIEHTADOR: Prof. Hisael Elias de Morais - Dr. Ing. ALUKO : IIton L. Barbacena** 

**REIATORIO DE PROGRAMACAO SEMAFORICA ei 10/10/1994**  

**Arquivo: P80\_80.pla** 

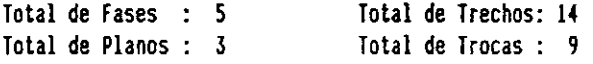

**1 - Tabela de Conflitos das Fases:** 

**Fase 1 \_ X Fase 2:**  $\sqrt{2}$  **c**  $\sqrt{2}$  **c**  $\sqrt{2}$ **Fase 3 XX Fase 4:** \_\_\_\_\_ X  $Fase 5:$   $-$ **Fases: 1 2 3 4 5** 

**2 - Pianos de Trafego:** 

 $\overline{1}$ 

**Piano : Ciclo : 5 0 Se g** zyxwvutsrqponmlkjihgfedcbaZYXWVUTSRQPONMLKJIHGFEDCBA Cores dos Focos por Trecho: **Fase 1: R R G G G G Y Y Y R R R R R Fase 2: YRRRRRRRRRGGGG Fase 3: G G G Y R R R R R R R R R R Fase 4: R R R R R R R R R R R G Y R Fase 5: R R R R R G G G Y Y R R R R**  Tempos por Trecho: **Trecho[ 1] = 3 Seg Trechol 2] : 2 Seg Trechol 3] : 8 Seg Trechol 4] = 3 Seg Trechol 5] : 2 Seg Trechol 6] = 8 Seg Trechol 7] : 1 Seg Trechol 8] = 1 Seg Trechol 9] = 1 Seg Trecho[10] = 2 Seg 1 Trecho[11] = 2 Seg<br>
<b>Trecho**[13] = 3 Seg 1 Trecho[14] = 2 Seg **Trecho[10] : 2 Seg TrecholllJ : 2 Seg Trecho[12] = 12 Seg**  Diagrama de Tempo: **1 2 3 4 5 12345678901234567890123456789012345678901234567890 Fase 1:** \_\_\_\_\_\_\_111 **Fase 2: 110** Fase 3: **Andrew School**s 2222 TS 11 Fase 4: Fase 5: âπ 

ANEXO 3 - Listagem de uma Programação Semafórica - Software da Interface Pág. 95

**UHIVERSIDADE FEDERAL DA PARAIBA - CCT** Pag. : 2 **COORDERACAO OE P0S-6RADUACA0 EH OK. ELEIRICA - COPELE ORIENIADOR: Prof. Misael Elias de Morais - Dr. Ing. ALUHO : Iltoi L. Barbacena RELATORIO DE PROGRAMACAO SEHAFORICA el 10/10/1994 Plano:** 2 **Ciclo:** 65 Seg *tores dos Focos por Irech:*  **Fase 1: R R G G G G Y R R R R S R R Fase 2: Y R R R R R R R G 6 G G G G Fase 3: 6 6 6 Y R R R R R R R R R R Fase 4: R R S R R 6 6 6 G Y R R R R Fase 5: R R R R R R R R R R R 6 Y R**  *letpos per Jrecho:*  **Trechol U : 3 Seg Trechol 2] : 2 Seg Trechol 3] : IS Seg**   $Trecbo[4] = 3$  Seg  $Trecbo[5] = 2$  Seg **Trecho[ 6] = 10 Seg Trechol 7] = 3 Seg Trechol 8] : 2 Seg Trechol 9] : 3 Seg Trecho[10] : 3 Seg Trecho[ll] : 2 Seg Trecbo[12l : 12 Seg**   $Trecho[13] = 3 Seg Trecho[14] = 2 Seg$ *Oiigrtu it letpo:*  **1 2 3 4 5 6 12345678901234567890123456789012345678901234567890123456789012345**  Fase 1: Fase 2: 111 Fase 3: Fase 4: ≣गा Fase S: 30 **Plano: 3 Ciclo: 75 Seg** *Cores ies Focos por Jrecko:*  **Fase 1: RR666G6 Y Y R R R R R Fase 2: YRRRRRR R R R R 6 G 6 Fase 3: GG6YRRR R R R R R R R Fase 4: R R R R R R R R R R G G Y R Fase 5: RRRRRGY Y R R R R R R**  *letpos por Irecio:*  **Trechol 1] = 3 Seg Trechol 2] : 2 Seg Trechol 3] = 15 Seg Trechol 4] : 3 Seg Trechol 5] : 2 Seg Trechol 6] : 16 Seg Trechol 7] = 1 Seg Trechol 8] : 2 Seg Trechol 9] = 1 Seg TrechollO] : 1 Seg Treckolll] = 1 Seg Trecholl2l : 23 Seg Trecho[13] : 3 Seg Trecholl4] : 2 Seg**  *tiiyut it letpo:*  **1 2 3 4 5 6 7 123456789012345678901234567890123456789012345678901234567890123456789012345** zyxwvutsrqponmlkjihgfedcbaZYXWVUTSRQPONMLKJIHGFEDCBA Fase 1:  $\equiv$  III Fase 2: HI Fase 3: 2000 - 2000 - 2011 Fase 4: <u> Tanzania (h. 1888).</u> Fase 5: ĒIK 

 $\bar{1}$ 

ANEXO 3 - Listagem de uma Programação Semafórica - Software da Interface Pág. 96

UNIVERSIDADE FEDERAL DA PARAIBA - CCT Pag.  $: 3$ COORDENACAO DE POS-GRADUACAO EM ENG. ELETRICA - COPELE ORIENTADOR: Prof. Misael Elias de Morais - Dr. Ing. : Ilton L. Barbacena ALUNO

RELATORIO DE PROGRAMACAO SEMAFORICA en 10/10/1994 

## 3 - Tabela de Troca de Horarios:

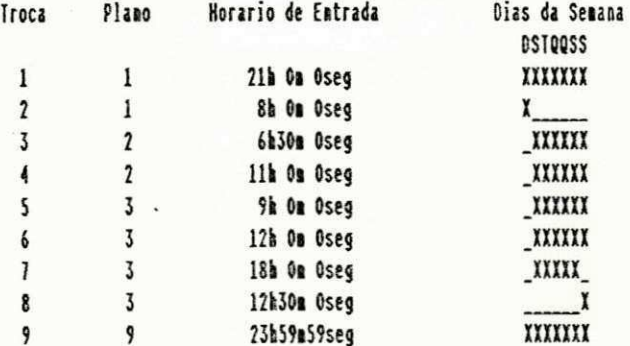

## Cores do Plano Especial (9) => yrAAy